# 데비안 GNU/리눅스설치안내서

November 10, 2018

데비안 GNU/리눅스설치안내서

저작권 © 2004 –2017 데비안설치프로그램팀

이설명서는자유소프트웨어입니다. GNU General Public License 에따라이문서를재배포할수있고문서 내용을바꿀수있습니다. 부록 F의라이선스를참고하십시오.

# Contents

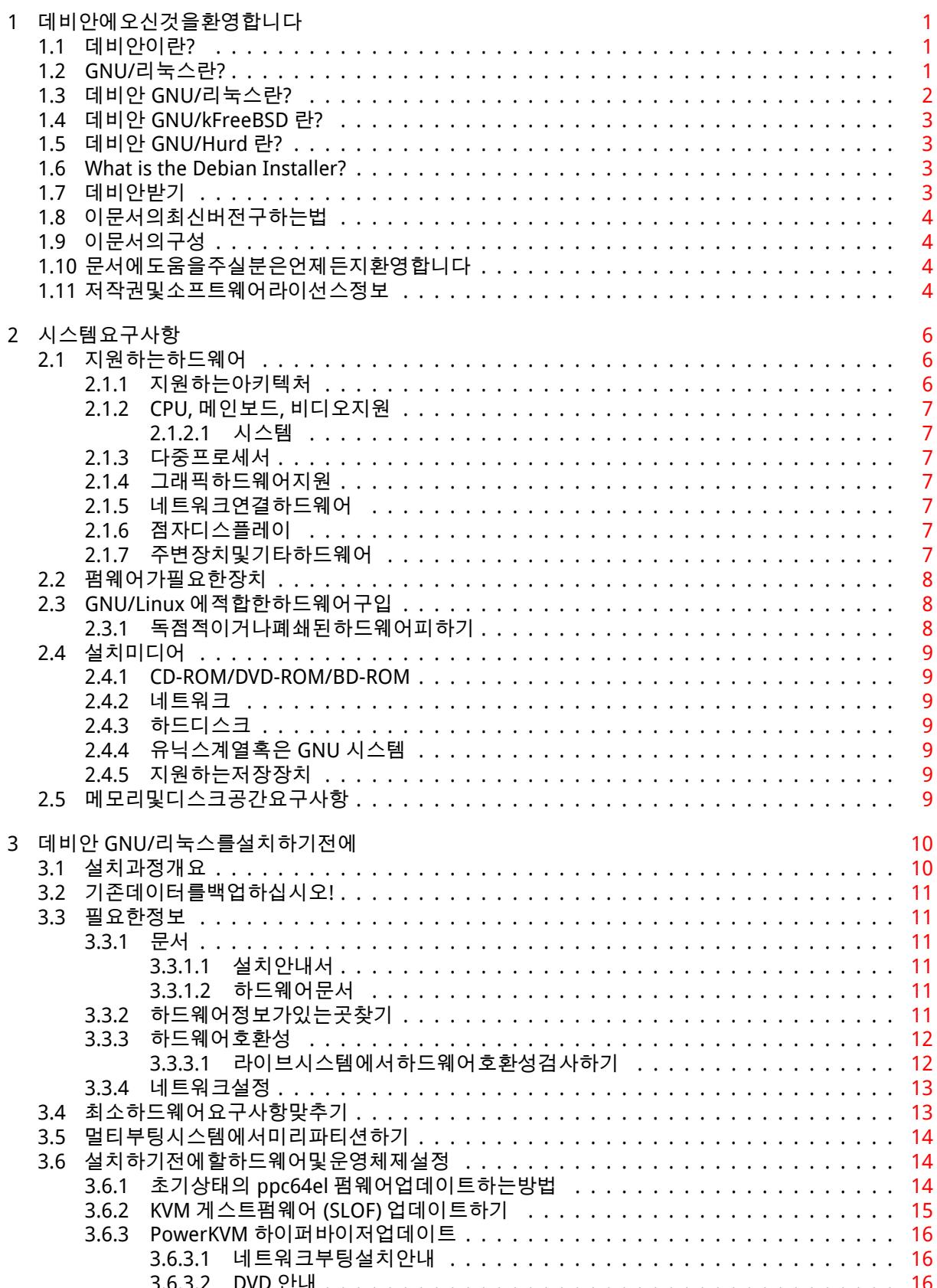

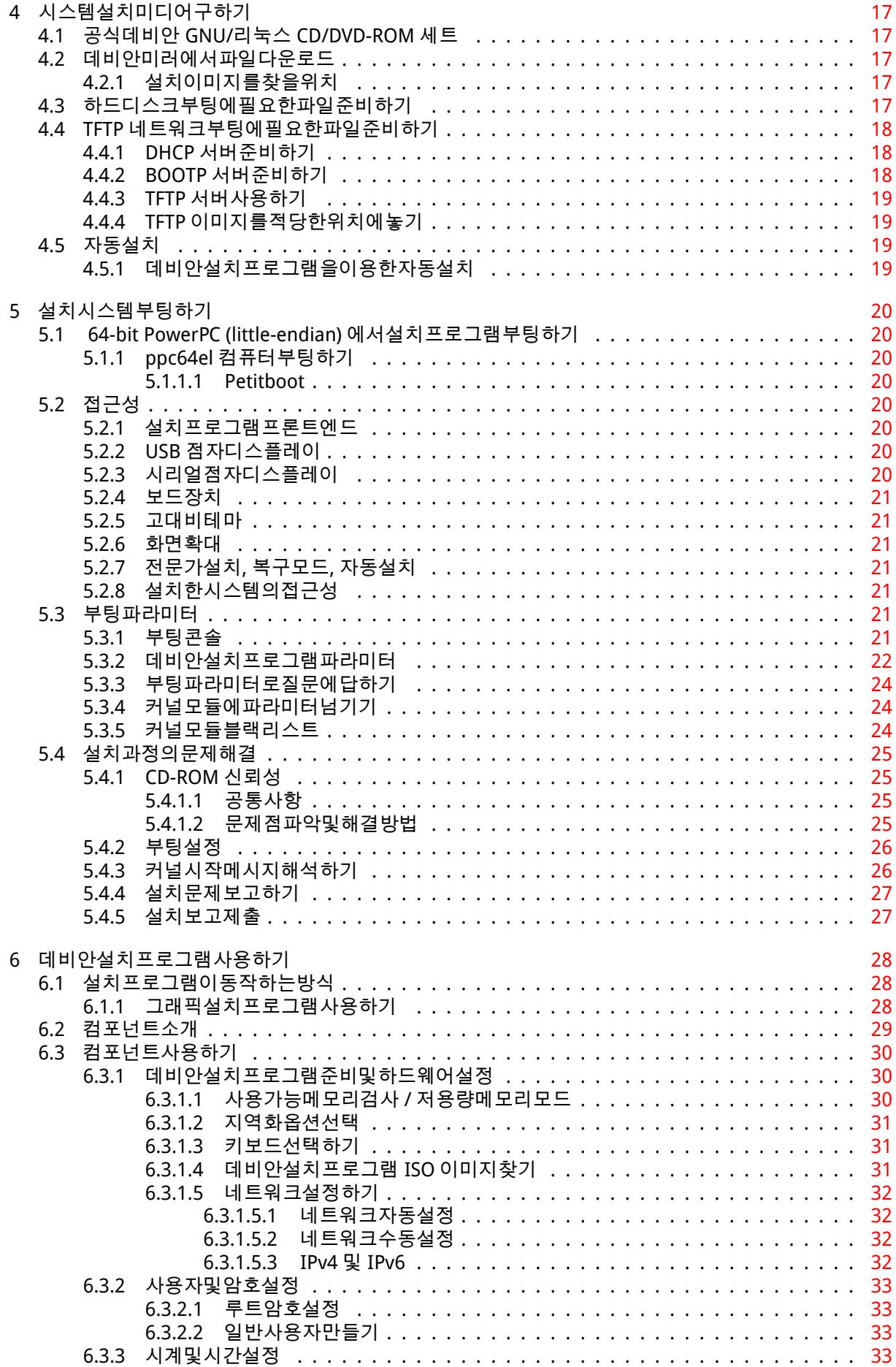

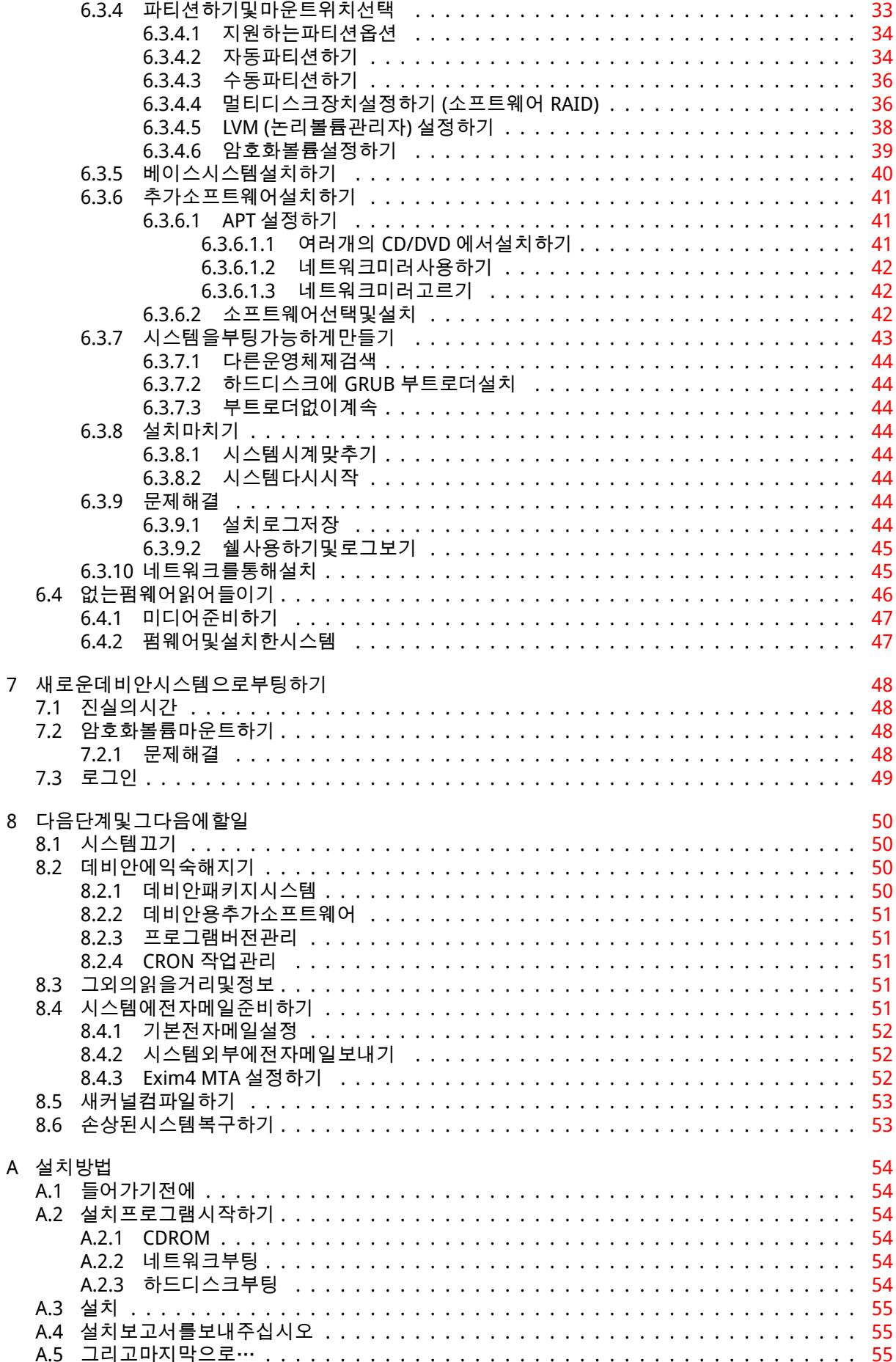

8

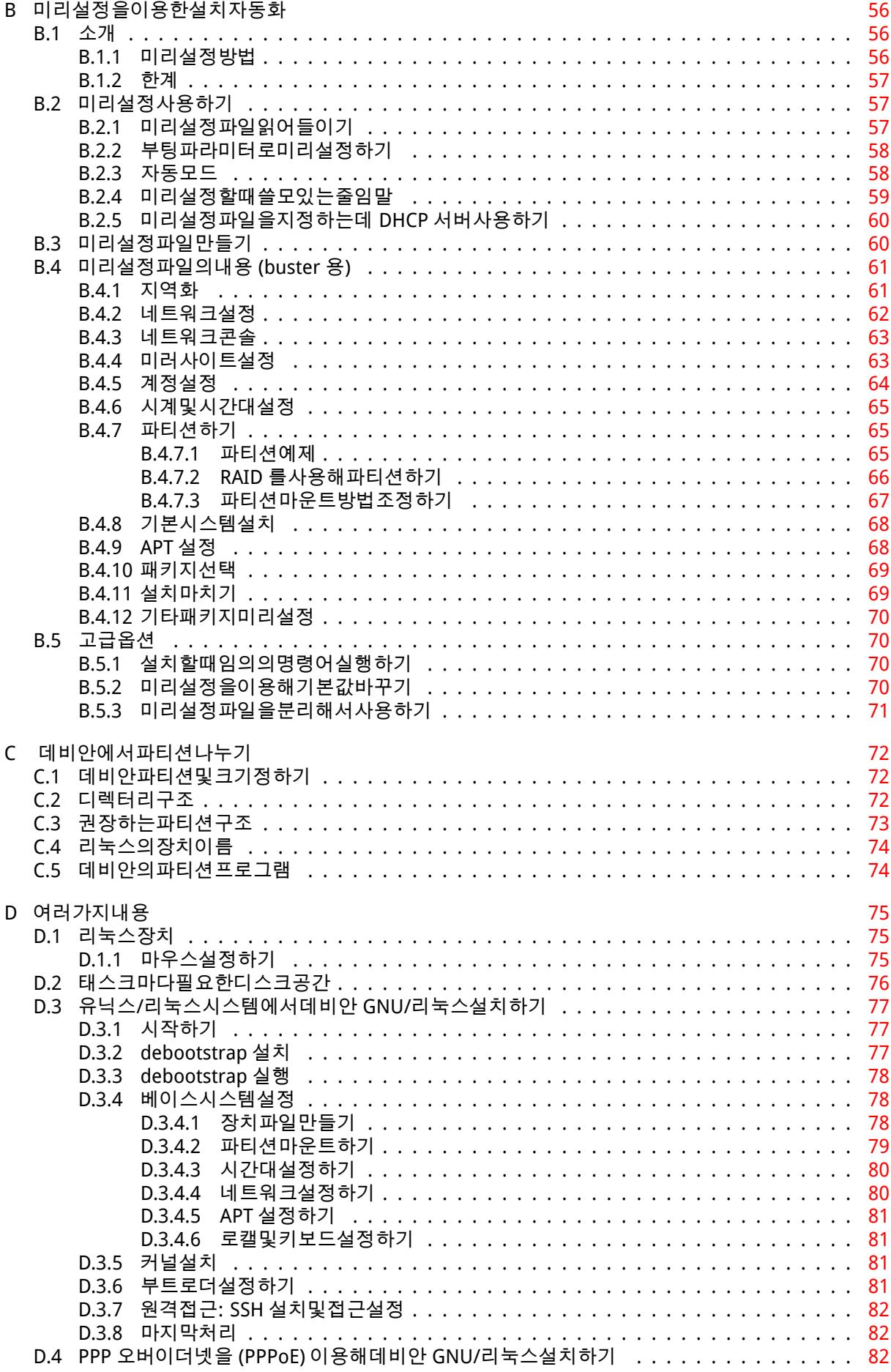

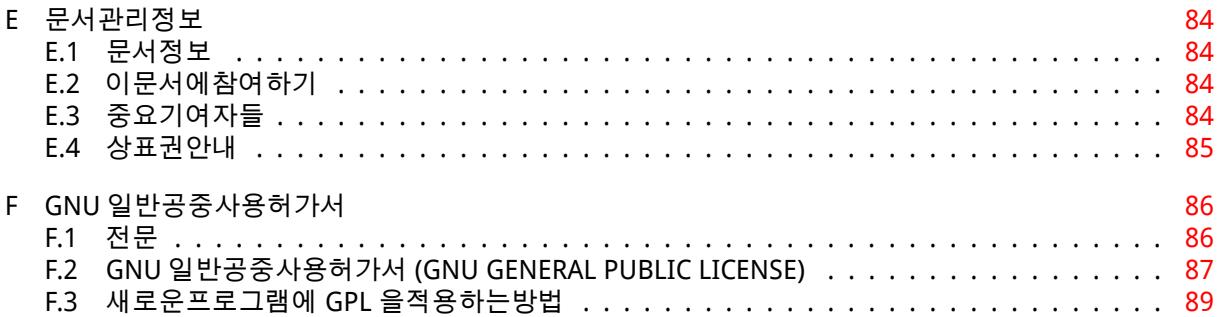

# List of Tables

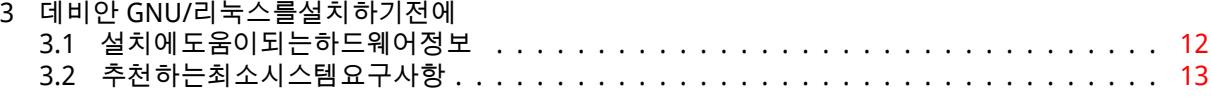

#### Abstract

이문서는 64-bit PowerPC (little-endian) ("ppc64el") 아키텍처데비안 GNU/리눅스 10 시스템 (코드 명"buster") 설치설명서입니다. 또한더자세한정보에대한포인터와새로데비안시스템을구축하는방법 에대해서도언급하고있습니다.

이문서에는아직부족한부분이많이남아있습니다. 번역한내용중에어색한부분이나잘못번역된부분이 있다면데비안한국어메일링리스트에 (debian-l10n-korean@lists.debian.org) 메일을보내주시면반영하 겠습니다.

# ppc64el 용데비안 GNU/리눅스 10 설치하 기

데비안을사용해주셔서감사합니다. 사용하게되시면데비안의 GNU/Linux 배포판이무일무이하다는걸알 게되실겁니다. 데비안 GNU/리눅스는전세계최고품질의자유소프트웨어를모아서, 일관적으로통합되어 있습니다. 이렇게모아놓은배포판이개별소프트웨어이상의힘을발휘한다고저희는생각합니다.

많은분이설명서를읽지않고데비안을설치하려할겁니다. 또한그것이가능하도록데비안설치할수있도 록설계되어있습니다. 설치안내서를모두읽을시간이없으면설치 Howto(기본설치과정을안내합니다) 와 추가정보를찾아볼경우나문제가생겼을경우에대한설명서링크를읽는것이좋습니다. 설치 Howto 는부록 A에있습니다.

그렇긴하지만시간을내서이안내서대부분을읽어보기바랍니다. 그러면더많이알고있는상태로아마도 더성공적으로설치할수있을겁니다.

# <span id="page-10-0"></span>Chapter 1

# 데비안에오신것을환영합니다

이장에서는데비안프로젝트와데비안 GNU/리눅스에대해간단히설명합니다. 데비안프로젝트의역사와데 비안 GNU/리눅스배포판에대해이미알고있다면다음장으로넘어가셔도됩니다.

## 1.1 데비안이란?

<span id="page-10-1"></span>데비안은자유소프트웨어를개발하고자유소프트웨어커뮤니티의이상을널리알리는일을위해조직한, 자원 자로만구성된조직입니다. 데비안프로젝트는 1993 년에이안머독이새로운 (당시에는비교적새로운버전 의) 커널을사용하면서, 완전하고일관된소프트웨어배포판을만드는데참여할소프트웨어개발자를공개적 으로모집하면서부터시작되었습니다. 처음에는 자유소프트웨어재단 (Free Software Foundation)의자금 지원을받았고, GNU 철학에영향을받은비교적작은규모의이열성적인집단은, 해를거듭하면서 1000 여명 의 데비안개발자가참여하는조직으로성장했습니다.

데비안개발자는 홈페이지 및 FTP 사이트관리, 그래픽디자인, 소프트웨어라이선스의법률적해석, 문서 작성, (말할필요도없이) 소프트웨어패키지관리[등다양한활동에참여합니다.](https://www.fsf.org/)

데비안의철[학을전](https://www.gnu.org/gnu/the-gnu-project.html)달하려고, 또데비안에동의하는개발자를끌어모으려고데비안프로젝트는여러가지 문서를발표했습니다. 이문서에서데비안의가치를간략히설명하고, 또이문서는데비안개발자가되는게무 엇을뜻하는지에대[한지침역할](https://www.debian.org/)을[합니](http://ftp.debian.org/)다:

- 데비안우리의약속 (Debian Social Contract)은자유소프트웨어공동체에대한데비안의약속입니다. 우리의약속에따르기로동의한사람은누구나 메인테이너가될수있습니다. 어떤메인테이너든지새로 운소프트웨어를데비안에추가할수있습니다. 단그소프트웨어가우리의자유소프트웨어기준에맞아 야하고, 패키지가우리의품질기준에맞아야합니다.
- [데비안자유소프트웨어기준 \(Debian Free S](https://www.debian.org/social_contract)[oftware Guid](https://www.debian.org/doc/maint-guide/)elines)은자유소프트웨어에대한데비안의 기준을단순명료하게설명한것입니다. DFSG 는자유소프트웨어운동에있어서매우영향력있는문서 로, 이문서를기초로 오픈소스정의 (Open Source Definition)가작성되었습니다.
- [데비안정책안내서 \(Debian Policy Manual\)는데비안프로젝트의](https://www.debian.org/social_contract#guidelines)품질기준을자세히적은명세서입니 다.

데비안개발자는여러[가지다른프로젝트에참가하기도합니다.](https://opensource.org/osd) 데비안과관계된프로젝트도있고, 리눅 스공[동체의일부혹은전부와관련되어있는프로젝트](https://www.debian.org/doc/debian-policy/)도합니다. 예를들면다음과같습니다:

- Filesystem Hierarchy Standard (FHS) 프로젝트는리눅스파일시스템의구성을표준화하는프로젝트 입니다. FHS 는개발한패키지가여러가지 GNU/리눅스배포판에어떻게설치되는지고민할필요없이, 소프트웨어개발자가프로그램설계에만전념할수있도록만드는프로젝트입니다.
- [데비안쥬니어 \(Debian Junior\)](http://refspecs.linuxfoundation.org/fhs.shtml) 프로젝트는데비안내부프로젝트로어린이사용자가사용할만한데비 안을만드는프로젝트입니다.

데비안에관해더일반적인정보는 데비안 FAQ를참고하십시오.

## 1.2 GNU/리눅스란?

<span id="page-10-2"></span>리눅스는운영체제입니다. 운영체제는여러가지프로그램의모음으로, 이프로그램을이용해컴퓨터를사용 하고다른프로그램을실행하기도합니다.

운영체제는컴퓨터에필요한여러가지기초적인프로그램으로구성되어있고, 이프로그램을이용해사용 자는컴퓨터와의사소통을하고컴퓨터에지시를내립니다. 예를들어하드디스크, 테이프, 프린터로데이터 를보내거나여기에서데이터를읽어들이며, 메모리사용을제어하고, 다른프로그램을실행합니다. 운영체 제의가장중요한부분이바로커널입니다, GNU/리눅스시스템에서리눅스는커널부분을말합니다. 시스템 의나머지부분은기타프로그램으로구성되며, GNU 프로젝트가많은부분을개발했습니다. 리눅스커널그자 체만으로는시스템을구성할수없기때문에, 우리는흔히리눅스라고호칭하는시스템을 GNU/리눅스라는이 름으로사용합니다.

리눅스는유닉스 (Unix) 운영체제를모델로만든운영체제입니다. 애초부터리눅스는다중작업, 다중사 용자시스템으로설계되었습니다. 다중작업, 다중사용자시스템이라는것만으로도리눅스는여타의잘알려 진운영체제와차별됩니다. 그러나리눅스는여러분이생각하는것이상으로다른점이아주많습니다. 다른운 영체제와는달리어느누구도리눅스를소유하지않습니다. 자원자의힘으로리눅스의상당부분을개발했습 니다.

후에 GNU/리눅스라고불리게된시스템의개발은 1984 년에시작되었으며, 이때 자유소프트웨어재단 (FSF)은유닉스와유사한운영체제의개발을시작하면서그이름을 GNU 라고했습니다.

GNU 프로젝트는유닉스 (Unix™) 및리눅스처럼유닉스와유사한운영체제에서사용할수있는일련의자 유소프트웨어도구를개발해왔습니다. 이러한도구를이용해사용자는파일을복사하거나지우는아주일상 적인작업부터, 프로그램작성과컴파일, 여러가지종류의문서편집에이르기까지다[양한작업을할수있습니](https://www.fsf.org/) [다.](https://www.fsf.org/)

[수많은단체와개](https://www.gnu.org/)인이리눅스의개발에기여했지만, 단독으로가장크게기여한곳은자유소프트웨어재단 입니다. 자유소프트웨어재단은리눅스에서사용하는도구의대부분을개발했을뿐아니라, 리눅스가생겨나 게했던철학과공동체를만들어냈습니다.

리눅스커널은리누스토발즈라는 (Linus Torvalds) 핀란드의한컴퓨터과학대학생이 1991 년유즈넷뉴 스그룹 comp.os.minix 에미닉스 (Minix) 를대체하는커널의초기버전을발표하면서처음으로그모습을 세상에드러냈습니다. 자세한사항은리눅스인터네셔널의 리눅스역사페이지 (Linux History Page)를참고 하십시오.

[리누스토발즈](https://www.kernel.org/)는몇명의서브시스템관리자의도움을받아수백명에달하는개발자의작업을조율하고있습 니다. 리눅스커널의 공식홈페이지가있습니다. linux-kernel 메일링리스트에대한정보는 linux-kernel 메일링리스트 FAQ에서찾아보십시오.

리눅스사용자는소프트웨어선택에많은자유를갖고있[습니다. 예를들어리눅스사용자는 12 개](https://www.cs.cmu.edu/~awb/linux.history.html)의다른 커맨드라인쉘, 여러가지그래픽데스크톱중에서원하는소프트웨어를선택할수있습니다. 이와같이선택의 폭이넓어서쉘이나[데스크톱을바꿀](https://www.kernel.org/)수있다는걸전혀생각치못했던사용자가당황스러워하기도[합니다.](https://lkml.org/)

[또한리눅스는여](https://lkml.org/)타운영체제에비해시스템이멈추는경우가적고, 동시에둘이상의프로그램을실행하는 성능이월등하고, 보안에강합니다. 리눅스는서버시장에서가장성장이빠른운영체제입니다. 최근에리눅 스는가정과업무용사용자에게도퍼져나가고있습니다.

## 1.3 데비안 GNU/리눅스란?

<span id="page-11-0"></span>데비안의철학및방법론과 GNU 도구, 리눅스커널, 그리고기타중요한자유소프트웨어가모여데비안 GNU/리눅스라는독특한배포판을만듭니다. 이배포판은수많은소프트웨어 패키지로구성됩니다. 배포판 의각패키지는실행파일, 스크립트, 문서, 설정정보가들어있으며 메인테이너가관리합니다. 메인테이너는 각패키지를항상최신으로유지하고, 버그리포트를추적하고, 패키지로만든소프트웨어의원개발자와연락 을하고있습니다. 데비안의거대한사용자기반이버그추적시스템과결합해문제점을빠르게찾아내고수정 할수있습니다.

데비안이세세한신경을쓰는덕분에품질높고, 안정적이고, 확장성좋은배포판을만들어냅니다. 간단한 설치설정에따라방화벽에서데스크톱공학용워크스테이션, 고성능네트워크서버까지다양한역할을할수있 습니다.

기술적으로우수하면서리눅스공동체의필요와기대에대해적극적으로참여하기때문에, 데비안은고급 사용자에게특히인기가있습니다. 또한데비안은지금은리눅스에일반적인기능이된많은기능을새로도입 하는데앞장서왔습니다.

예를들어보면, 소프트웨어의설치와제거를손쉽게할수있는패키지관리시스템이들어간최초의리눅스 배포판이데비안입니다. 또다시설치하지않고도업그레이드할수있는최초의배포판입니다.

데비안은리눅스개발의리더로서계속하고있습니다. 그개발과정 (전체운영체제를구축하고유지하는 매우복잡한작업하더라도) 은오픈소스개발모델이얼마나잘진행되는지를보여주는되어있습니다.

데비안은다른 GNU/Linux 배포판과다른가장큰특징은패키지관리시스템입니다. 데비안시스템관리자 는시스템에설치된패키지에대해하나의패키지설치에서운영체제전체자동업데이트까지완벽하게제어할 수있습니다. 개별패키지를업데이트하지않도록설정할수있습니다. 직접컴파일한소프트웨어에대한종속 성을설정할수있습니다.

"트로이목마"및기타악의적인소프트웨어로부터당신의시스템을보호하려고데비안서버에서업로드 한패키지가등록된데비안개발자가만든패키지가맞는지여부를확인합니다. 또한데비안각패키지는더안 전하게설정되도록세심한주의를기울입니다. 배포한패키지에보안문제가발생하면, 수정버전을빠르게사 용할수있습니다. 데비안의간단한업데이트옵션을사용해, 인터넷을통해보안패치는자동으로다운로드하 고설치할수있습니다.

당신의데비안 GNU / Linux 시스템에대한지원을받거나데비안개발자와연락을할수있는한, 최선의방 법은데비안프로젝트에서관리하는여러가지메일링리스트를사용하는것입니다.(이글이작성된시점에서 283 이상의메일링리스트가있습니다.) 메일링리스트에가입하려면, Debian 메일링리스트가입페이지 를 방문, 양식을기입하면됩니다.

# 1.4 데비안 GNU/kFreeBSD 란?

데비안 GNU/kFreeBSD 은 kFreeBSD 커널을사용하는데비안 GNU 시스템입니다.

<span id="page-12-0"></span>이데비안포팅은현재 i386 과 amd64 아키텍처에서만개발되고있지만, 다른아키텍처에도포팅가능성 이있습니다.

데비안이런점에유의하십시오. GNU/kFreeBSD 는리눅스시스템이아니기때문에리눅스시스템에서일 부정보는사용자에게적용되지않을수도있습니다.

자세한내용은 데비안 GNU/kFreeBSD 이식페이지 와 debian-bsd@lists.debian.org 메일링리스트를참 조하십시오.

# 1.5 데비[안 GNU/Hurd 란?](http://www.debian.org/ports/kfreebsd-gnu/)

데비안 GNU/Hurd 는 GNU Hurd 를사용하는 GNU 시스템입니다. GNU Mach 마이크로커널위에서실행 되는서버의집합입니다.

<span id="page-12-1"></span>Hurd 는아직완성되어있지않고일상적인사용에는부적합하지만작업은계속하고있습니다. 현재 Hurd 는 i386 아키텍처에서만개발되고있지만, 시스템이안정되면다른아키텍처에넣을예정입니다.

데비안 GNU/Hurd 는리눅스시스템이아니기때문에리눅스시스템에대한일부정보는적용되지않을수 도있습니다.

자세한내용은 데비안 GNU/Hurd ports page와 debian-hurd@lists.debian.org 메일링리스트를참조하 십시오.

# 1.6 Whati[s the Debian Installer](http://www.debian.org/ports/hurd/)?

Debian Installer, also known as "d-i", is the software system to install a basic working Debian system. A wide range of hardware such as embedded devices, laptops, desktops and server machines is supported and a large set of free software for many purposes is offered.

<span id="page-12-2"></span>The installation is conducted by answering a basic set of questions. Also available are an expert mode that allows to control every aspect of the installation and an advanced feature to perform automated installations. The installed system can be used as is or further customized. The installation can be performed from a multitude of sources: USB, CD/DVD/Blu-Ray or the network. The installer supports localized installations in more than 80 languages.

The installer has its origin in the boot-floppies project, and it was first mentioned by Joey Hess in 2000. Since then the installation system has been continuously developed by volunteers improving and adding more features.

More information can be found on the Debian Installer page, on the Wiki and on the debian-boot mailing list.

# 1.7 데비안받기

인터넷을통해데비안 GNU/리눅스를다운로드하거나데비안공식 CD 를구입하기위한정보는 배포판홈페 이지를참조하십시오. 데비안미러목록에는데비안공식미러사이트가모두정리되어있기때문에가장가까 운미러사이트를쉽게찾을수있습니다.

<span id="page-12-3"></span>데비안은설치후아주쉽게업그레이드할수있습니다. 이설치단계에서는시스템의설정을도와줍니다. 일단설치과정을마친시스템은필요에따라업그레이드를수행할수있습니다.

# 1.8 이문서의최신버전구하는법

이문서는계속해서바뀝니다. 데비안 GNU/리눅스시스템의 10 릴리스에대한최신정보는 데비안 10 페이 지를확인하기바랍니다. 이설치문서의최신버전은 공식데비안설치안내서페이지에서도구할수있습니다.

# <span id="page-13-0"></span>1.9 이문서의구성

이문서는처음으로데비안을사용하는분을위해작성된문서입니다. 가능한한전문적인지식없이도읽을수 있도록노력하고있습니다. 하지만컴퓨터가어떻게동작하는지일반적인지식이있다고가정합니다.

<span id="page-13-1"></span>전문적인사용자도이문서에서최소설치에필요한공간과데비안설치시스템에서지원하는하드웨어등과 같은내용이도움이될정보를얻을수있습니다. 숙련된사용자에게는이문서의필요한부분만읽어도됩니다. 이안내서는설치과정의처음부터끝까지, 각과정의순서대로쓰여있습니다. 아래는데비안 GNU/리눅스 를설치하는과정으로, 각과정에관련된문서부분을안내해놓았습니다:

- 1. 2장에서, 하드웨어가설치시스템에필요한요구사항을만족하는지판단합니다.
- 2. 3장에서는기존시스템을백업하고데비안설치에앞서시스템설계및하드웨어설정을합니다. 멀티부 팅을생각하고계시다면, 하드디스크에데비안파티션을만들기위한공간을만들어야할수도있습니다.
- 3. [4](#page-15-0)장에서, 설치하는방법에따라필요한설치파일을구합니다.
- 4. [다](#page-19-0)음 5장에서, 설치시스템으로부팅하는방법을설명합니다. 이과정에서문제가발생한경우문제를해 결하는방법도이장에서설명합니다.
- 5. [6](#page-26-0)장에따라실제설치를수행하십시오. 여기에서언어의선택, 주변장치드라이버모듈설정, (CD/DVD 에서[설](#page-29-0)치하지않은경우) 나머지설치파일을데비안서버에서직접검색하도록네트워크연결설정, 하 드디스크파티션작업과베이스시스템설치합니다. 그런다음설치작업을선택합니다. (데비안시스템 의파티션설정하는방법은부록 C에서설명합니다.)
- 6. [7](#page-37-0)장에서, 새로설치한베이스시스템으로부팅합니다.

시스템설치가완료되면 8장을읽[으십](#page-81-0)시오. 이장에서는 Unix 와데비안정보를찾는방법과커널의변경방 법을설명합니다.

마[지](#page-57-0)막으로, 이문서에대한정보와이문서에참여하는방법은부록 E에있습니다.

# 1.10 문서에도움[을](#page-59-0)주실분은언제든지환영합니다

어떤형태든지이문서에대한도움, 제안, 특히패치에대해깊이감사드립니다. 현재작업중인버전은 https://d-i.debian.org/manual/에있습니다. 이홈페이지에는다른아키텍처용문서와다른여러 언어의번역판도더있습니다.

<span id="page-13-2"></span>문서의소스도공개되어있습니다. 부록 E를보시면문서에기여하는방법에관하여더자세히쓰여있습 니다. 제안, 조언, 패치그리고버그리포트는언제나환영합니다. (버그를리포트할때는 installationguide [패키지를이용하시고, 해당문제가이](https://d-i.debian.org/manual/)미보고한문제인지먼저확인하십시오.)

# 1.11 저작권및소프트웨어라[이](#page-93-0)선스정보

<span id="page-13-3"></span>이문서를읽고있는여러분대부분은상용소프트웨어에있는라이선스를읽어봤을것입니다. 보통그라이선 스에는구입한소프트웨어의복사본하나를단일컴퓨터에서사용할수있다고쓰여있습니다. 이시스템의라 이선스는그런라이선스와는다릅니다. 다니는학교와회사의모든컴퓨터에데비안 GNU/리눅스를설치하셔 도좋고그러길바랍니다. 친구에게빌려주고컴퓨터에설치하는것을도와주십시오. 또한수천장을복사하고 팔수도 (약간제한을조심하면) 있습니다. 왜냐하면데비안은 자유소프트웨어이기때문입니다.

소프트웨어를 자유 (free) 라고부르는것은소프트웨어의저작권이없다는뜻은아니고, 자유소프트웨어 를배포하는 CD/DVD 가무료라는뜻도아닙니다. 자유소프트웨어는, 부분적인의미로는프로그램의라이선 스에서프로그램을배포하고사용할권리에대해비용을지불할필요가없다는의미입니다. 또자유소프트웨 어는누구라도소프트웨어를확장하고개작하고수정할수있으면서, 그렇게바꾼결과물도배포할수있습니 다.

참고

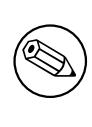

데비안프로젝트에서는사용자의실용적필요때문에우리의자유소프트웨어의기준 에맞지않는패키지도사용할수있도록되어있습니다. 이패키지는공식적인배포판 의일부가아니지만, 데비안미러 contrib 나 non-free 지역또는타사 CD/DVD-ROM 에서구할수있습니다. Debian FAQ의"Debian FTP 아카이브"부분을참조하 십시오.

시스템에들어있는프로그램의대[부분은"GPL"](https://www.debian.org/doc/FAQ/)로알려진 GNU General Public License 에따라이용허 락되고있습니다. GPL 라이선스의프로그램의바이너리를배포할때반드시프로그램 소스코드를이용가능 하게하는것이요구하고있습니다. 이것은사용자가소프트웨어를수정할수있도록보장하는것입니다. 따라 서우리는데비안시스템에포함된 GPL 준수프로그램의소스코드 <sup>1</sup>를수록하고있습니다.

데비안에수록된프로그램의저작권과소프트웨어라이선스의형식은그밖에도여러가지가있습니다. 각 프로그램의저작권과라이선스를한번시스템을설치하면 /usr/share/doc/패키지 이름/copyright 파 일을찾으면찾을수있습니다.

라이선스및데비안이 main 배포판에소프트웨어를수록하는[데](#page-14-0)사용하는자유소프트웨어의기준에관한 더자세한정보를구입할경우는 Debian 무료소프트웨어지침 를참조하십시오.

가장중요한법적인고지는, 이소프트웨어는 어떠한보증도하지않는다는것입니다. 이런소프트웨어를 만든프로그래머는공동체의이익을위해만든것입니다. 어떤목적에대해서도소프트웨어의적합성을보장 하지않습니다. 하지만소프트웨어가자유소프트웨어이므로, 여러분에목적에맞게소프트웨어를수정하는 권리는여러분에있습니다. 또[한이런방법으로다른사람이소](https://www.debian.org/social_contract#guidelines)프트웨어를확장하여생긴변화로얻은이익을 누릴권리도여러분에게있습니다.

<span id="page-14-0"></span><sup>1</sup> 데비안소스패키지를찾고및배포방법과바이너리를빌드하는방법에대한자세한내용은 Debian FAQ의"Debian 패키지관리시 스템의기본"를참조하십시오.

# <span id="page-15-0"></span>Chapter 2

# 시스템요구사항

이절에서는데비안을시작하는데필요한하드웨어정보를다루고있습니다. 또 GNU 및 Linux 에서지원되는 하드웨어에관한더자세한정보에대한링크도제공했습니다.

# 2.1 지원하는하드웨어

<span id="page-15-1"></span>데비안은 Linux 및 kFreeBSD 커널과 GNU 툴셋을쓰는데필요한것외에는특별한하드웨어를요구하지않 습니다. 그러므로 Linux 및 kFreeBSD 커널, libc, gcc 등이포팅되어있고, 데비안포팅이존재하면아키텍처 나플랫폼에서데비안을작동시킬수있습니다. 이미데비안 GNU/리눅스에서테스트되는 64-bit PowerPC (little-endian) 아키텍처시스템의자세한내용은 https://www.debian.org/ports/powerpc/에있 는포팅페이지를참조하십시오.

여기서는 64-bit PowerPC (little-endian) 아키텍처에서지원하는여러가지하드웨어를모두설명하지는 않고, 일반적인정보만설명한다음추가정보가들어있는웹사이트를안내해놓았습니다.

#### 2.1.1 지원하는아키텍처

데비안 GNU/리눅스 10 릴리스는 8 개의주요아키텍처와"기종"이라는각아키텍처변형을지원합니다.

<span id="page-15-2"></span>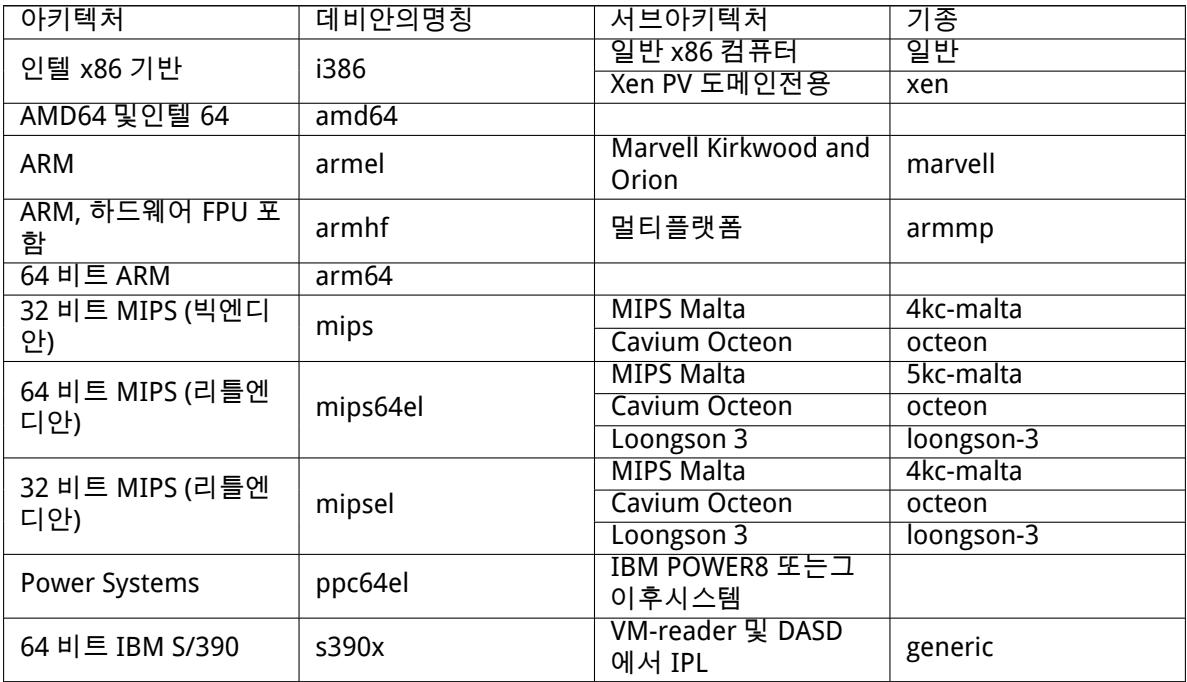

이문서는 Linux 커널을이용한 64-bit PowerPC (little-endian) 아키텍처에서의설치를다루고있습니 다. 데비안이지원하는다른아키텍처에관한정보를찾고있다면, 데비안포팅 페이지를참조하십시오. 이것은 64-bit PowerPC (little-endian) 아키텍처데비안 GNU/리눅스첫공식릴리스입니다. 릴리스하 려면이미충분히안정되어있다고우리는생각하고있습니다. 하지만아직다른아키텍처버전만큼널리사용 되지않아 (즉사용자가테스트도많지않다) 몇가지버그를우연히만날가능성도있습니다. 어떤문제가발 생하면 버그추적시스템을사용하여보고하십시오. 그때그버그가 Linux 커널을이용한 64-bit PowerPC (little-endian) 플랫폼의것임을반드시적어주세요. 또한 debian-powerpc 메일링리스트의가입도필요할 지도모릅니다.

### 2.1.2 [CPU, 메인보드](https://bugs.debian.org/), 비디오지원

- <span id="page-16-1"></span><span id="page-16-0"></span>2.1.2.1 시스템
	- S822L
	- S821L
	- S822
	- S821
	- TYAN GN70-BP010

### 2.1.3 다중프로세서

멀티프로세서지원 ("SMP(symmetric multiprocessing, 대칭멀티프로세싱)"라고부르는) 은이아키텍처 에사용할수있습니다. 한컴퓨터에서여러개의프로세서를사용하는일은원래는고사양서버시스템에서만 일어나는일이었지만, 최근에는"멀티코어"프로세서가도입되면서매우일반적인일이되었습니다. 이런 프로세서에는물리적인칩한개에두개이상의 "코어" 라고부르는프로세서유닛이들어있습니다.

<span id="page-16-2"></span>표준데비안 10 커널이미지에는 SMP 지원기능이컴파일되어들어있습니다. SMP 가아닌시스템에서도 이커널을문제없이사용할수있습니다.

## 2.1.4 그래픽하드웨어지원

데비안의그래픽장치지원은내부에있는 X.Org 의 X11 시스템과커널이얼마나지원하느냐에달려있습니다. 데스크톱환경은 X11 을사용하지만기본적인프레임버퍼그래픽은커널에들어있습니다. 3D 하드웨어가속 이나동영상가속같은기능이있는고급그래픽기능을사용할수있느냐여부는, 시스템의실제그래픽하드웨어 및필요에따라추가"펌웨어"이미지의설치에따라 (2.2절참고) 달라집니다.

<span id="page-16-3"></span>지원하는그래픽하드웨어와포인팅장치에대한자세한내용은 https://wiki.freedesktop.org/ xorg/를참조하십시오. 또데비안 10 는 X.Org 7.7 버전이들어있습니다.

## 2.1.5 네트워크연결하드웨어

[Linux 커](https://wiki.freedesktop.org/xorg/)널이지원하는네트워크인터페이스카드 (NIC) 는모두설치시스템에서도지원합니다. 드라이버모 듈은일반적으로자동으로로드됩니다.

### <span id="page-16-4"></span>2.1.6 점자디스플레이

<span id="page-16-5"></span>점자디스플레이지원은 brltty 에서얼마나지원하느냐에따라달라집니다. 시리얼포트, USB 혹은블루투 스로연결하는점자디스플레이대부분은 brltty 에서동작합니다. 지원하는점자장치에대한자세한정보 는 brltty 웹사이트에있습니다. 데비안 GNU/리눅스 10 에는 brltty 5.4 버전이들어있습니다.

### 2.1.7 주변장치및기타하드웨어

<span id="page-16-6"></span>Li[nux 는마우스, 프린](https://brltty.com/)터, 스캐너, PCMCIA/CardBus/ExpressCard 및 USB 장치와같은다양한하드웨어에폭 넓게대응하고있습니다. 하지만시스템을설치할때이장치가필요하지는않습니다.

# 2.2 펌웨어가필요한장치

<span id="page-17-0"></span>디바이스드라이버가있냐없냐와는별도로, 펌웨어혹은 마이크로코드라고하는걸읽어들여야동작하는하 드웨어가있습니다. 네트워크인터페이스카드의경우 (특히무선네트워크장치의경우) 이런하드웨어가많 습니다. 또일부 USB 장치와하드디스크컨트롤러까지도펌웨어가필요하기도합니다. 다수의그래픽카드 에서는펌웨어없이도기본적인기능은동작하지만, 고급기능을사용하려면펌웨어를시스템에설치해야합니 다.

오래전장치에서는동작하는데펌웨어가필요한경우제조사가장치내부의 EEPROM/플래시칩안에펌웨 어를저장해놓습니다. 최근의장치에서는이제이런방식으로펌웨어를저장하지않고, 시스템이부팅할때마 다호스트운영체제에들어있는펌웨어파일을해당장치로업로드합니다.

대부분이펌웨어는데비안 GNU/리눅스프로젝트의기준에따르면자유롭지않은소프트웨어이기때문 에메인배포판이나설치시스템에들어있지않습니다. 장치드라이버가배포판에들어있고펌웨어를데비안 GNU/리눅스에서합법적으로배포할수있는경우, 아카이브의 non-free 섹션에별도패키지로들어있기도합 니다.

하지만그렇다고해서이러한하드웨어를설치할때사용할수없는건아닙니다. 데비안 GNU/리눅스 5.0 부터 debian-installer 는 USB 메모리같은이동식장치에서펌웨어파일이나펌웨어가들어있는패키지 를읽어들일수있습니다. 설치할때펌웨어파일이나패키지를읽어들이는방법은 6.4절부분을참고하십시오.

debian-installer 에서펌웨어파일프롬프트를표시했을때이펌웨어파일이없거나이자유롭지않은 펌웨어파일을설치하고싶지않은경우, 펌웨어를읽어들이지않고도계속진행을시도할수있습니다. 드라이 버가추가펌웨어를필요한경우에도, 일부특정상황에서만필요하고 (예를들어 tg3 드라이버는특정네트워 크가드기종에서만펌웨어가필요합니다) 펌웨어없이도대부분시스템에서동작[하는](#page-55-0)경우도있습니다.

# 2.3 GNU/Linux 에적합한하드웨어구입

데비안혹은다른 GNU/Linux 배포판을 사전설치 시스템을출하하고있는업체도있습니다. 약간여분의돈을 가지고갈지도모르지만어느정도안심할수있습니다. 이하드웨어는 GNU/Linux 에서제대로지원되고있는 것을확신하기때문입니다.

<span id="page-17-1"></span>Linux 가번들된시스템을구입하는경우에도, 아니면중고시스템을구입하는경우에도그하드웨어 Linux 커널에서지원되고있는지다시한번확[인하는것이](https://www.debian.org/distrib/pre-installed)중요합니다. 위의참고자료에하드웨어가언급되어있는 지확인하십시오. (있다면) 구입영업사원은 Linux 시스템을구매하는것을전합시다. 또한, Linux 에우호적 인하드웨어업체를지원해보세요.

### 2.3.1 독점적이거나폐쇄된하드웨어피하기

일부하드웨어제조업체는드라이버를어떻게만드는지알려주지않습니다. 또비공개협약 (NDA) 없이는문 서를보여주지않아서드라이버소스코드를공개할수없게만듭니다. 소스코드공개는자유소프트웨어의핵 심적인부분입니다. 문서에접근할권한이없으므로, 이런장치는 Linux 에서동작하지않습니다.

<span id="page-17-2"></span>운영체제와그장치드라이버가일정한기능을하는장치와통신하는방법에대한표준이 (또는업계의사실 상표준이) 있습니다. 그러한표준또는사실상표준에따르는장치는한개의장치드라이버로모두동작하고특 정장치를위한드라이버가필요하지않습니다. 일부하드웨어 (예를들어키보드나마우스같은 USB "휴먼인 터페이스장치", USB 메모리와메모리카드리더같은 USB 저장장치) 의경우이런원칙이아주잘동작하고사 실상시장에서판매되는모든장치가표준에맞습니다.

그밖의경우, 특히프린터는불행히도이런방식으로동작하지않습니다. 여러가지프린터가 (사실상의) 표준컨트롤언어로일부기능이동작하긴하지만, 일부모델은비공개컨트롤명령이있어야동작합니다. 이비 공개명령은문서가없으므로자유소프트웨어운영체제에서사용할수없거나, 제조사가제공한비공개드라이 버를사용해야합니다.

그런하드웨어는구입할때는제조사가제공한비공개드라이버가있더라도, 드라이버지원에따라하드웨 어의수명이길지않습니다. 오늘날상품의주기가짧아졌으므로소비자용제품이단종되고, 제조사의드라이 버업데이트가더이상없는경우는흔히일어납니다. 시스템업데이트이후과거의비공개드라이버가더이상 동작하지않는경우, 정상적인장치를드라이버지원중단때문에사용할수없는상황이벌어지는데다가이상황 에서할수있는일이아무것도없습니다. 그러므로사용하는운영체제가무엇이든간에이러한폐쇄된하드웨 어는애초에구입하지말아야합니다.

이런상황을개선하려면, 폐쇄된하드웨어제조사가문서및관련자료를공개하도록요구하십시오. 그러 면이하드웨어의자유소프트웨어드라이버를만들수있습니다.

# 2.4 설치미디어

<span id="page-18-0"></span>여기서는데비안을설치할때어떤매체를사용할것인지를결정하는데도움이될것입니다. 전체를미디어에 관련해얘기하는장 (4장) 이있고, 여기서각미디어에대해서장점과단점을설명합니다. 그부분에서다시이 페이지를참조할수도있습니다.

#### 2.4.1 CD-ROM[/D](#page-26-0)VD-ROM/BD-ROM

#### <span id="page-18-1"></span>참고

 $\mathbb{Z}$ 

이안내서에서"CD-ROM"이라고말할때는, CD-ROM, DVD-ROM, BD-ROM 을모두 가리킵니다. 어떤기술이든운영체제입장에서는같은것이기때문입니다.

CD-ROM 을이용한설치는대부분아키텍쳐에서지원합니다.

#### 2.4.2 네트워크

설치할때필요한파일을가져오는데네트워크를이용할수있습니다. 네트워크사용여부는설치방법에따라 달라지고, 설치중에질문에어떻게답했느냐에따라달라집니다. 설치시스템은 HTTP 나 FTP 를사용할수있 는거의모든종류의네트워크연결을지원합니다. (PPPoE 는지원하지만 ISDN 이나 PPP 는지원하지않습니 다.) 설치를마친다음에는 ISDN 이나 PPP 를사용하도록설정할수있습니다.

<span id="page-18-2"></span>CD/DVD 나 USB 메모리같은로컬저장장치없이도네트워크에서설치시스템을 부팅할수도있습니다. netboot 에필요한환경이구축되어있다면 (즉네트워크에 DHCP 와 TFTP 서비스가동작하고있으면), 다수 의컴퓨터에간단하고빠르게운영체제를설치할수있습니다. 필요한환경을구축하려면어느정도기술전문 지식이필요하므로, 초보자들에게는권하지않습니다.

또다른방법으로디스크가없이 (diskless) 설치하고, 네트워크를사용해랜과 NFS 마운트에서부팅할수 도있습니다.

#### 2.4.3 하드디스크

<span id="page-18-3"></span>아키텍처에따라서는하드디스크에서직접설치시스템을부팅하는것도한가지방법입니다. 이렇게하려면 설치프로그램을하드디스크에복사할수있는다른운영체제가있어야합니다. 이방법은다른설치방법이불 가능한특별한경우가아니면권하지않습니다.

#### 2.4.4 유닉스계열혹은 GNU 시스템

<span id="page-18-4"></span>다른유닉스계열시스템이있다면, (뒤에서설명하겠지만) 그시스템을이용해서 debian-installer 없이 도데비안 GNU/리눅스를설치할수있습니다. 이렇게다른시스템을이용하는방법은지원하지않는하드웨 어에설치하거나다운타임을용납할수없는호스트에유용할수있습니다. 이러한방법에관심이있다면, 바로 D.3절부분으로넘어가십시오. 이설치방식은다른설치방법이불가능할때고급사용자의경우에만사용하길 권합니다.

#### [2.4](#page-86-0).5 지원하는저장장치

데비안설치프로그램에들어있는커널은최대한많은시스템에서동작할수있게빌드되어있습니다.

## <span id="page-18-5"></span>2.5 메모리및디스크공간요구사항

<span id="page-18-6"></span>일반적인설치를하려면최소한메모리가 32MB 만큼은있어야하고하드디스크공간이 780MB 만큼있어야 합니다. 이숫자는정말최소한의숫자입니다. 실제로사용할만한수준이어느정도인지알고싶으면, 3.4절부 분을참고하십시오.

메모리나빈디스크공간이작은시스템에설치할수도있지만전문적인사용자만하기를권장합니다.

# <span id="page-19-0"></span>Chapter 3

# 데비안 GNU/리눅스를설치하기전에

이장에서는설치프로그램을부팅하기전에, 데비안설치준비사항에대해다룹니다. 여기에서는데이터백업, 하드웨어에대한정보모으기, 기타필요한정보찾기와같은것을포함합니다.

## <span id="page-19-1"></span>3.1 설치과정개요

먼저시스템을다시설치하는것에대해설명합니다. 데비안에서시스템전체를다시설치해야할상황은아주 드뭅니다. 다시설치해야하는경우는하드디스크의기계적인고장이대부분일것입니다.

흔히사용하는많은운영체제에서는치명적인문제점이발생하거나새로운운영체제의버전으로업그레이 드하려는경우완전히새로설치해야합니다. 처음부터완전히새로설치할필요는없다고해도, 프로그램이새 로운운영체제에서제대로동작하려면프로그램을다시설치해야합니다.

데비안 GNU/리눅스에서는잘되지않는경우, OS 를대체하지않고교체할수는케이스가훨씬많습니다. 업그레이드때전부다설치필요없고, 항상그자리에서업그레이드할수있습니다. 또한 OS 의릴리스가계속 해서프로그램을항상호환합니다. 프로그램의새로운버전이최신에의존하는소프트웨어를요구하는경우 데비안패키지시스템은필요한소프트웨어를자동으로확인하고확실하게설치합니다. 다시설치하지않도 록힘써왔으며, 다시설치하지않으면안된다고하는것은최후의수단이라는것이포인트입니다. 설치프로그 램은기존시스템위에다시설치하도록설계되지않았습니다.

다음은설치과정에서해야할단계입니다.

- 1. 설치하려는하드디스크에들어있는데이터나문서를백업하십시오.
- 2. 설치를시작하기전에해당컴퓨터에대한정보와필요한문서를모으십시오.
- 3. 하드디스크의데비안파티션에사용가능한공간을확보하십시오.
- 4. 컴퓨터에필요한설치프로그램소프트웨어와특별히필요한드라이버파일의위치를확인하여다운로드 하십시오.
- 5. 설치프로그램이부팅할수있도록 CD/DVD/USB 메모리와같은부팅미디어를설정하거나, 네트워크부 팅환경을만드십시오.
- 6. 설치시스템을부팅하십시오.
- 7. 설치언어를선택하십시오.
- 8. 이더넷네트워크연결이있으면활성화하십시오.
- 9. 데비안을설치할파티션을만들고마운트합니다.
- 10. 베이스시스템의자동다운로드/설치/설정을지켜보십시오.
- 11. Select and install additional software.
- 12. 데비안 GNU/리눅스및기존시스템을시작할수있는 부트로더를설치하십시오.
- 13. 새로설치한시스템을처음으로시작하십시오.

설치할때문제가발생할때를대비해서, 각단계가어떤패키지와상관이있는지알아두는게좋습니다. 이 설치단계의주요소프트웨어를소개하면:

설치소프트웨어인 debian-installer 는이안내서에서가장중점적으로다룹니다. debian-insta ller 는하드웨어를찾아서적당한드라이버를읽어들이고, dhcp-client 를이용해네트워크연결을설정 하고, debootstrap 을실행해베이스시스템패키지를설치하고, tasksel 로특정소프트웨어를추가로설 치합니다. 이외에많은소프트웨어가각단계에서작은역할을담당하고있지만, 새시스템이처음시작하기까 지전까지는 debian-installer 가작업을마칩니다.

필요에따라시스템을조정하려면, tasksel 을이용해웹서버또는데스크톱환경과같은미리정의한다양 한번들소프트웨어를설치할수있도록선택할수있습니다.

설치할때중요한옵션의하나가그래픽데스크톱환경을설치할지옵션입니다. 그래픽데스크톱환경은 X 윈도우시스템과그래픽데스크톱환경하나로구성되어있습니다. "데스크톱환경" 태스크를선택하지 않으면, 아주기본적인명령행기반시스템만설치합니다. 데스크톱환경태스크설치는옵션입니다. 데스크 톱환경태스크를설치하면텍스트전용시스템과비교해큰디스크공간을차지하기때문이고, 또많은데비안 GNU/리눅스시스템은서버로동작하기때문에동작하는데그래픽사용자인터페이스가전혀필요없기때문입 니다.

X 윈도우시스템은 debian-installer 와는완전히별도의소프트웨어이고, 실제로훨씬더복잡합니 다. X 윈도우시스템의문제점해결은이안내서가다루는범위를벗어납니다.

# 3.2 기존데이터를백업하십시오!

<span id="page-20-0"></span>Before you start, make sure to back up every file that is now on your system. If this is the first time a non-native operating system is going to be installed on your computer, it is quite likely you will need to re-partition your disk to make room for 데비안 GNU/리눅스. Anytime you partition your disk, you run a risk of losing everything on the disk, no matter what program you use to do it. The programs used in the installation of 데비안 GNU/리눅스 are quite reliable and most have seen years of use; but they are also quite powerful and a false move can cost you. Even after backing up, be careful and think about your answers and actions. Two minutes of thinking can save hours of unnecessary work.

멀티부팅시스템을만든다면, 기존운영체제의배포미디어를가지고있으십시오. 보통그럴필요가없겠 지만시스템이부팅하려면부트로더를다시설치해야할수도있고, 최악의상황에서는전체운영체제를다시설 치하고백업한내용을복구해야할수도있습니다.

## 3.3 필요한정보

- 3.3.1 문서
- <span id="page-20-1"></span>3.3.1.1 설치안내서

<span id="page-20-2"></span>지금읽고있는이문서는데비안의차기릴리스설치가이드의개발버전입니다. 이것은 다양한형식과다양한 언어에서사용할수있습니다.

<span id="page-20-3"></span>3.3.1.2 하드웨어문서

[하드웨](https://d-i.debian.org/manual/)어를설정하고이용하는방법에대한유용한정보가들어있습니다.

#### <span id="page-20-4"></span>3.3.2 하드웨어정보가있는곳찾기

보통은설치프로그램에서자동으로하드웨어를찾아냅니다. 하지만철저히준비하려면, 설치하기전에하드 웨어에대해잘알아두는게좋습니다.

<span id="page-20-5"></span>하드웨어정보는다음에서알아낼수있습니다:

- 하드웨어에같이들어있는설명서.
- 컴퓨터의 BIOS 설정화면. 컴퓨터가시작할때어떤키조합을누르면 BIOS 설정화면을볼수있습니다. 보통 Delete 또는 F2 키이지만, 제조사에따라다른키나키조합을사용할수도있습니다. 보통컴퓨터부 팅할때어떤키를눌러야설정메뉴로들어가는지메시지를표시합니다.
- 하드웨어의케이스및포장.
- 파일관리자에서표시하는것과같은, 다른운영체제의시스템명령어및시스템도구. 특히 RAM 과하드 드라이브에대한정보를알아내는데유용합니다.
- 시스템관리자혹은인터넷서비스회사. 여기서는네트워크및전자메일설정에관련된사항을알수있습 니다.

Table 3.1 설치에도움이되는하드웨어정보

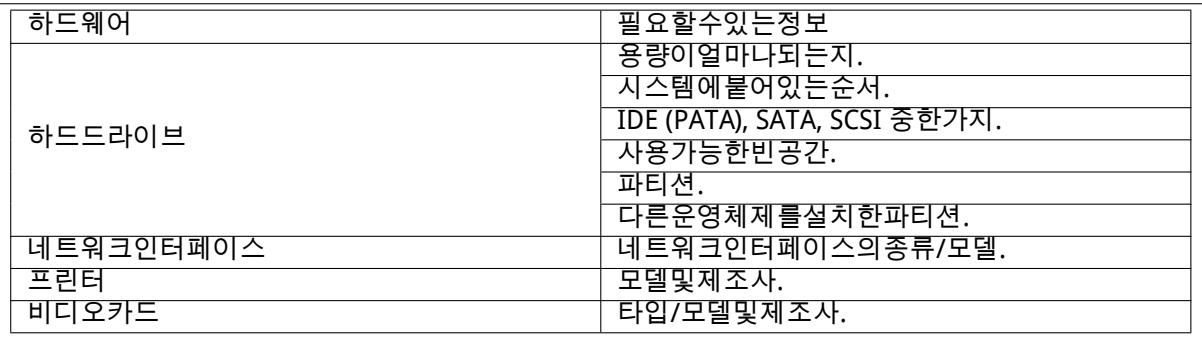

#### <span id="page-21-0"></span>3.3.3 하드웨어호환성

여러가지제품이문제없이 Linux 에서작동합니다. 또한 Linux 에서지원하는하드웨어는날이갈수록발전하 고있습니다. 하지만아직도 Linux 에서는다른 OS 만큼다양한하드웨어를지원하지는않습니다.

Linux 의대부분드라이버는특정제조사의특정제품이나특정브랜드를위해작성된드라이버가아니고, 특정하드웨어/칩셋에맞춰작성되었습니다. 한개의하드웨어설계에맞춰여러개의제품과브랜드가있습니 다. 보통칩제조사는"레퍼런스설계"라는것을제공하고, 거기에맞춰여러가지제조사가여러가지제품과 브랜드를만들수있습니다.

이러한방식은장점과단점이있습니다. 장점은한개의칩셋드라이버가, 여러가지제조사와여러가지제 품에서그칩셋을계속사용하는한동작한다는점입니다. 단점은어떤제품에어떤칩셋이사용되었는지정확 히아는게쉬운일만은아니라는점입니다. 심지어장치제조사는제품이름이나제품버전을바꾸지도않고하 드웨어구조를바꿔버리기도합니다. 그러므로시간이지난다음에같은브랜드나같은이름의제품을구입하 더라도다른칩셋을사용할수도있어서다른드라이버를사용해야하거나, 한가지제품만드라이버가없을수도 있습니다.

USB 및 PCI/PCI-Express/ExpressCard 장치의경우, 어떤칩셋을사용하고있는지알아내는방법은장치아 이디를살펴보는방법입니다. 모든 USB/PCI/PCI-Express/ExpressCard 장치는"공급사"와"제품"마다 아이디가있고, 이두아이디의조합이동일하면같은칩셋을사용하는같은제품입니다.

리눅스시스템에서는이아이디는 USB 장치의경우 lsusb 명령, PCI/PCI-Express/ExpressCard 장치는 lspci -nn 명령으로알아볼수있습니다. 공급사와제품아이디는콜론으로구분한두개의 16 진수숫자형태로 (예를들어"1d6b:0001") 주어집니다.

예를들어 Isusb 출력은: "Bus 001 Device 001: ID 1d6b:0002 Linux Foundation 2.0 root hub" 여기 서 1d6b 는공급사아이디이고 0002 는제품아이디입니다.

이더넷카드의 lspci -nn 출력은: "03:00.0 Ethernet controller [0200]: Realtek Semiconductor Co., Ltd. RTL8111/8168B PCI Express Gigabit Ethernet controller [10ec:8168] (rev 06)". 오른쪽의각괄호안 에아이디가있습니다. 즉 10ec 가공급사아이디이고, 8168 이제품아이디입니다.

다른예로그래픽카드출력이다음과같을수도있습니다: "04:00.0 VGA compatible controller [0300]: Advanced Micro Devices [AMD] nee ATI RV710 [Radeon HD 4350] [1002:954f]".

윈도우시스템에서는윈도우장치관리자의"자세히"탭에서볼수있습니다. 여기에서공급사아이디는 앞에"VEN\_" 이붙고, 제품아이디에는앞에"DEV\_" 이붙습니다. 윈도우 7 시스템에서는장치관리자의 탭에서기본값으로는아이디가표시되지않고, "하드웨어 ID"속성을선택하면아이디를볼수있습니다.

인터넷에서공급사/제품아이디를검색할때, 검색어로"Linux"및"driver"로검색하면드라이버의특 정칩셋지원에관한정보가잘나옵니다. 공급사/제품아이디로검색해도쓸만한결과가나오지않으면, 칩코 드로검색해보십시오. 칩코드는 Isusb 및 Ispci 로알수있습니다. (예를들어네트워크카드는 "RTL8111"/ "RTL8168B"가있고그래픽카드는 "RV710"이있습니다.)

<span id="page-21-1"></span>3.3.3.1 라이브시스템에서하드웨어호환성검사하기

데비안 GNU/리눅스는일부아키텍처에서는 "라이브시스템" 라고말하는방식으로도사용할수있습니다. 라이브시스템은 CD 나 DVD 같은읽기전용미디어에서부팅해바로사용할수있는시스템입니다. 이방식에

서는컴퓨터에아무것도변경하지않습니다. 라이브시스템에서사용자설정을바꿀수도있고프로그램을추 가로설치할수도있지만, 컴퓨터의램안에서만벌어지는일입니다. 즉컴퓨터를껐다가다시라이브시스템으 로부팅하면모조리기본값으로초기화됩니다. 데비안 GNU/리눅스에서컴퓨터의하드웨어를지원하는지알 아볼때가장쉬운방법은데비안라이브시스템을돌려보고사용해보는방법입니다.

라이브시스템은사용하는데몇가지제약이있습니다. 첫째는라이브시스템에서안에서한작업이컴퓨터 의램에들어가기때문에램이충분히큰시스템에서만동작합니다. 그러므로용량이큰소프트웨어를설치할 경우메모리부족으로실패할수있습니다. 하드웨어호환성테스트와관련된또제약은공식데비안 GNU/리눅 스라이브시스템에는자유소프트웨어로만구성되어있다는점입니다. 즉자유롭지못한펌웨어파일은들어 있지않습니다. 그러한펌웨어패키지를수동으로설치할수도있지만, debian-installer 와같은펌웨어 파일자동검색기능은없기때문에필요할때마다수동으로설치해야합니다.

사용할수있는데비안라이브이미지의종류는 데비안라이브이미지웹사이트에있습니다.

#### 3.3.4 네트워크설정

컴퓨터가다른누군가가관리하고있는고정된네[트워크에연결되어있다면 \(이더](https://www.debian.org/CD/live/)넷이나비슷한연결의경우, 전화접속이나 PPP 는아님), 네트워크시스템관리자에게이러한정보를알아봐야합니다:

- <span id="page-22-0"></span>• 호스트이름 (직접정할수도있습니다).
- 도메인이름.
- 컴퓨터의 IP 주소.
- 네트워크에사용할네트마스크.
- 라우팅하는데쓸기본게이트웨이시스템의 IP 주소 (게이트웨이가 있는경우).
- 네트워크에서 DNS (Domain Name Service) 서버로사용할시스템.

연결된네트워크가네트워크설정에 DHCP(Dynamic Host Configuration Protocol) 를사용한다면이정 보가필요없습니다. 설치할때 DHCP 서버에서컴퓨터로이정보를알려줍니다.

DSL 이나케이블모뎀을 (예를들어케이블 TV 네트워크를통해) 통해인터넷을사용하고라우터가 (보통 전화또는케이블사업자가설정한상태로설치됩니다) 네트워크연결을처리하는경우, 보통 DHCP 를사용할 수있습니다.

무선랜/와이파이네트워크를사용한다면, 다음을알아봐야합니다:

- ・ 무선네트워크의 ESSID("네트워크이름").
- 이네트워크에연결할때사용할 WEP 또는 WPA/WPA2 보안키 (보안키를사용하는경우).

# 3.4 최소하드웨어요구사항맞추기

컴퓨터의하드웨어에대한정보를모았으면, 설치하려는방법대로그하드웨어에서설치할수있는지확인하십 시오.

<span id="page-22-1"></span>필요에따라서는, 아래의표에나온하드웨어보다성능이떨어지는하드웨어로도설치할수있을수도있습 니다. 하지만아래제안을무시할경우대부분사용자는짜증나는문제를겪게됩니다.

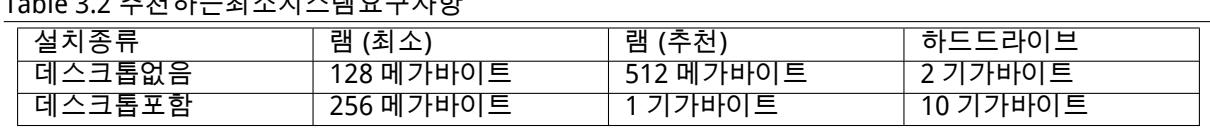

Table 3.2 추천하는최소시스템요구사항

실제로필요한최소메모리는이표에나와있는숫자보다훨씬적습니다. 아키텍처에따라다르지만최소 60MB 에서 (amd64 의경우) 데비안을설치할수있습니다. 필요한디스크공간도마찬가지입니다. 특히, 설 치할프로그램을선택하면필요한디스크공간에대한추가정보는 D.2절를참조하십시오.

성능이낮은오래된시스템에도그래픽데스크톱환경을설치할수있지만, 그놈이나 KDE 플라즈마데스 크톱환경을설치하지말고리소스를적게차지하는윈도우매니저를설치하길권장합니다. 예를들어 xfce4, icewm, wmaker 등기타여러가지가있습니다.

서버로설치할경우필요한메모리나디스크공간을예측하기[는사](#page-85-0)실상불가능합니다. 그서버가어떤용도 로사용하느냐에따라많이달라지기때문입니다.

여기나와있는크기는사용자파일, 메일, 데이터등과같은데이터는포함하지않은숫자입니다. 사용자의 파일및데이터가차지하는공간을잡을때는넉넉하게잡는게좋습니다.

데비안 GNU/리눅스시스템을원활히동작시키는데필요한디스크공간은권장시스템요구사항에반영되 어있습니다. 특히, /var 파티션에로그파일같은일반적인내용뿐만아니라데비안특유의상태정보가들어 있습니다. dpkg 파일은 (설치패키지에대한정보) 쉽게 40MB 를차지합니다. 또한 apt 는설치하기전에다 운로드한패키지를여기에놓습니다. /var 에최소 200MB 를할당해야만합니다. 그리고그래픽데스크톱환 경을설치하는경우에는더할당할것입니다.

# 3.5 멀티부팅시스템에서미리파티션하기

디스크파티션은디스크를여러개의조각으로나누는작업을말합니다. 각각의조각은다른조각과독립적입 니다. 비유하자면집에벽을놓는것과비슷합니다. 어떤방에가구를놓는다고해서다른방에영향을끼치지않 습니다.

<span id="page-23-0"></span>시스템에이미다른운영체제가전체디스크를차지하고있으면서, 같은디스크에데비안도설치하려는경 우에는디스크파티션분할을다시시작해야합니다. 데비안은 Windows 나맥오에스파티션에설치할수없습 니다. 다른 Unix 시스템과는일부파티션을공유할수있을지도모르지만, 여기에서는다루지않습니다. 적어 도데비안의 root 에사용할전용파티션이필요합니다.

현재파티션상태정보는현재운영체제의파티션프로그램을이용해알수있습니다. 같은프로그램이있습 니다. 파티션하는프로그램은파티션을바꾸지않고도현재파티션을표시하는기능이있습니다.

이미파일시스템이들어있는파티션을바꾸면보통거기에들어있는정보가모두망가집니다. 그러므로파 티션작업을하기하기전에항상백업을만들어야합니다. 집의경우에비유하자면, 벽을옮기기전에모든가구 를다른곳에옮겨놓아야가구가망가지지않을겁니다.

최근의몇몇운영체제에는파티션내용을망가뜨리지않고도파티션의위치를옮기거나크기를바꾸는기능 이있습니다. 이기능을이용해데이터를잃지않고도파티션을만드는데필요한공간을만들수있습니다. 대부 분의경우이기능은잘동작하지만디스크파티션을변경하는작업은본래위험한작업이므로데이터를모두백 업한다음진행해야합니다.

debian-installer 에서파티션을만들고삭제하는일은 debian-installer 에서도할수있고기존 운영체제에서도할수있습니다. 한가지지켜야할규칙은, 해당파티션을사용하는시스템에서파티션을만들 도록하십시오. 예를들어데비안 GNU/리눅스에서사용할파티션은 debian-installer 안에서만들고, 다른운영체제에서사용할파티션은그운영체제안에서만듭니다. debian-installer 에서는 Linux 이아 닌파티션도만들수있고, 이렇게만든파티션도다른운영체제에서잘동작합니다. 하지만드물게이것때문에 문제가발생하는경우가있습니다. 그러므로확실히하려면다른운영체제가사용하는파티션은그운영체제 의자체파티션프로그램을사용해만드십시오.

같은컴퓨터에여러개의 OS 를설치하려는경우, 데비안을설치하기전에다른 OS 를먼저설치하고둡시 다. Windows 등의다른 OS 를설치하면데비안을시작하는기능이파괴되어버리거나, 혹은그 OS 의파티션 이아닌파티션을다시포맷하라고할수도있습니다.

이렇게되더라도복구할수도있고, 이렇게되지않도록피할수도있습니다. 하지만원래운영체제를먼저 설치하면이런문제가없습니다.

## 3.6 설치하기전에할하드웨어및운영체제설정

<span id="page-23-1"></span>이절에서는데비안설치에앞서필요한하드웨어설정에대해알아보겠습니다. 일반적으로이작업은 BIOS 나 시스템펌웨어설정을확인하고필요하다면설정을변경하는작업입니다. "BIOS"또는"시스템펌웨어"는 하드웨어가사용하는핵심소프트웨어로, 전원을켠다음에부팅과정동안에시작되는가장중요한소프트웨어 입니다.

## 3.6.1 초기상태의 ppc64el 펌웨어업데이트하는방법

IBM PowerKVM on IBM POWER8 페이지에설명이있습니다.

OPAL(Open Power Abstraction Layer) 은 POWER 프로세서기반서버에서사용하는시스템펌웨어입니 다.

<span id="page-23-2"></span>경우에따라 Power System 펌웨어를최근단계로업그레이드해야새로운기능이나추가기능을이용할수 [있습니다.](https://www.ibm.com/developerworks/linux/tutorials/l-ibm-powerkvm-system-bring-up/)

먼저다음요구사항을만족하도록하십시오:

• 시스템에서동작하고있는운영체제.

- 사용자가업데이트해야하는 OPAL 레벨의.img 파일.
- 시스템이 HMC 컨트롤에놓이지않도록.

Power 시스템은펌웨어를부팅하는플래시가두위치가있습니다. 하나는영구적인위치이고하나는임시 위치입니다. 이를이용해펌웨어를임시위치에서테스트하고, 그다음에테스트한변경사항을영구위치에적 용합니다.

다음단계를통해업데이트합니다:

- 1. 실제업데이트하기전에현재펌웨어의단계를저장합니다. 시스템메뉴의 ASM 에서 Service Aids -> Service Processor Command Line 를누르고다음명령을실행합니다: cupdcmd -f
- 2. 호스트파일시스템의위치에업데이트할레벨의펌웨어.img 파일을다운로드하십시오. 이미지파일다 운로드는 IBM Fix Central을참고하십시오. 다음명령어를실행해다운로드한실행이미지를확인하고출력을저장합니다.

\$update\_flash -v -f <파일\_이름.img>

3. 다음명령어를실행해펌웨어를업데이트합니다.

\$update\_flash -f <파일\_이름.img>

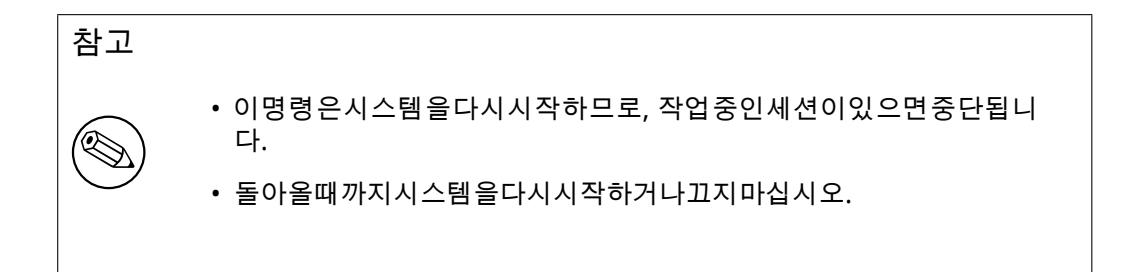

- 4. 1 번단계와같은방법으로임시위치의플래시에업데이트한펌웨어레벨을확인합니다.
- 5. 업데이트를되돌리려면, 다음명령을실행하면됩니다:

\$update\_flash -r

취소는플래시임시위치에서만할수있습니다. 그러므로새로운레벨의펌웨어는충분히테스트한뒤에 영구위치에적용해야합니다.

새로업데이트한레벨의펌웨어는다음명령으로플래시의영구위치로적용할수있습니다.

\$update\_flash -c

## 3.6.2 KVM 게스트펌웨어 (SLOF) 업데이트하기

SLOF(Slimline Open Firmware) 는 IEEE 1275 표준의구현입니다. QEMU 또는 KVM 을실행하는 pSeries 시 스템의파티션펌웨어로사용할수있습니다.

qemu-slof 패키지는사실 qemu-system-ppc 패키지 (qemu-system-ppc64 가상패키지도제공) 의의존 성패키지로, 데비안기반배포판에서 apt 명령을사용해설치할수있습니다. 다음과같습니다:

# apt install qemu-slof

SLOF 는 RPM 기반배포판에서도적절한패키지저장소와 RPM 패키지만있으면설치할수있습니다. 또업스 트림소스코드도 http://github.com/leilihh/SLOF 위치에있습니다.

qemu-system 의경우, qemu 시작할때 -bios <slof\_file> 명령행옵션을추가해기본값이아닌 다른 SLOF 파일을사용할수있습니다.

## 3.6.3 PowerKVM 하이퍼바이저업데이트

3.6.3.1 네트워크부팅설치안내

웹서버와 DHCP/TFTP(BOOTP) 서버가필요합니다. ibm-powerkvm-\*-ppc64-service-\*.iso 파일을다운로 드한다음, 루프백으로마운트해이미지의내용을 HTTP 서버의 www 최상위에 (아래에서 wwwroot 라고합 니다) 놓습니다:

```
# cd <directory-where-the-iso-is>
# mkdir ./iso
# sudo mount -o loop ibm-powerkvm-*-ppc64-service-*.iso ./iso
# cp -a ./iso/* <wwwroot-경로>
```
tftproot 아래디렉터리에 petiboot.conf 파일을만듭니다. /tftproot/powerkvm 이라고하고, 다음내용을넣 습니다:

label PowerKVM Automated Install kernel http://내-서버-IP/wwwroot-경로/ppc/ppc64/vmlinuz initrd http://내-서버-IP/wwwroot-경로/ppc/ppc64/initrd.img append root=live:http://서버-IP/wwwroot-경로/LiveOS/squashfs.img repo=http://내-서 버-IP/wwwroot-경로/packages rd.dm=0 rd.md=0 console=hvc0 console=tty0

dhcp.conf 파일을편집해맨앞에이지시어를넣습니다:

```
option conf-file code 209 = text;
```
시스템지시어를추가합니다:

```
host <내-시스템> {
   hardware ethernet <시스템 MAC주소>
   fixed-address <시스템 IP>;
   option host-name "<시스템 호스트이름>";
   option conf-file "<powerkvm/petitboot.conf>";
}
```
DHCP 서버를다시시작합니다. PowerLine 시스템을부팅합니다. petitboot 에다음옵션을써야 (선택) 합니다:

"Power KVM Automated Install"

설치프로그램메뉴가자동으로나타납니다.

3.6.3.2 DVD 안내

ibm-powerkvm-\*-ppc64-service-\*.iso ISO 로 (DVD 를만들거나 QEMU 의경우가상드랄이브를통해) 부팅 하고부팅을기다립니다.

petitboot 에다음옵션을써야 (선택) 합니다:

"POWERKVM\_LIVECD"

설치프로그램메뉴가자동으로나타납니다.

# <span id="page-26-0"></span>Chapter 4

# 시스템설치미디어구하기

## 4.1 공식데비안 GNU/리눅스 CD/DVD-ROM 세트

<span id="page-26-1"></span>현재데비안 GNU/리눅스를설치하는가장쉬운방법은공식데비안 CD/DVD-ROM 세트로설치하는것입니 다. 공급업체에서이세트를구입할수있습니다 (CD 벤더페이지 참조). 고속네트워크연결과 CD/DVD 라이 터가있으면, 데비안미러사이트에서 CD/DVD-ROM 이미지를다운로드해도괜찮습니다 (자세한설명은 데 비안 CD 페이지 및 데비안 CD FAQ 참고). 데비안 CD/DVD 세트를가지고있고, 시스템이 CD/DVD 에서부 팅할수있으면, 5장부분으로넘어갈수있습니다. 많이사용되는파일이첫번째 CD 또는 DVD 에들어가도록 많은노력을하고있습니다. 그러므로기본적인[데스크톱설치는첫](https://www.debian.org/CD/vendors/)번째 DVD 또는첫번째 CD 로도 (제한적이 긴하지만) 가능합니다.

[CD 는요즘추](https://www.debian.org/CD/)세[에서는용량이그리](https://www.debian.org/CD/faq/)크기않기때문에, 그래픽데스크톱환경중에서는첫번째 CD 로설치할 수없는경우도[있](#page-29-0)습니다. 일부데스크톱환경은설치중에나머지파일을다운로드할수있도록네트워크연결 이필요하거나추가 CD 가필요합니다.

Also, keep in mind: if the CDs/DVDs you are using don't contain some packages you need, you can always install those packages afterwards from your running new Debian system (after the installation has finished). If you need to know on which CD/DVD to find a specific package, visit https://cdimagesearch.debian.org/.

당신의컴퓨터가 CD 부팅을지원하지않지만 CD 세트를가지고있다면, 다른방법으로하드디스크, 네트 워크부팅방법을사용할수있고아니면커널을 CD 에서수동으로읽어들여설치프로그램을부팅할수있습니 다. 이렇게부팅할때필요한파일은 CD 에있습니다. 데비안네트워크아카이브와 CD 의[폴더구조는동일합](https://cdimage-search.debian.org/) [니다. 그러므로부팅](https://cdimage-search.debian.org/)하는데필요한어떤파일이아카이브에서있다면, CD 의같은서브디렉터리에서파일을 찾을수있습니다.

설치프로그램을부팅하기만하면, 필요한다른파일은모두 CD 에서이용할수있습니다.

CD 세트가없으면, 설치프로그램의시스템파일을다운로드해서하드디스크나네트워크로연결된컴퓨터 에저장해놓으십시오. 그러면이파일을이용해설치프로그램을부팅할수있습니다.

## 4.2 데비안미러에서파일다운로드

<span id="page-26-2"></span>가장가까이있는 (그래서가장빠를것같은) 미러사이트를찾으려면 데비안미러사이트목록를참조하십시 오.

#### 4.2.1 설치이미지를찾을위치

설치이미지는데비안미러의 debian/dists/buster/main/installer-ppc64el/current/images/에있습니다. 각이미지이름과그용도가 MANIFEST에설명되어있습니다.

## <span id="page-26-3"></span>4.3 하드디스크부[팅에필요한파일준비하기](http://ftp.kr.debian.org/debian/dists/buster/main/installer-ppc64el/current/images)

설치프로그램은기존하드드라이브파티션에들어있는부팅파일을이용해서부팅할수있습니다. 다른운영 체제를통해서실행할수도있고, 아니면 BIOS 에서직접부트로더를실행할수도있습니다.

<span id="page-26-4"></span>"네트워크만"사용해완전히설치하려면이방법을사용하면됩니다. 네트워크설치를사용하면 CD 이미 지를찾아서구울필요도없고, 여러장의불안한플로피와씨름할필요도없습니다.

# <span id="page-27-0"></span>4.4 TFTP 네트워크부팅에필요한파일준비하기

LAN 에연결되어있다면, 네트워크를통해 TFTP 를사용해서다른컴퓨터에서부팅할수도있습니다. 다른컴 퓨터에서설치시스템을부팅하려고한다면, 부팅파일을특정위치에복사해놓고, 해당컴퓨터의부팅을지원 하도록설정해놓아야합니다.

TFTP 서버를설정해야합니다. 그리고많은컴퓨터에서 DHCP 서버, 아니면 BOOTP 서버를설정해야합 니다.

BOOTP 는컴퓨터에게그 IP 주소및네트워크의어디에서부팅이미지를가져와야하는지알려주는 IP 프 로토콜입니다. DHCP(Dynamic Host Configuration Protocol) 는더유연하며, BOOTP 와호환되는확장기능 입니다. 일부시스템은 DHCP 를이용해야만설정할수있습니다.

Trivial File Transfer Protocol 은 (TFTP) 부팅이미지를클라이언트에게넘겨줄때사용합니다. 이론상 이프로토콜을사용한다면어떤플랫폼의어떤서버라도사용할수있습니다. 여기서는 SunOS 4.x, SunOS 5.x(Solaris), 그리고 GNU/리눅스에서사용하는명령을예로듭니다.

### <span id="page-27-1"></span>4.4.1 DHCP 서버준비하기

자유소프트웨어 DHCP 서버의하나로 ISC dhcpd 가있습니다. 데비안 GNU/리눅스에서는 isc-dhcpserver 패키지를권장합니다. 다음은간단한설정파일예제입니다 (/etc/dhcp/dhcpd.conf 파일을보 십시오):

```
option domain-name "example.com";
option domain-name-servers ns1.example.com;
option subnet-mask 255.255.255.0;
default-lease-time 600;
max-lease-time 7200;
server-name "servername";
subnet 192.168.1.0 netmask 255.255.255.0 {
  range 192.168.1.200 192.168.1.253;
  option routers 192.168.1.1;
}
host clientname {
  filename "/tftpboot.img";
  server-name "servername";
  next-server servername;
  hardware ethernet 01:23:45:67:89:AB;
  fixed-address 192.168.1.90;
}
```
이예제에서는, DHCP 서버, TFTP 서버, 네트워크게이트웨이역할을모두하는 servername 이라는서버 가있다고가정합니다. domain-name 옵션도바꾸고, 서버이름과클라이언트하드웨어주소도바꿔야합니 다. filename 옵션은 TFTP 로가져오려는파일의이름입니다.

dhcpd 설정파일을편집한다음에, /etc/init.d/isc-dhcp-server restart 명령으로 dhcpd 를 다시시작하십시오.

### <span id="page-27-2"></span>4.4.2 BOOTP 서버준비하기

GNU/리눅스용 BOOTP 서버는두가지가있습니다. 하나는 CMU bootpd 이고, 다른프로그램은실제로 DHCP 서버인, ISC dhcpd 가있습니다. 이프로그램은 bootp 와 isc-dhcp-server 라는패키지로포함 되어있습니다.

CMU bootpd 를사용하려면먼저 /etc/inetd.conf 파일의해당라인을주석 (또는추가) 할필요가있 습니다. 데비안 GNU/리눅스에서는 update-inetd --enable bootps 를실행하고이어 /etc/init.d/inetd reload 로하면됩니다. BOOTP 서버가데비안에서움직이지않는경우는다음과같이합니다:

bootps dgram udp wait root /usr/sbin/bootpd bootpd -i -t 120

여기서 /etc/bootptab 파일을만듭니다. 이파일형식은 printcap, termcap, disktab 파일등으로친 숙한예제를알기어려운형식으로되어있습니다. 자세한내용은 bootptab 메뉴얼페이지를보세요. CMU bootpd 는클라이언트의하드웨어 (MAC) 주소를알고두지않으면안됩니다. /etc/bootptab 의예입니 다:

client:\ hd=/tftpboot:\ bf=tftpboot.img:\ ip=192.168.1.90:\ sm=255.255.255.0:\ sa=192.168.1.1:\ ha=0123456789AB:

적어도클라이언트의하드웨어주소를지정하는"ha"옵션을변경해야할것입니다. "bf"옵션은 TFTP 로 클라이언트가받게될파일을지정합니다. 자세한내용은 4.4.4절를참조하십시오.

반대로, ISC dhcpd 설정은정말쉽습니다. BOOTP 클라이언트를 DHCP 클라이언트의일종의특별한케이 스로취급하기때문입니다. 일부아키텍쳐에서는 BOOTP 로부팅하게하려면복잡한설정이필요합니다. 그 러한아키텍처의경우는 4.4.1절부분을참고하십시오. 그러한경우가아니라면, /etc/dhcp/dhcpd.conf 파일에서 allow bootp 를클라이언트가들어있는서[브넷의](#page-28-1)설정부분에집어넣고, /etc/init.d/iscdhcp-server restart 명령으로 dhcpd 를다시시작하면됩니다.

## 4.4.3 TFTP 서버[사용하](#page-27-1)기

이동 TFTP 서버를준비하려면, 먼저 tftpd 이활성화되어있는지확인해야합니다.

<span id="page-28-0"></span>tftpd-hpa 의경우에서비스가실행될수있는 2 가지방법이있습니다. 그것은시스템의 inetd 데몬에 서요구에따라시작하거나독립데몬으로실행되도록설정할수있습니다. 이러한방법중에어떤패키지를다 시구성하여설치할때사용되며변경할수있습니다.

#### 참고

전통적으로부팅이미지를저장하는위치로 TFTP 서버는 /tftpboot 디렉터리를 사용합니다. 하지만, 데비안 GNU/리눅스패키지는 Filesystem Hierarchy Standard에맞추려고다른디렉터리를사용합니다. 예를들어, tftpd-hpa 는기본값으 로 /srv/tftp 를사용합니다. 여기서설명하는설정파일예제에서는이점을고려 해서적용하십시오.

데비[안에서](http://refspecs.linuxfoundation.org/fhs.shtml)사용할수있는모든 in.tftpd 대체품은기본적으로시스템로그에 TFTP 요청을기록해야합니 다. 그중에서는 -v 옵션을사용하면더많이기록합니다. 부팅문제가발생한경우이로그메시지를확인해보 십시오. 오류의원인을파악하는데좋은출발점입니다.

### 4.4.4 TFTP 이미지를적당한위치에놓기

<span id="page-28-1"></span>그다음에, 필요한 TFTP 부팅이미지를 4.2.1절에쓰여있는것처럼 tftpd 부팅이미지디렉터리에복사해놓으 십시오. 이파일에서, tftpd 가특정클라이언트를부팅할때사용하는특정파일로링크를만들어야할것입니 다. 불행히도그파일의이름은 TFTP 클라이언트가결정하고, 어떤표준도없습니다.

# 4.5 자동설치

<span id="page-28-2"></span>여러컴퓨터에설치하려면완전자동설치가가능합니다. 이것을위한데비안패키지는 fai-quickstart 와 (설치서버로사용가능) 데비안설치자체를포합합니다. 자세한내용은 FAI 홈페이지를참조하십시오.

### 4.5.1 데비안설치프로그램을이용한자동설치

<span id="page-28-3"></span>데비안설치프로그램은 preconfiguration 파일을이용해자동설치를[지원하고있습니](http://fai-project.org)다. preconfiguration 파일은네트워크또는이동식미디어로읽어설치중에질문에대한답변을묻어가는데사용됩니다. 부록 B에보면미리설정에대한문서가있고, 약간고쳐서사용할수있는잘동작하는예제가있습니다.

# <span id="page-29-0"></span>Chapter 5

# 설치시스템부팅하기

## 5.1 64-bit PowerPC (little-endian) 에서설치프로그램부팅하기

5.1.1 ppc64el 컴퓨터부팅하기

<span id="page-29-1"></span>ppc64el 컴퓨터부팅하는법:

<span id="page-29-2"></span>5.1.1.1 Petitboot

Petitboot 는리눅스 kexec 에기반한플랫폼독립적인부트로더입니다. Petitboot 는커널, initrd, 장치트 리파일을모든리눅스마운트가능파일시스템에서읽어들일수있고, 네트워크에서 FTP, SFTP, TFTP, NFS, HTTP, HTTPS 프로토콜을사용해파일을읽어들일수도있습니다. Petitboot 는 kexec 부팅을지원하는모든 운영체제를부팅할수있습니다.

<span id="page-29-3"></span>Petitboot 는시스템의마운트가능장치에서부트로더설정을찾고, DHCP 서버에서부팅정보를찾아보도 록설정할수도있습니다.

## 5.2 접근성

<span id="page-29-4"></span>눈이불편하다는등의이유로특별한지원이필요한사용자가있습니다. USB 점자디스플레이는자동인식하 지만 (시리얼 USB 변환장치로연결된시리얼디스플레이는못합니다), 대부분의접근성기능은수동으로활 성화해야합니다. 접근성기능을사용하는부팅파라미터를추가할수있습니다. 대부분의아키텍처는키보드 를 QWERTY 키보드로인식하니주의하십시오.

#### 5.2.1 설치프로그램프론트엔드

<span id="page-29-5"></span>데비안설치프로그램은사용자에게질문하고답변하는인터페이스로여러가지프론트엔드를지원합니다. 접근편의에따라여러가지가있습니다: text 는일반텍스트인터페이스이고, newt 는텍스트를사용하는대 화상자를사용합니다. 부팅명령으로프론트엔드를선택할수있습니다. 5.3.2절의 DEBIAN FRONTEND 문 서를참고하십시오.

#### 5.2.2 USB 점자디스플레이

<span id="page-29-6"></span>USB 점자디스플레이는자동으로검색합니다. 텍스트버전의설치프로그램을자동으로선택하고, 설치할 시스템에점자디스플레이기능을자동으로설치합니다. 부팅메뉴에서 Enter 키를누르기만하면됩니다. brltty 를시작하면설정메뉴에들어가서점자테이블을고를수있습니다. 점자장치에대한키바인딩문서는 brltty 웹사이트에있습니다.

#### 5.2.3 시리얼점자디스플레이

<span id="page-29-7"></span>[시리얼점자디스플](https://brltty.com/doc/KeyBindings/)레이는자동으로검색한다고확신할수없습니다. (일부제품은자동검색을하면손상될 수도있습니다.) 그러므로 brltty= 드라이버, 포트 부팅파라미터로 brltty 에서사용할드라이버와포 트를지정해야합니다. 드라이버는터미널의두글자드라이버코드입니다. (BRLTTY 매뉴얼 참고.) 포트는디 스플레이가연결되어있는시리얼포트의이름입니다. ttyS0 이기본값이고, 시리얼 USB 변환장치를사용 한경우보통 ttyUSB0 을사용합니다. 세번째파라미터로사용할점자테이블의일므을지정할수있습니다. (BRLTTY 매뉴얼 참고). 기본값은영어테이블입니다. 테이블은나중에설정메뉴에들어가서바꿀수도있습 니다. 네번째파라미터로점자장치드라이버를 protocol=foo 과같이넘길수있습니다. 일부장치의경우 필요할수도있습니다. 점자장치에대한키바인딩문서는 brltty 웹사이트에있습니다.

### [5.2.4 보드장](https://brltty.com/doc/Manual-BRLTTY/English/BRLTTY.html)치

일부접근성장치는컴퓨터내부에연결하는보드와비[디오메모리에서직접](https://brltty.com/doc/KeyBindings/)텍스트를읽습니다. 작동에는 fb=false 부팅파라미터를사용하여프레임버퍼지원을비활성화해야합니다. 그러나이것은사용가능한 언어가줄어듭니다.

### <span id="page-30-0"></span>5.2.5 고대비테마

시력이좋지않은사용자의경우설치프로그램에서고대비색상테마를사용하면더읽기좋습니다. 고대비테 마를사용하려면부팅파라미터에 theme=dark 파라미터를붙입니다.

### <span id="page-30-1"></span>5.2.6 화면확대

시력이낮은사용자를위해, 그래픽설치에서는기본적인화면확대기능이들어있습니다. Control-+ 및 Control– 단축키를눌러글꼴크기를늘리거나줄일수있습니다.

## <span id="page-30-2"></span>5.2.7 전문가설치, 복구모드, 자동설치

<span id="page-30-3"></span>전문가설치, 복구모드, 자동설치도접근성기능에서쓸수있습니다. 이기능을사용하려면, 먼저 a 를입력해 "고급옵션"하위메뉴를들어갑니다. BIOS 시스템을사용하는경우 (부팅메뉴가한번만삑소리를냅니다), 뒤에 Enter 키를누릅니다. UEFI 시스템의경우 (부팅메뉴가두번소리를냅니다) a 를누르기만하면됩니다. 그다음음성합성기능을사용하고싶으면, s 를누릅니다 (마찬가지로 BIOS 시스템에서는 Enter 키를누르 고 UEFI 시스템에서는하지않습니다). x 는전문가설치, r 은복구모드, a 는자동설치입니다. 마찬가지로 BIOS 시스템을사용하면뒤에 Enter 키를누릅니다.

자동설치의경우미리설정기능을사용해데비안을완전히자동으로설치할수있습니다. 미리설정을가져 올위치는접근성기능이시작한뒤에입력할수있습니다. 미리설정기능은부록 B에설명되어있습니다.

## 5.2.8 설치한시스템의접근성

설치한시스템의접근성에대한문서는 데비안접근성위키페이지에있습니다.

# <span id="page-30-4"></span>5.3 부팅파라미터

부팅파라미터는리눅스커널파라미터로보통주변장치를제대로동작하도록제어하는데이용합니다. 대부 분커널에서주변장치에관한정보를자동으로찾아냅니다. 하지만몇몇경우에는파라미터로커널을조금도 와줘야합니다.

<span id="page-30-5"></span>시스템을첫번째로부팅하는경우라면, 기본부팅파라미터를시도해보시고 (즉파라미터를사용하지않 는것) 제대로동작하는지보십시오. 보통은제대로동작합니다. 제대로동작하지않는경우에다시부팅해서 하드웨어에필요한특별한파라미터가있는지찾아보십시오.

부팅파라미터에관한정보는 Linux BootPrompt HOWTO에 (여러가지보기드문하드웨어에대한정보포 함) 있습니다. 여기서는몇가지많이이용하는파라미터에대한대략만다룹니다. 많이발생하는문제점몇개 는 5.4절에들어있습니다.

## 5.3.1 부팅콘솔

<span id="page-30-6"></span>시[리얼](#page-34-0)콘솔로부팅하는경우, 보통자동으로찾아냅니다. 시리얼콘솔로부팅하려는컴퓨터에비디오카드와 (프레임버퍼) 키보드가붙어있다면, console= 장치 파라미터를커널에넘겨야할수있습니다. 여기서 장치 는시리얼장치이고, ttyS0 과같이씁니다.

속도와패리티등의시리얼포트파라미터를지정해야합니다. 예를들어 console=ttyS0,9600n8 와 같이합니다. 57600 이나 115200 도많이사용하는속도입니다. "---"다음에이옵션을지정하십시오. 그래 야 (부트로더설치모듈에서지원하는경우) 설치한시스템의부트로더설정으로들어갑니다.

설치프로그램이사용하는터미널종류가사용하고있는터미널에뮬레이터에맞도록하려면, TERM= 종류 파라미터를추가할수있습니다. 단설치프로그램은다음터미널종류만지원합니다: linux, bterm, ansi, vt102, dumb. debian-installer 의시리얼콘솔의기본값은 vt102 입니다. IMPI 콘솔이나기타이러 한터미널종류를지원하지않는가상화도구를사용하고있다면 (예를들어 QEMU/KVM), screen 세션안에서 그툴을시작하면됩니다. 그러면 screen 터미널타입으로동작하는데 vt102 터미널과매우가깝습니다.

5.3.2 데비안설치프로그램파라미터

설치시스템에서는유용하게쓸수도있는부팅파라미터몇개를더인식합니다<sup>1</sup>.

<span id="page-31-0"></span>여러가지파라미터는"짧은형식"이있어서커널명령행의길이제한을피하면서쉽게입력할수있습니다. 어떤파라미터에짧은형식이있는경우에는, (일반적인) 긴형식뒤에괄호안에써놓았습니다. 이안내서에들 어있는예제에서도짧은형식을사용합니다.

debconf/priority (priority) 이파라미터는표시할메시지의가장낮은우선순위를설정합니다.

기본설치에서는 priority=high 를사용합니다. 즉, 높음우선순위와필수우선순위의메시지를표 시하지만, 보통과낮음우선순위메시지는넘어갑니다. 문제가발생할경우에는설치프로그램에서우 선순위를필요에따라조정합니다.

priority=medium 을부팅파라미터로쓴경우, 설치메뉴에서설치메뉴에서더많은조정을할수있습 니다. priority=low 라고쓴경우, 모든메시지를볼수있습니다. (expert 부팅방법과동일합니다.) priority=critical 의경우, 필수메시지만표시하고질문에신경쓰지않고설치를진행합니다.

DEBIAN FRONTEND 이부팅파라미터는설치프로그램에서사용할사용자인터페이스종류를설정합니다. 현재가능한파라미터값은:

- DEBIAN\_FRONTEND=noninteractive
- DEBIAN\_FRONTEND=text
- DEBIAN\_FRONTEND=newt
- DEBIAN\_FRONTEND=gtk

기본프론트엔드는 DEBIAN\_FRONTEND=newt 입니다. 시리얼콘솔설치의경우 DEBIAN\_FRONTEND=text 가더좋을수도있습니다. 일부특이한설치미디어에서는제한된개수의프론트엔드만들어있지만, newt 및 text 프론트엔드는대부부느이설치미디어에서사용할수있습니다. 그래픽을지원하는아 키텍처에서는, 그래픽설치프로그램은 gtk 프론트엔드를사용합니다.

BOOT\_DEBUG 이부트파라미터를 2 로설정하면설치프로그램의부팅절차를자세하게기록합니다. 이값을 3 으로지정하면부트프로세스의전략적인부분에서디버깅쉘을동작합니다. (부팅을계속하려면이쉘 을끝내십시오.)

BOOT\_DEBUG=0 기본값입니다.

- BOOT\_DEBUG=1 보통때보다많은디버깅정보.
- BOOT\_DEBUG=2 디버깅정보아주많이.
- BOOT\_DEBUG=3 부팅과정의곳곳에서쉘을실행해서자세히디버깅을할수있습니다. 부팅을계속하 려면쉘을나가면됩니다.

INSTALL\_MEDIA\_DEV 이매개변수의값은데비안설치프로그램을읽어들일장치의경로를지정합니다. 예를 들어, INSTALL MEDIA DEV=/dev/floppy/0 입니다.

부팅플로피는루트플로피를찾으면서, 검색할수있는모든플로피장치를검색합니다. 이파라미터를 재지정해서장치한개만검색하도록만들수있습니다.

log\_host, log\_port 설치프로그램의로그메시지를로컬파일에도저장하면서지정한호스트와포트에서실행 중인원격 syslog 에보냅니다. 포트를지정하지않으면표준 syslog 포트인 514 번을기본값으로사용 합니다.

<sup>1</sup> 현재커널에서는 (2.6.9 이후) 32 개의명령행옵션과 32 개의환경변수를사용할수있습니다. 이개수를넘어가면커널은멎어버립 니다. 또전체명령행길이는 255 자까지만쓸수있고, 넘어가면아무런안내없이잘립니다.

- lowmem 사용가능한메모리에따라저용량메모리를판단하는기준을설치프로그램의기본값보다높게만드 는데사용합니다. 쓸수있는값은 1 과 2 입니다. 6.3.1.1절부분도참고하십시오.
- noshell 설치프로그램에서 tty2 및 tty3 에쉘을실행하지않습니다. 물리적인보안이확보되지않은상태에 서설치하는경우에좋습니다.
- debian-installer/framebuffer (fb) 어떤아키텍처에[서는많은](#page-39-2)언어로설치를하려면커널프레임버퍼를사용 합니다. 프레임버퍼가문제가있는경우 fb=false 매개변수로이기능을비활성화할수있습니다. bterm 이나 bogl 관련된오류메시지, 검은화면또는설치를시작하고몇분후에멈추는것은문제의증상 입니다.
- debian-installer/theme (theme) 테마는설치프로그램의사용자환경 (색, 아이콘등) 을어떻게보여줄것인 가를결정합니다. 프론트엔드에따라사용할수있는테마가달라집니다. 현재 newt 와 gtk 프론트엔드 에서는시각장애인을위한"dark"테마만있습니다. 이테마를설정하려면부팅할때 theme=dark 를 파라미터로넘기면됩니다.
- netcfg/disable\_autoconfig 기본값으로 debian-installer 는 IPv6 자동설정및 DHCP 를통해네트워크 설정을검색합니다. 검색이성공하면그설정을검사하거나바꿀기회는없습니다. 자동설정이실패할 경우에만수동네트워크셋업을할수있습니다.

로컬네트워크에 IPv6 라우터나 DHCP 서버가있으면서이용하고싶지는않을경우 (예를들어잘못된 응답을한다든지때문에), netcfg/disable\_autoconfig=true 파라미터를사용하면네트워크의 (v4 와 v6 모두) 자동설정을막고수동으로정보를입력할수있습니다.

- hw-detect/start\_pcmcia PCMCIA 에문제가있을때 false 로하면 PCMCIA 서비스를시작하지않습니다. 일부노트북컴퓨터에서이와관련해문제가발생합니다.
- disk-detect/dmraid/enable (dmraid) 설치프로그램에서 Serial ATA RAID(ATA RAID, BIOS RAID, fake RAID 라고도함) 의지원을활성화하려면 true 로설정합니다. 이기능은아직실험중인것을주의 하십시오. 추가정보는 데비안 Installer Wiki에있습니다.
- preseed/url (url) 미리설정해놓은파일을다운로드할 URL 을지정합니다. 이파일을이용해설치를자동화 합니다. 4.5절참고.
- preseed/file (file) 미리설정[해놓은파일을읽어들일](https://wiki.debian.org/DebianInstaller/) URL 을지정합니다. 이파일을이용해자동설치를합니 다. 4.5절참고.
- preseed/inte[racti](#page-28-2)ve 미리설정을했더라도질문을표시하려면 true 로설정하십시오. 미리설정파일을테 스트하거나디버깅하는데좋습니다. 이설정은부팅파라미터로넘긴파라미터에대해서는효과가없으 니주의하십시오. 부팅파라미터에대해서는특별한문법을따로사용합니다. 자세한정보는 B.5.2절부 분[을보십](#page-28-2)시오.
- auto-install/enable (auto) 미리설정이가능하기전에물어보는질문을네트워크설정다음으로미룹니다. 이 자동설치사용법에대한자세한정보는 B.2.3절부분을보십시오.
- finish-install/keep-consoles 시리얼콘솔이나관리콘솔에서설치하면, 일반가상콘솔은 (VT1-VT6) /etc/inittab 에서막습니다. 이파라미터를 true 로하면가상콘솔을막지않습니다.
- cdrom-detect/eject 기본값으로 debian-[inst](#page-67-1)aller 에서는다시시작하기전에설치할때사용했던광학 미디어를자동으로뺍니다. 시스템이 CD 에서자동으로부팅하는경우가아니라면이럴필요가없을수 도있습니다. 어떤경우에는이렇게하지않는게좋을때도있습니다. 예를들어해당광학드라이브가미 디어를다시집어넣지못하는경우나, 사용자가그자리에없기때문에수동으로미디어를집어넣지못하 는경우입니다. 보통슬롯방식드라이브는미디어를자동으로다시집어넣지못합니다.

자동으로미디어를꺼내지않으려면 false 로설정합니다. 단설치한후에시스템이광학드라이브에 서자동으로부팅하지않도록하십시오.

- base-installer/install-recommends (recommends) 잘못 옵션을설정하면패키지관리시스템이자동으로 설치하는동안에시스템에대한"Recommends"을설치하지않도록됩니다. 6.3.5절도참조하십시오. 이옵션을사용하면매우간결한시스템이됩니다. 반면에일반적으로는있는기능이이시스템에서는없 을가능성이높습니다. 원하는기능을사용하려면추천패키지의일부를수동으로설치해야할수도있습 니다. 그러므로이옵션은숙련된사용자만사용해야합니다.
- debian-installer/allow\_unauthenticated 기본설정으로설치프로그램에서사용[하는저](#page-49-0)장소는알려진 GPG 키를이용해인증할수있어야합니다. 이인증을하지않으려면 true 로설정하십시오. 경고: 보안상 문제가될수있으므로, 권장하지않습니다.

rescue/enable 일반적인설치를하지않고복구모드로변경하려면 true 로설정하십시오. 8.6절부분을참 고하십시오.

### 5.3.3 부팅파라미터로질문에답하기

일부예외를제외하고, 설치과정에서물어보는모든질문을부팅프롬프트에서설정할수있습니다. 하지만이 기능은특수한상황에서만쓸모가있습니다. 이기능을사용하는방법은 B.2.2절부분을참고하십시오. 몇가 지예제가아래에있습니다.

<span id="page-33-0"></span>debian-installer/language (language), debian-installer/country (country), debian-installer/locale (locale) 설치중이나설치후에사용하는언어국가와로캘을지정하는방법[은두가지](#page-67-0)가있습니다.

첫번째, 쉽게매개변수를 locale 로전달하는것입니다. 언어및국가는그가치로부터파생됩니다. 예 를들면언어는독일어와국가는스위스로선택하는방법은 locale=de\_CH 사용한다 (de\_CH.UTF-8 는설치한시스템의기본 locale 로선정됩니다). 제한언어는국가및 locale 의모든가능한조합방법을 얻을수있습니다.

두번째, 별도로좀더쉬운옵션은 언어와 국가를지정하는것입니다. 이경우에는 장소를선택하여 설치한시스템에대한구체적인기본 locale 를지정추가할수있습니다. 예: 언어 =en 국가 =DE locale=en\_GB.UTF-8.

- anna/choose\_modules (modules) 기본값으로는읽어들이지않는설치프로그램컴포넌트를자동으로읽어 들이는데사용합니다. 유용한추가컴포넌트는 openssh-client-udeb (설치도중에 scp 를사용할 수있습니다) 및 ppp-udeb(D.4절참고) 이있습니다.
- netcfg/disable\_autoconfig IPv6 자동설정및 DHCP 를끄고강제로고정네트워크설정을하려면 true 로설 정하십시오.
- mirror/protocol (protocol) 기본[적으](#page-91-0)로설치프로그램은데비안미러에서파일을다운로드하는 http 프로 토콜을사용하여일반적인우선순위에서는설치중에 ftp 로변경할수없습니다. 이매개변수를 ftp 로 설정하면설치프로그램에 ftp 를사용하도록강제할수있습니다. 목록에서 ftp 미러를선택할수는없 으므로, 호스트이름을입력해야한다는것에주의하십시오.
- tasksel:tasksel/first (tasks) kde-desktop 태스크처럼태스크목록에나타나지않는태스크를선택할때사 용합니다. 자세한정보는 6.3.6.2절참고.

## 5.3.4 커널모듈에파라미터넘기기

<span id="page-33-1"></span>드라이버를커널안에컴파일해[넣었다면](#page-51-2), 커널문서에쓰여있는대로파라미터를넘길수있습니다. 하지만드 라이버를모듈로컴파일했다면설치한시스템에서는부팅할때커널모듈을약간다르게읽어들이기때문에, 일 반적으로하는것처럼모듈에파라미터를넘길수없게됩니다. 그대신에설치프로그램이지원하는특정문법 을사용해해당파라미터를올바른설정파일에저장해모듈을읽어들일때사용하도록만들수있습니다. 이파 라미터는설치한시스템의설정에도자동으로적용됩니다.

한편모듈에파라미터를넘겨야하는경우는매우드뭅니다. 보통커널에서시스템에있는하드웨어를자동 으로찾아내서쓸만한기본값을적용해놓습니다. 하지만일부경우에는파라미터를수동으로지정해야할수 도있습니다.

모듈의파라미터를설정하는문법은다음과같습니다:

모듈 이름.파라미터 이름=값

같은모듈혹은여러모듈에여러개의파라미터를넘기려면, 이문법을반복해서쓰면됩니다. 예를들어오래된 3Com 네트워크인터페이스카드에서 BNC (동축) 커넥터와 IRQ 10 을지정하려면, 다음과같이합니다:

3c509.xcvr=3 3c509.irq=10

### 5.3.5 커널모듈블랙리스트

<span id="page-33-2"></span>경우에따라서는모듈을블랙리스트에올려서커널이나 udev 가자동으로읽어들이지않게만들어야합니다. 이렇게하는이유의한가지는특정모듈이해당하드웨어에서문제를일으키는경우입니다. 또같은장치에대 해서두개의다른드라이버가있기도합니다. 드라이버가충돌하거나잘못된드라이버를먼저읽어들이면해 당장치가제대로동작하지않을수있습니다.

다음문법으로모듈을블랙리스트에올릴수있습니다: 모듈 \_ 이름.blacklist=yes. 이렇게하면해당 모듈을 /etc/modprobe.d/blacklist.local 의블랙리스트에넣어서설치프로그램이나설치한시스 템에적용합니다.

설치시스템이모듈을직접읽어들이기도합니다. 전문가모드로설치프로그램을시작해서하드웨어검색 단계에나오는모듈목록에서해당모듈을제외하면모듈을읽어들이지않게만들수있습니다.

# <span id="page-34-0"></span>5.4 설치과정의문제해결

#### <span id="page-34-1"></span>5.4.1 CD-ROM 신뢰성

가끔특히오래된 CD-ROM 드라이브의경우, CD-ROM 부팅이실패할수도있습니다. 심지어는 (CD-ROM 에 서성공적으로부팅한경우에도) CD-ROM 을인식하지못하거나설치도중에 CD-ROM 을읽으면서오류가발 생하는경우도있습니다.

이러한문제는여러가지원인이있을수있습니다. 여기서는일부많이발생하는문제및각각의경우대처하 는방법을설명합니다. 나머지는여러분에게맡깁니다.

제일먼저확인할수있는간단한일이두가지있습니다.

- CD-ROM 이부팅하지않으면, CD-ROM 을올바르게넣었는지그리고혹시 CD-ROM 표면이깨끗한지확 인하십시오.
- 설치프로그램이 CD-ROM 을인식하지못하면, CD-ROM 찾기및마운트옵션을다시한번실행해보십시 오. 아주오래된 CD-ROM 에서발생하는일부 DMA 관련문제는이런식으로해결된다고알려져있습니 다.

이렇게해도해결되지않으면, 아래에나와있는방법을시도해보십시오. 전부는아니지만대부분의경우, 여기에나와있는방법은 CD-ROM 과 DVD 모두에적용되지만, 간략하게 CD-ROM 이라는용어만사용합니 다.

CD-ROM 에서설치할수없는경우, 사용할수있는다른설치방법을시도해보십시오.

#### <span id="page-34-2"></span>5.4.1.1 공통사항

- 일부오래된 CD-ROM 드라이브는최근의 CD 라이터에서구운디스크를일지못합니다.
- 일부아주오래된 CD-ROM 드라이브는"직접메모리접근"(DMA) 기능을사용할경우올바르게동작하 지않습니다.

#### <span id="page-34-3"></span>5.4.1.2 문제점파악및해결방법

CD-ROM 부팅이실패하면, 아래에나온방법을시도해보십시오.

- BIOS 가 CD-ROM 부팅을지원하는지확인하고 (아주오래된시스템이경우에만해당됩니다) CD-ROM 드라이브가해당미디어를지원하는지확인하십시오.
- ISO 이미지를다운로드했다면, 그이미지의 md5sum 이이미지를받은곳과같은곳에있는 MD5SUMS 파일안에있는 md5sum 과일치하는지확인하십시오.

```
$ md5sum debian-testing-i386-netinst.iso
a20391b12f7ff22ef705cee4059c6b92 debian-testing-i386-netinst.iso
```
그다음, 구운 CD-ROM 의 md5sum 이일치하는지도확인하십시오. 다음명령을사용하면됩니다. 이 미지의크기를이용해서지정한바이트수만큼 CD-ROM 에서읽어들입니다.

```
$ dd if = /dev/cdrom || \setminus> head -c 'stat --format=%s debian-testing-i386-netinst.iso' | \
> md5sum
a20391b12f7ff22ef705cee4059c6b92 -
262668+0 records in
262668+0 records out
134486016 bytes (134 MB) copied, 97.474 seconds, 1.4 MB/s
```
설치프로그램이성공후, CD-ROM 을찾을수없는경우, 한번다시시도하면해결할수있습니다. CD-ROM 드라이브가여러개있는경우다른 CD-ROM 드라이브로바꾸어보십시오. 그래도동작하지않거나 CD-ROM 을인식하지만읽으면서오류가발생하면다음을시도해보십시오. Linux 기초지식이필요합니다. 명령을실 행하려면먼저두번째가상콘솔 (VT2) 로전환해서쉘을활성화하십시오.

- VT4 로전환해서 /var/log/syslog 의내용을보고 (nano 를편집기로사용) 특정오류메시지가있는 지확인하십시오. 그다음에 dmesg 의출력도확인해보십시오.
- dmesg 출력에서 CD-ROM 드라이브를인식했는지확인하십시오. 다음과같은내용이있어야합니다 (연속된줄이아닐수도있습니다):

```
ata1.00: ATAPI: MATSHITADVD-RAM UJ-822S, 1.61, max UDMA/33
ata1.00: configured for UDMA/33
                                  scsi 0:0:0:0: CD-ROM MATSHITA DVD-RAM UJ-822S 1.61 PQ: 0 ANSI: 5
sr0: scsi3-mmc drive: 24x/24x writer dvd-ram cd/rw xa/form2 cdda tray
cdrom: Uniform CD-ROM driver Revision: 3.20
```
이와같은내용이없으면, CD-ROM 이연결된컨트롤러를인식하지못했거나아예지원하지않는다는뜻 입니다. 해당컨트롤러에무슨드라이버가필요한지알려면, modprobe 명령을사용해수동으로드라 이버를읽어들여보십시오.

- /dev/ 아래에 CD-ROM 드라이브의장치노드가있는지확인하십시오. 위의예에서장치노드는 /dev/sr0 입니다. /dev/cdrom 파일도있어야합니다.
- mount 명령으로 CD-ROM 이이미마운트되어있지는않은지확인하십시오. 마운트되어있지않다면 수동으로마운트해보십시오:

```
$ mount /dev/hdc /cdrom
```
이명령어다음에무슨오류메시지가없는지확인하십시오.

• DMA 가켜져있는지확인하십시오:

```
$ cd /proc/ide/hdc
$ grep using_dma settings
using_dma 1 0 1 rw
```
첫번째열의 using\_dma 다음에나오는"1"은 DMA 가켜져있다는뜻입니다. DMA 가켜져있다면꺼 보십시오:

\$ echo -n "using\_dma:0" >settings

CD-ROM 드라이브에해당하는장치노드가있는디렉터리안에서실행해야하는것에유의하십시오.

• 설치하는데문제가있다면, 설치프로그램의메인메뉴맨아래부분에있는옵션을사용해 CD-ROM 이올 바른지확인해보십시오. 이옵션은 CD-ROM 을안정적으로읽을수있는지시험하는목적으로도사용합 니다.

#### 5.4.2 부팅설정

<span id="page-35-0"></span>문제가생겨서커널이부팅과정에서멈추거나, 주변장치를인식하지못하거나, 드라이브를제대로인식하지 못하거나하는경우, 먼저부팅파라미터가 5.3절에쓰여있는것처럼제대로되었는지확인하십시오. 장치의펌웨어가없어서문제가발생할수도있습니다. (2.2절및 6.4절참고.)

#### 5.4.3 커널시작메시지해석하기

<span id="page-35-1"></span>부팅과정에서, can't find something 혹은 somethi[ng](#page-17-0) not [pr](#page-55-0)esent, can't initialize some thing, 아니면심지어는 this driver release depends on something 형식의메시지를볼수있습 니다. 이러한메시지대부분은아무런문제를일으키지않습니다. 설치시스템은여러가지주변장치가달린컴 퓨터에서동작하도록만들어졌기때문에이런메시지가나옵니다. 당연히그어떤컴퓨터도모든종류의주변 장치를가진컴퓨터는없으므로, 운영체제에서는찾으려는주변장치가없을때이러한메시지를내보냅니다. 또시스템이일시적으로멈추는현상이일어날수도있습니다. 이러한현상은어떤장치가응답할때까지기다 리는데, 그장치가없을때발생합니다. 이런시간이너무오래걸린다고생각한다면, 나중에직접설정한커널 을사용할수있습니다 (8.5절참고).
## 5.4.4 설치문제보고하기

최초부팅단계를지나갔지만설치를마치지못했다면, 디버깅기록저장메뉴가도움이될수도있습니다. 이메 뉴를이용하면시스템오류로그와설정정보를설치프로그램에서플로피로복사하거나, 웹브라우저를이용해 다운로드할수있습니다. 이정보는무엇이잘못되었는지및어떻게고치는지에대한단서가들어있습니다. 버 그를보고할때이정보를버그보고에첨부해주십시오.

그외의설치메시지는설치할때 /var/log/ 에들어있고, 설치된시스템으로부팅한다음에는 /var/ log/installer/ 에들어있습니다.

## 5.4.5 설치보고제출

그래도문제가있다면, 설치리포트를보내주십시오. 설치가성공했을경우에도설치리포트를보내주시는게 좋습니다. 그래야사용자가어떤하드웨어설정을사용하는지에대한정보를많이얻을수있습니다.

<span id="page-36-0"></span>주의: 설치보고서는데비안버그추적시스템 (BTS) 에공개되며, 공개메일링리스트에도전달됩니다. 공 개해도상관없는전자메일주소를사용하도록하십시오.

작동하고있는데비안시스템이있다면, 설치리포트를보내는가장쉬운방법은다음과같습니다. instal lation-report 와 reportbug 패키지를설치 (apt install installation-report reportbug ) 하고,8.4.2절 에서설명한대로 reportbug 를설정하여 reportbug installation-reports 를실행하십시오.

다른방법으로, 설치보고서를작성하실때아래형식을이용하시고, installation-reports" 패키지 에대한버그를 submit@bugs.debian.org로메일을보내제출해주십시오.

Package: installation-reports

Boot method: <설치 프로그램을 어떻게 부팅했는지? CD? 플로피? 네트워크?> Image version: <[설치 이미지를 받은](mailto:submit@bugs.debian.org) URL을 쓰는 게 가장 좋습니다> Date: <설치한 날짜 및 시각>

Machine: <컴퓨터 설명(예, IBM Thinkpad R32)> Processor: Memory:

Partitions: >df -Tl 명령어의 결과. 파티션 테이블의 raw 정보가 좋습니다.>

Output of lspci -knn (or lspci -nn):

Base System Installation Checklist:  $[0] = OK$ ,  $[E] = Error$  (please elaborate below),  $[1] = didn't$  try it

Initial boot: [ ] Detect network card: [ ] Configure network: [ ] Detect CD: [ ] Load installer modules: [ ] Detect hard drives: [ ] Partition hard drives: [ ] Install base system: [ ] Clock/timezone setup: [ ] User/password setup: [ ] Install tasks: [ ] Install boot loader: [ ] Overall install: [ ]

Comments/Problems:

<설치 과정을 문장으로 설명하십시오. 그리고 처음에 설치했을 때 들었던 생각, 평가, 아이디어 따위도 써 주십시오.>

버그보고서에문제가무엇인지설명하시고, 커널이멈춘경우에마지막으로볼수있는커널메시지를넣으십시 오. 문제가발생할때어떤과정을거쳤는지설명하십시오.

Chapter 6

# 데비안설치프로그램사용하기

## 6.1 설치프로그램이동작하는방식

데비안설치프로그램은여러가지용도의컴포넌트로구성되어있고, 각컴포넌트마다설치작업을수행합니 다. 각컴포넌트는설치작업을수행하면서그작업에필요한정보를사용자에게물어봅니다. 이질문에는우선 순위가부여되어있고, 설치프로그램이맨처음시작할때물어볼질문의우선순위를먼저물어봅니다.

기본값으로설치하면, 꼭필요한 (우선순위가높은) 질문만물어봅니다. 그래서사용자가거의관여하지 않고매우자동적으로설치할수있습니다. 컴포넌트는순서대로자동실행합니다. 사용하는설치방법및하드 웨어의종류따라어떤실행하는컴포넌트가달라집니다. 설치프로그램에서물어보지않는질문은기본값을 사용합니다.

어떤문제가발생하면오류화면이나타납니다. 그리고설치메뉴가나타나서, 메뉴에서앞의문제를피해 다른작업을선택할수도있습니다. 아무런문제가없으면설치메뉴를볼수없고, 각컴포넌트에해당하는질문 에차례대로답을하기만하면됩니다. 심각한오류를알리는우선순위는' 중요' 이기때문에심각한오류가 발생하면반드시오류화면이나타납니다.

설치프로그램에서사용하는기본값중에몇개는 debian-installer 가시작할때넘기는부팅파라미 터에따라달라집니다. 예를들어강제로고정네트워크설정을하려면 (사용할수있으면 IPv6 자동설정및 DHCP 를기본값으로사용합니다) netcfg/disable\_autoconfig=true 부팅파라미터를추가하면됩 니다. 사용할수있는옵션에대해서는 5.3.2절부분을참고하십시오.

고급사용자라면메뉴방식인터페이스가더편할수도있습니다. 메뉴방식에서는각단계를자동으로 진행하지않고사용자입력에따라단계를진행합니다. 설치프로그램을수동메뉴방식으로사용하려면, priority=medium 파라미터를사용하십시오.

커널모듈을설치하면서파라미터[를넘겨](#page-31-0)야하는하드웨어에서는, "전문가"모드로설치프로그램을시 작합니다. 설치프로그램이시작할때 expert 명령을사용하거나, priority=low 부팅파라미터를사용하 면됩니다. 전문가모드에서는 debian-installer 의모든부분을마음대로조정할수있습니다.

문자단위환경에서는마우스사용을지원하지않습니다. 여기서대화상자에서왔다갔다할때쓰는키를설 명합니다. Tab 혹은 오른쪽화살표키를누르면화면에나오는단추와선택사항중에서 "앞으로"움직이고, Shift-Tab 혹은 왼쪽화살표키는"뒤로"움직입니다. 위쪽및 아래쪽화살표키를누르면스크롤목록에서선 택할항목을움직이고, 스크롤목록을스크롤합니다. 또긴목록에서는, 글자를하나누르면그글자로시작하 는항목이있는부분으로직접이동합니다. 또 Pg-Up 및 Pg-Down 키로목록을스크롤합니다. 스페이스바를 누르면확인란따위의항목을토글합니다. 선택한항목으로들어가려면 Enter 를누릅니다.

대화창에는추가도움정보가있을수도있습니다. 도움말이있는경우화면의맨아래에표시되고 F1 키를 눌러볼수있습니다.

오류메시지는네번째콘솔에서나옵니다. 네번째콘솔은왼쪽 Alt-F4 를누르면 (왼쪽 Alt 를누른상태에서 F4 펑션키) 볼수있습니다. 설치메인화면으로돌아오려면왼쪽 Alt-F1 을누릅니다.

이메시지는 /var/log/syslog 파일에도들어있습니다. 설치한후에는이로그는새로설치한시스템 의 /var/log/installer/syslog 파일로복사됩니다. 그밖에설치할때나오는메시지는 /var/log/ 안에들어있고, 새로설치한시스템으로부팅한다음에 /var/log/installer/ 안에들어갑니다.

## 6.1.1 그래픽설치프로그램사용하기

그래픽설치는텍스트설치와기본적으로동일하게동작합니다. 그러므로뒤의설치과정에서도이설명서를 계속사용할수있습니다.

마우스보다키보드사용이좋으면, 두가지를먼저알아두십시오. 접혀져있는목록을 (예를들어대륙안에 나라목록에서선택할때사용) 풀려면, + 및 - 키를사용할수있습니다. 여러개의항목을선택하는질문에서는 (예를들어태스크선택), 선택한다음에먼저탭을눌러계속단추로이동해야합니다. 엔터키를누르면선택여 부를토글하고계속단추를누르지않습니다.

대화창에도움말정보가있으면도움말단추가표시됩니다. 도움말정보는이단추를누르거나, F1 키를눌 러액세스할수있습니다.

다른콘솔로바꾸려면, X 윈도우시스템과마찬가지로 Ctrl 키를이용할수있습니다. 예를들어 VT2 로 (첫 번째디버깅쉘) 이동하려면: Ctrl-왼쪽 Alt-F2 를누릅니다. 그래픽설치프로그램은 VT5 에서동작하므로왼 쪽 Alt-F5 키를누르면 VT5 로돌아갑니다.

## 6.2 컴포넌트소개

다음은설치프로그램의컴포넌트와각컴포넌트가하는일에대한간단한설명입니다. 특정컴포넌트를사용 하는방법에대해더자세한정보는 6.3절에있습니다.

main-menu 설치프로그램이동작할때컴포넌트의목록을표시하고, 컴포넌트를하나선택하면그컴포넌트 를시작합니다. 메인메뉴의질문은우선순위가중간이기때문에, 우선순위를높음이나중요로해놓으 면 (기본값은높음) 메인메뉴를볼수없습니다. 하지만오류가발생해서사용자가뭔가작업을해야한다 면, 사용자가이문제를해결[할수](#page-39-0)있도록우선순위가일시적으로낮아지고, 이경우메인메뉴가나타날수 도있습니다.

뒤로가기단추를계속해서눌러현재실행중인컴포넌트를나가게되면메인메뉴로갑니다.

localechooser 사용자가설치과정및설치할시스템에서사용할지역화옵션을 (언어, 국가, 로캘) 선택합니 다. 설치프로그램에서는선택한언어로메시지를표시합니다. 단그언어로번역이다되지않았으면일 부영어메시지를표시할수도있습니다.

console-setup 키보드목록을표시합니다. 여기에서자기키보드에해당하는모델을선택합니다.

hw-detect 시스템의하드웨어대부분을자동으로검색합니다. 네트워크카드, 디스크드라이브, PCMCIA 등 입니다.

cdrom-detect 데비안설치 CD 를찾아서마운트합니다.

netcfg 인터넷을통해통신할수있도록컴퓨터네트워크연결을설정합니다.

iso-scan 하드디스크에들어있는 ISO 이미지를 (.iso 파일) 찾습니다.

choose-mirror 데비안아카이브미러목록을표시합니다. 설치할패키지가들어있는위치를선택합니다.

- cdrom-checker CD-ROM 이올바른지확인합니다. 설치 CD-ROM 이망가지지는않았는지직접확인할수있 습니다.
- lowmem lowmem 은메모리가작은시스템을검사하고, 여러가지방법으로 debian-installer 에서필 요없는부분을메모리에서없앱니다. (그대신일부기능도없어집니다.)

anna Anna's Not Nearly APT. 선택한미러사이트혹은 CD 에서가져온패키지를설치합니다.

- user-setup 루트암호를설정하고루트가아닌사용자를추가합니다.
- clock-setup 시스템시계를맞추고시계를 UTC 에맞출지여부를지정합니다.
- tzsetup 앞에서설정한지역정보에따라시간대를설정합니다.
- partman 시스템에달린디스크를파티션하고, 파티션에파일시스템을만들고, 파일시스템을마운트위치에 마운트합니다. 완전자동모드혹은 LVM 지원기능과같은재미있는기능도들어있습니다. 데비안의기 본파티션도구입니다.
- partitioner 여기서시스템에달린디스크를파티션합니다. 해당컴퓨터아키텍처에적합한파티션프로그램 을이용합니다.

partconf 파티션목록을표시하고, 사용자명령에따라선택한파티션에파일시스템을만듭니다.

lvmcfg 여기서 LVM(Logical Volume Manager) 을설정합니다.

mdcfg 여기서소프트웨어 RAID(Redundant Array of Inexpensive Disks) 를설정합니다. 이소프트웨어 RAID 는최근마더보드에들어있는싸구려 IDE RAID (가짜하드웨어 RAID) 컨트롤러보다는대체로우 수합니다.

base-installer 다시시작했을때데비안 GNU/리눅스가동작하는데필요한가장기본적인패키지를설치합니 다.

apt-setup APT 를설정합니다. 설치를어떤방식으로하느냐에따라다르지만, 대부분을자동으로설정합니 다.

pkgsel tasksel 프로그램을이용해소프트웨어를추가로선택하고설치합니다.

- os-prober 컴퓨터에기존에설치한운영체제를찾아서그정보를 bootloader-installer 에넘깁니다. 그러면 bootloader-installer 에서는부트로더시작메뉴에이운영체제를추가합니다. 이렇게하면부팅할때어 떤운영체제를시작할지쉽게선택할수있습니다.
- bootloader-installer 설치도중에, Linux 커널을설치합니다. 기본우선순위에서는설치프로그램이하드웨 어에가장맞는커널을하나선택합니다. 우선순위가낮은모드에서는, 사용가능한여러가지커널중에 서하나를선택할수있습니다.

shell 사용자가메뉴에서쉘을실행하거나, 두번째콘솔에서쉘을실행합니다.

save-logs 문제가발생했을때관련정보를플로피디스크나네트워크, 하드디스크등의미디어에기록합니다. 나중에설치프로그램의소프트웨어문제를데비안개발자에게정확하게알리는데이기록을이용합니 다.

## 6.3 컴포넌트사용하기

<span id="page-39-0"></span>여기서는설치프로그램의각컴포넌트를자세히설명합니다. 이컴포넌트는사용자입장에서몇단계로분류 할수있습니다. 여기서설명하는순서는설치할때나타나는순서입니다. 설치할때여기있는모듈을모두사용 하지는않습니다. 이모듈중에서실제로어떤모듈을사용하는지는설치방법과하드웨어에따라달라집니다.

## 6.3.1 데비안설치프로그램준비및하드웨어설정

데비안설치프로그램을시작하여첫번째화면이표시되고있다고합시다. 이때 debian-installer 기능 은아직매우제한적입니다. 하드웨어, 원하는언어, 실행하는작업등에대해서도아직모릅니다. 하지만걱정 하지마십시오. debian-installer 는아주똑똑하기때문에, 하드웨어를자동으로검색해서, 필요한구성 요소를찾아내고, 고성능설치시스템으로자신을업그레이드할수있습니다. 그러나 (선호하는언어, 키보드 배치, 사용할네트워크미러선택처럼) 몇가지작업은자동으로알아낼수없으므로, debian-installer 에 게알려줘야합니다.

이단계에서 debian-installer 는여러번의 하드웨어검색을합니다. 첫번째는설치프로그램의컴포 넌트를읽어들이는데필요한하드웨어를 (예를들어 CD-ROM 이나네트워크카드) 검색합니다. 첫번째로검 색할때는아직사용할수없는드라이버가있기때문에, 나중단계에서하드웨어검색을다시합니다.

하드웨어검색할때 debian-installer 에서하드웨어드라이버에서펌웨어를읽어들여야하는지검 사합니다. 펌웨어가필요하지만없는경우에는, 없는펌웨어를이동식미디어에서읽어들일수있도록대화상 자를표시합니다. 자세한설명은 6.4절부분을참고하십시오.

6.3.1.1 사용가능메모리검사 / 저용량메모리모드

debian-installer 가맨처[음에하](#page-55-0)는일중의하나는메모리검사입니다. 메모리가부족할경우이컴포넌트 에서는시스템에서데비안 GNU/리눅스를설치하는데문제가없도록설치과정에약간수정을가합니다.

설치프로그램의메모리사용량을줄이려고첫째로번역기능을사용하지않습니다. 즉설치는영어로만진 행합니다. 물론설치한시스템은설치가끝난다음에지역화기능을설정할수있습니다.

그걸로부족하다면, 설치프로그램에서기초적인설치를마칠수있는컴포넌트만읽어들이는방법으로메 모리사용량을줄입니다. 이렇게하면설치시스템의기능이줄어듭니다. 수동으로컴포넌트를추가로읽어들 일수도있지만, 컴포넌트를하나하나선택할때마다메모리를추가로사용하기때문에설치가실패할수도있습 니다.

설치프로그램이저용량메모리모드로동작하는경우, 상당히큰스왑파티션을 (64MB–128MB) 만들기를 권장합니다. 스왑파티션을가상메모리로사용해서시스템에서사용가능한메모리양을늘립니다. 설치프로 그램에서는가능한한설치과정의앞부분에서스왑파티션을활성화합니다. 단스왑파티션을자주사용하면 시스템의성능이떨어지고디스크동작이많아질수있습니다.

이렇게하더라도시스템의메모리가부족하면시스템이멈출수도있고, 예상하지못한오류가발생하거나 커널이프로세스를끝낼수도있습니다. (이경우에"Out of memory"메시지가 VT4 와 syslog 에나타납니 다.)

예를들어저용량메모리모드에서스왑공간이부족하면큰 EXT3 파일시스템을만들때실패한다는보고가 있었습니다. 스왑을더늘려도개선이안된다면, 파일시스템을 EXT2 로 (EXT2 는설치프로그램의필수컴포 넌트입니다) 만들어보십시오. 설치를끝낸다음에 EXT2 파티션을 EXT3 로바꿀수있습니다.

5.3.2절에설명한것처럼"lowmem"부팅파라미터를이용해, 설치프로그램이사용하는저용량메모리 의수준을강제로높일수있습니다. 사용가능한메모리로자동검색한것보다더많은메모리로높일수있습니 다.

#### 6.3[.1.2](#page-31-0) 지역화옵션선택

대부분의경우처음물어보는질문은설치할때및설치한시스템에모두사용할지역화옵션선택에대한것입니 다. 지역화옵션은언어, 위치, 로캘로이루어져있습니다.

여기서선택한언어를사용해나머지설치과정을진행합니다. 단그언어로해당대화상자의번역이있어야 됩니다. 그언어로된번역문이없으면기본값인영어를사용합니다.

선택한지리적위치 (대부분의경우국가) 는설치과정의뒷부분에서기본표준시간대추출과그나라에적 절한데비안미러를고르는데이용합니다. 국가와언어는새데비안시스템의로캘결정이나올바른키보드레 이아웃선택을지원합니다.

먼저사용할언어를선택합니다. 각언어의이름은영어 (왼쪽에) 및해당언어 (오른쪽에) 로쓰여있습니 다. 오른쪽에있는이름은해당언어의문자를이용해서표시됩니다. 이언어목록은영어이름순서로나열되어 있습니다. 목록의맨위에"C"로캘을선택하는옵션이있습니다. "C"로캘을선택하면설치는영어로진행 하고, 설치한시스템은 locales 패키지를설치하지않고지역화기능이없게됩니다.

다음은지리적인위치를선택하라는메시지가있습니다. 언어선택시해당언어가여러국가들에서공식언 어로되어있는경우 <sup>1</sup> 그국가의목록을표시합니다. 목록에없는국가를선택하면기타 (마지막선택) 을선택 하십시오. 그러면대륙의목록을표시합니다. 대륙을선택하면관련국가목록을표시합니다.

언어에대해국가가하나뿐이라면국가목록에그나라가속한대륙또는지역을표시하고그나라를기본적으 로선택합니다. 다른대륙에있는국가를선택하고싶은경우뒤로가기를선택하십시오.

### 참고

설치시스템의표준시간대를설정하면서당신이살거나설치한국가를선택하는일은 중요합니다.

지역이정의되어있지않은언어및국가의조합을선택하여해당언어에여러지역이존재하는경우, 그중에 서설치한시스템의기본지역을선택하게됩니다. <sup>2</sup> 그렇지않으면기본지역은선택한언어및국가를바탕으로 선택됩니다.

이전에설명한것처럼선택된기본지역은문자코드 UTF-8 를사용합니다.

낮은우선순위로설치하는경우, 설치시스템에만들로캘을선택할때 "레가시"로캘을<sup>3</sup> 포함해로캘을선 택합니다. 이경우어떤로캘을설치시스템의기본[로](#page-40-0)캘로사용할지묻습니다.

### 6.3.1.3 키보드선택하기

어떤키보드는특정언어에서사용하는문자에맞게만들어져있습니다. 사용하고있는키보드에맞는키 보드배치를고르시고, 해당키보드배치가여기없으면어느정도비슷한키보드배치를고르십시오. 시 스템설치를모두마치면더많은종류의키보드배치중에서하나를고를수있게됩니다. (dpkg-reconfigure keyboard-configuration 를실행하십시오.)

반전표시를해당키보드로옮기고 Enter 를누르십시오. 화살표키로반전표시를움직입니다. 화살표키 는모든언어의키보드에대해동일하므로, 키보드설정과는상관이없습니다.

### 6.3.1.4 데비안설치프로그램 ISO 이미지찾기

hd-media 에설치하는경우, 설치하다가설치파일의나머지를읽을때데비안설치프로그램 ISO 이미지를찾 아서마운트합니다. iso-scan 구성요소가그일을합니다.

<sup>1</sup> 기술적인용어로언어에대해국가코드가다른만큼, 여러로캘이존재합니다.

 $2$  우선순위가중간혹은낮은에서는선택한언어로유효한지역중항상마음에드는것을선택할수있습니다 (여러개있는경우).

<span id="page-40-0"></span> $3$  레가시로캘은 UTF-8 문자인코딩을사용하지않고, ISO 8859-1(서유럽언어로사용) 또는 EUC-JP(일어로사용) 등의오래전문자인 코딩을사용합니다.

처음에 iso-scan 은알려진파일시스템을사용하는블록장치 (파티션과논리볼륨등) 를자동으로마운 트하고, .iso(더말하면 .ISO) 로끝나는파일이름을순서대로검색합니다. 단처음시도에서루트디렉터 리와하위디렉터리밖에검색하지않습니다 (즉 /whatever.iso 과 /data/whatever.iso 을감지하지만 /data/tmp/ whatever.iso 는찾지않습니다것입니다). ISO 이미지를찾으면, iso-scan 는그이미지가 올바른데비안 ISO 이미지인지아닌지판단하려고그내용을확인합니다. 전자의경우는완료되지만후자의 경우 iso-scan 은다른이미지를찾습니다.

앞에서설치 ISO 이미지를찾는데실패하면, iso-scan 에서는계속해서이미지를찾을지여부를물어봅니 다. 그러면맨위의디렉터리만찾는게아니라, 모든파일시스템을뒤져봅니다.

iso-scan 에서설치프로그램 ISO 이미지를찾지못했다면, 원래운영체제로다시시작해서이미지이름이 올바른지 (.iso 로끝나는지), debian-installer 가인식할수있는파일시스템에들어있는지, 파일이손 상되지않았는지 (체크섬확인) 확인하십시오. 경험많은유닉스사용자라면다시시작하지않고두번째콘솔 에서할수도있습니다.

ISO 이미지가들어있는파티션은설치과정에서다시사용할수없습니다. 이파티션을설치프로그램에서 사용하기때문입니다. 이제한을피하려면, 메모리가충분하다는가정하에, 설치프로그램에서 ISO 이미지를 마운트하기전에 RAM 에복샤할수있습니다. 이기능은우선순위가낮은 iso-scan/copy\_iso\_to\_ram debconf 질문에따라결정됩니다. (이질문은메모리가필요한만큼많을경우에만사용할수있습니다.)

6.3.1.5 네트워크설정하기

이단계에서시스템에네트워크장치를두개이상찾으면, 어떤장치를 주요네트워크인터페이스로사용할지 질문을받게됩니다. 주요네트워크인터페이스란설치할때사용할인터페이스를말합니다. 이인터페이스외 의인터페이스는이시점에서는설정하지않습니다. 설치가다끝난다음에네트워크장치를추가로설정할수 있습니다. interfaces(5) 맨페이지를참고하십시오.

6.3.1.5.1 네트워크자동설정 기본으로 debian-installer 는가능하면자동으로컴퓨터의네트워크 설정을시도합니다. 자동설정이실패한경우는여러가지원인이있습니다. 네트워크케이블이빠졌다든지, 자동설정에필요한네트워크환경이아니라든지등여러가지문제때문에실패할수있습니다. 오류를확인하 려면 4 번째콘솔에서오류메시지를보십시오. 어떤상황이든다시시도하거나, 수동으로설정할지여부를물 어봅니다. 가끔네트워크서비스가자동설정에필요한응답이느릴수도있으니, 정상이분명하다고확신한다 면자동설정을다시시도해보십시오. 자동설정이계속실패하면수동네트워크설정으로들어갈수있습니다.

6.3.1.5.2 네트워크수동설정 수동네트워크설정에서는네트워크에관한여러가지정보를차례대로물어 봅니다. IP 주소, 네트마스크, 게이트웨이, 네임서버주소, 호스트이름을물어봅니다. 또무선네트워크 인터페이스가있다면, 무선 ESSID(무선네트워크이름) 및 WEP 키또는 WPA/WPA2 암호를물어봅니다. 3.3절의답을채워넣으십시오.

### 참고

알아두면편리할수도있고아닐수도있는기술적인정보: 이프로그램에서는네트워 크 IP 주소가시스템의 IP 주소와네트마스크를비트 AND 한값이라고가정합니다. 브로드캐스트주소는시스템의 IP 주소와네트마스크의비트 NOT 한값을 OR 한값 이라고가정합니다. 또게이트웨이도임의로추정합니다. 수동설정에서무슨값을써 야할지잘모르겠다면, 시스템의추정값을사용해보십시오. 일단시스템을설치한다 음에필요하다면 /etc/network/interfaces 파일을편집해서이설정을바꿀수 있습니다.

6.3.1.5.3 IPv4 및 IPv6 데비안 GNU/리눅스 7.0("Wheezy") 부터, debian-installer 에서 IPv6 를 "전통적인"IPv4 와마찬가지로지원합니다. 모든 IPv4 와 IPv6 조합을 (IPv4 전용, IPv6 전용, 동시사용) 지 원합니다.

IPv4 의자동설정은 DHCP(Dynamic Host Configuration Protocol) 를이용합니다. IPv6 자동설정은 NDP(Neighbor Discovery Protocol, 재귀적 DNS 서버설정 (RDNSS) 기능포함) 를사용한상태없는자동설 정, DHCPv6 를이용한상태있는자동설정과, 상태있는/없는방식을혼합한자동설정도 (NDP 를통해주소설 정, DHCPv6 를통해추가파라미터설정) 지원합니다.

## 6.3.2 사용자및암호설정

클럭설정직전에설치는"root"계정및초기사용자계정을설정합니다. 다른사용자계정은설치후작성하십 시오.

### 6.3.2.1 루트암호설정

루트 (root) 계정은 수퍼유저라고도합니다. 이계정은시스템의모든보안장벽을그냥통과할수있습니다. 루 트계정은시스템관리를할경우에만사용해야하고, 가능한한짧은시간만사용해야합니다.

암호를만들때적어도 6 자이상이고, 대문자와소문자와특수문자를모두포함해야좋습니다. 루트암호 를설정할때좀더주의를기울여주십시오. 루트계정은권한이막강합니다. 사전에나와있는단어나추측할수 있는개인정보는암호에사용하지마십시오.

누가루트암호를말해달라고하면조심하십시오. 한시스템의관리자가여러명인경우가아니라면, 루트 암호는다른사람에게알려주면안됩니다.

여기서 "root"에대한암호를지정하지않은경우, 루트계정은사용할수없게되지만뒤에 sudo 패키지를 설치해서새시스템에서관리작업을할수있게됩니다. 기본값으로시스템에서맨처음에만든사용자는 sudo 명령으로루트사용자가될수있게허용합니다.

#### 6.3.2.2 일반사용자만들기

여기에서일반사용자계정을만들것인지를물어봅니다. 이계정은주로사용하는개인로그인계정입니다. 일 상적인용도나개인로그인에루트계정을사용하면 안됩니다.

루트권한의사용을피하는이유중하나는루트계정으로는아주쉽게복구하기힘든손상을입힐수있기때문 입니다. 다른이유로는수퍼유저의권한을이용해숨어서시스템의보안을침해하는프로그램인, 트로이목마 프로그램을실행하도록속을수도있기때문입니다. 유닉스시스템관리에대한왠만한책에서는모두이주제 에대해좀더자세하게설명하고있습니다. 처음접한다면보안문제에대한책을한권정도읽어보십시오.

먼저전체이름을입력하고사용자계정으로사용할이름을입력합니다. 사용자계정은이름같은걸사용하 면충분하고, 실제로이름이기본값입니다. 마지막으로이계정의암호를입력하십시오.

설치가끝난다음에언제든지또계정을만드려면, adduser 명령을사용하십시오.

## 6.3.3 시계및시간설정

설치프로그램은시스템시각을정확히맞추려고먼저인터넷의타임서버에 (NTP 프로토콜사용) 연결합니다. 연결이실패하면, 부팅할때시스템시계에서읽은시각과날짜가올바르다고가정합니다. 설치과정에서시스 템시각을수동으로맞추는방법은없습니다.

설치과정에서처음으로선택한지역에따라해당위치에해당하는시간대의목록을표시합니다. 당신의위 치에시간대가하나밖에없고, 기본설치를수행하는경우시스템은나열하지않고, 그시간대에있다고가정합 니다.

전문가모드및우선순위에서설치하는경우표준시간대"협정세계시"(UTC) 를사용한다는옵션이추가 됩니다.

무슨이유에서든선택한위치에해당하지 않는시간대를이용하려면, 두가지방법이있습니다.

1. 간단한방법은설치를완료하고새로부팅한후다른시간대를선택하는것입니다. 다음과같은명령을사 용합니다:

# dpkg-reconfigure tzdata

2. 다른방법으로설치시스템이부팅할때 time/zone= 값 파라미터를넘겨서시간대를설정할수도있 습니다. 이값은올바른시간대값이어야합니다. 예를들어 Europe/London 이나 UTC 가있습니다.

자동설치에 preseed 를사용하여시간대를원하는값으로설정할수있습니다.

## 6.3.4 파티션하기및마운트위치선택

여기에서마지막으로하드웨어검색을하면, debian-installer 는필요한기능을모든갖추고, 사용자의 필요에맞게진짜설치작업을할준비를갖추게됩니다. 제목이말하듯다음몇개의컴포넌트는디스크를파티 션하고, 파일시스템을만들고, 마운트위치를지정하고, 또필요하다면 LVM, RAID, 암호화장치와같은관련 설정을합니다.

<span id="page-42-0"></span>파티션하는게불안하거나자세히알고싶으시면, 부록 C 부분을참고하십시오.

먼저선택에따라, 전체드라이브나드라이브의빈공간을자동으로파티션할수있습니다. 이방법을 "자 동"파티션이라고합니다. 자동파티션을하지않으려면, 메뉴에서수동으로를선택하십시오.

#### 6.3.4.1 지원하는파티션옵션

debian-installer 에서사용하는파티션도구는꽤만능입니다. 그러면다양한파티션테이블, 파일시스 템코드블록장치를사용하여많은다른파티션구성표를만들수있습니다.

정확히어떤옵션을사용할수있는지는주로아키텍처에따라다르지만, 그다른요인도있습니다. 예를들 어, 내부메모리가제한된시스템에서는몇가지옵션을사용할수없습니다. 또한기본도변할지도모릅니다. 예를들어, 대용량하드디스크에대한기본파티션테이블의유형은더작은하드디스크의것과다른경우가있습 니다. debconf 우선순위가중또는낮은설치를하는경우에만몇가지옵션을변경할수있습니다. 더높은우선 순위의경우는실제적인값이기본적으로사용됩니다.

설치프로그램은다양한형태의고급파티션및저장장치를 (대부분의경우함께) 지원합니다.

- 논리볼륨관리자 (LVM)
- 소프트웨어 RAID

지원하는 RAID 레벨은 0, 1, 4, 5, 6, 10 입니다.

- 암호화
- Multipath (실험적)

자세한정보는 Wiki를참조하십시오. 현재다중경로는설치시작시활성화된경우에만사용할수있습니 다.

다음파일시스템을지원합니다.

• ext2, ext3, ext[4](https://wiki.debian.org/DebianInstaller/MultipathSupport)

대부분의경우기본파일시스템 ext4 가선택되어있습니다. 파티션을사용할때 /boot 파티션의기본 은 ext2 가선택됩니다.

- jfs (모든아키텍처에서사용하지못할수도있습니다)
- xfs (모든아키텍처에서사용하지못할수도있습니다)
- reiserfs (옵션; 모든아키텍처에서사용할수있는것은없습니다)

Reiser 파일시스템은더이상기본적으로지원되지않습니다. 설치프로그램이중또는낮은 debconf 우 선순위로실행시키면 partman-reiserfs 구성요소를선택하여사용할수있습니다. 버전 3 에서만 지원합니다.

• FAT16, FAT32

6.3.4.2 자동파티션하기

자동파티션하는경우, 세가지방법이있습니다: 하드디스크에서직접파티션을만들거나 (전통적인방법), 논 리볼륨관리를 (LVM) 사용하거나, 암호화한 LVM 을<sup>4</sup> 사용하는것입니다.

<span id="page-43-0"></span>참고

아키텍처에따라 (암호화한) LVM 을사용하는옵션을사용하지못할수도있습니다.

LVM 이나암호화한 LVM 을사용하는경우, 설치프로그램은대부분의파티션을한개의큰파티션안에만듭 니다. 이방법의장점으로이큰파티션안의파티션은나중에비교적쉽게크기를바꿀수있습니다. 암호화한 LVM 의경우특수한암호를알지못하면이큰파티션을읽지못하므로, (개인적인) 데이터에대해더보안에안전 합니다.

암호화된 LVM 을사용할때, 설치프로그램은디스크에임의의데이터를써넣어서디스크를지웁니다. 이 렇게하면보안을더욱높이겠지만 (디스크의어느부분을사용하고있는지추적하는게불가능하고, 예전에설

 $4$  설치프로그램에서 LVM 볼륨그룹을 256 비트 AES 키를이용해암호화하고커널의 "dm-crypt" 기능을사용합니다.

참고

LVM 이나암호화한 LVM 을사용해자동파티션을하는경우, LVM 을설정하는동안파 티션테이블의일부를바꿔야합니다. 이렇게하면해당하드디스크에있는데이터가 전부지워지고되돌릴수없습니다. 설치프로그램이파티션테이블을디스크에쓰기 전에계속해도좋을지확인질문을합니다.

전체디스크에대해파티션을선택한경우 (일반적인파티션이나 LVM(또는암호화한 LVM) 에서), 먼저선 택한디스크를사용해도되는지묻습니다. 여러디스크가있는경우모든디스크가나열되어올바르게선택되 어있는지확인하십시오. 순서는평상시사용하고있는것과다를수있습니다. 디스크크기를확인할수있습니 다. 전체디스크에대해자동파티션하기를 (일반적인파티션이나 LVM(또는암호화한 LVM) 에서) 선택했다 면, 사용하려는디스크를선택하라는질문을맨처음에받게됩니다. 디스크가모두목록에있는지확인하십시 오. 디스크가여러개있을경우반드시올바른디스크를선택하십시오. 목록에나오는순서는경우에따라달라 질수있습니다. 디스크용량으로도어떤디스크인지확인할수있습니다.

여기서결국, 디스크의모든데이터가손실되었지만디스크를쓰기전에계속해도좋을지항상질문을확인 합니다. 일반적인파티션방법을선택하면종료하기전에취소할수있습니다. 반면 LVM(또는암호화한 LVM) 을사용하는경우취소할수없습니다. 선택한디스크에있는모든데이터를영영잃어버리게될것입니다. 하지 만디스크에바꾼사항을쓰기전에언제나확인질문을합니다. 일반적인파티션방법을사용한다면끝날때바 꾼사항을취소할수있습니다. 반면 LVM(또는암호화한 LVM) 을사용하는경우에는취소가불가능합니다.

그다음에아래의표에나온방식중하나를선택할수있습니다. 이방식은각각장단점이있고, 부록 C에서 설명합니다. 잘모르겠으면첫번째를선택하십시오. 명심해둬야할점으로, 자동파티션할때는어느정도최 소한의빈공간이필요합니다. 최소 1GB 의공간이없으면 (방식에따라이최소용량은다릅니다) 자동파티션 은실패합니다.

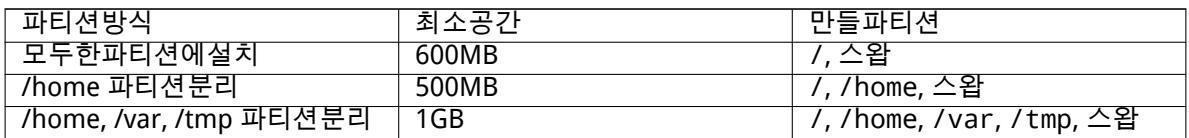

LVM(또는암호화한 LVM) 을사용해자동파티션하는경우, 설치프로그램은별도의 /boot 파티션을만듭 니다. 그외의파티션 (스왑파티션포함) 은 LVM 파티션안에만듭니다.

파티션방법을선택하면, 그다음화면에서새로만든파티션테이블이나타납니다. 여기에는파티션을포 맷할형식과마운트할위치에대한정보도들어있습니다.

파티션목록은다음과같이나타납니다:

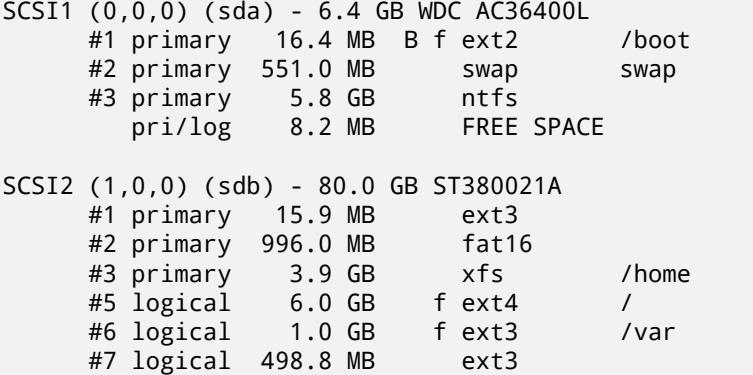

위의예에서는하드드라이브가 2 개이고여러개파티션으로나눠져있습니다. 첫번째디스크에는빈공간이 있습니다. 각파티션줄에는파티션번호, 종류, 크기, 추가플래그, 파일시스템, 그리고마운트위치를 (마운 트위치가따로있는경우) 표시합니다. 주의: 위와같은파티션은자동파티션하면만들수없고, 수동으로만들 면이렇게될수도있다는걸안내하는것뿐입니다.

여기까지가자동파티션입니다. 자동으로만든파티션테이블이마음에들면, 메뉴에서파티션나누기를 마치고바뀐사항을디스크에쓰기를선택해서새파티션테이블을실제로적용합니다 (이절의맨뒤부분에서 설명합니다). 마음에들지않으면, 파티션에바뀐사항을취소를선택해서자동파티션을다시실행하거나, 자 동으로만들어준파티션을아래에서설명하는것처럼수동으로바꿀수도있습니다.

수동파티션을선택하면기존파티션테이블을마운트위치없이표시되는것을제외하고위와같은화면이표시 됩니다. 파티션테이블을수동으로만드는방법과새로운데비안시스템파티션의사용법에대해서는이절의 나머지부분에서설명합니다.

파티션도없고빈공간도없는새디스크라면, 새로운파티션테이블을만들지여부를물어봅니다. (그래야 새파티션을만들수있습니다.) 그다음에 "빈공간"이라는줄이해당디스크이름아래에나타납니다.

빈공간을선택하면새파티션을만들수있습니다. 크기와종류 (주파티션아니면논리파티션), 위치와 (빈 공간에서처음아니면끝) 같은일련의간단한질문에응답해야합니다. 그러면새파티션에대한자세한정보를 얻을수있습니다. 주요설정은파일시스템파티션에있는경우스왑, 소프트웨어 RAID, LVM, 암호화한파일시 스템으로사용하거나전혀사용여부를결정하는이용방법: 입니다. 기타설정은마운트포인트와마운트옵션, 부팅가능플래그같은파티션용도에따라설정이있습니다. 미리선택된기본값이마음에들지않으면자유롭 게원하는것으로변경하십시오. 예를들어, 옵션이용방법: 를선택하면스왑, 소프트웨어 RAID, LVM, 또는사 용하지않기를선택할수있습니다. 새파티션이마음에들면, 파티션준비를마쳤습니다를선택하여 partman 의메인화면으로돌아갑니다.

파티션에서뭔가바꾸려고한다면, 해당파티션을선택하십시오. 그러면파티션설정메뉴가나타납니다. 새파티션을만들때와같은화면이기때문에, 여기서도마찬가지의같은옵션을설정합니다. 처음보면잘이해 가되지않을수도있는부분이있는데, 파티션의크기항목을이용해서파티션의크기를바꿀수있다는점입니 다. 이기능이동작하는파티션은 fat16, fat32, ext2, ext3 및스왑입니다. 이메뉴에서파티션을지워버릴수 도있습니다.

최소한파티션을두개만들도록하십시오. 한개는 루트파일시스템이고 (/ 에마운트합니다), 다른하나는 스왑입니다. 루트파일시스템을마운트하지않으면, 그문제를바로잡기전에는다음으로진행하지없습니다.

partman 의기능은설치프로그램모듈에따라확장되지만, 시스템의아키텍처에따라다릅니다. 모 든기능을볼수없다면, 필요한모듈을모두읽어들였는지확인하십시오. (예를들어 partman-ext3, partman-xfs, 아니면 partman-lvm)

파티션이마음이들면, 파티션메뉴에서파티션나누기를마치고바뀐사항을디스크에쓰기를선택하십시 오. 디스크에바뀐점에대한요약이나타나고이대로파일시스템을만들지확인합니다.

6.3.4.4 멀티디스크장치설정하기 (소프트웨어 RAID)

컴퓨터에하드드라이브가여러개있는경우<sup>5</sup>, mdcfg 명령으로드라이브의성능을향상시키거나, 데이터안정 성을높일수있습니다. 이렇게하는걸 멀티디스크장치라고합니다. (더자주쓰이는다른말로 RAID 라고합니 다.)

기본적으로멀티디스크는여러디스크에있는여러개의파티션으로하나의 논리장치를만드는걸말합니 다. 그러면이논리장치는일반파티션처럼[사](#page-45-0)용할수있습니다. (예를들어 partman 에서포맷하고마운트위 치를지정하고따위를할수있습니다.)

어떤종류의멀티디스크장치를만드냐에따라어떤이점이있는지달라집니다. 현재지원하는종류는:

RAID0 주로성능향상이목적입니다. RAID0 는들어오는데이터를 스트라이프 (stripe) 로나눠서배열의각 디스크에똑같이분산시킵니다. 이렇게하면읽기/쓰기작업의속도가빨라집니다. 하지만디스크중에 하나라도망가지면, 모든데이터를잃게됩니다. (망가지지않은디스크에일부데이터가남아있겠지만, 또다른부분이망가진디스크에 있었기때문입니다.)

RAID0 은비디오를편집하는파티션에많이사용합니다.

- RAID1 안정성을최우선으로할때적합합니다. RAID1 은여러개의 (보통두개) 같은크기의파티션으로구성 되어있고, 여기서각파티션은정확히같은데이터를담고있습니다. 이게근본적으로 3 가지의미가있 습니다. 첫째로하나의디스크가망가지더라도, 나머지디스에데이터가미러되어있습니다. 둘째로디 스크의전체용량보다작은용량만사용할수있습니다. (좀더정확히말해, RAID 에서가장작은파티션입 니다.) 세번째로파일읽기는로드밸런싱으로서버의성능을향상시켜, 파일서버와같이디스크읽기가 쓰기보다많은경우부담이줄어듭니다.
- RAID5 속도, 안정성, 데이터중첩을적당히조화시킨것입니다. RAID5 는들어오는모든데이터를스트라이 프로나누고각각을하나의디스크가아니라 (즉 RAID0 와는달리) 모두에게분배합니다. RAID0 와는다 르게 RAID5 는디스크에쓸정보의 패리티정보를계산합니다. 패리티디스크는고정되어있지않고 (고 정되어있으면 RAID4 라고합니다) 정기적으로바뀝니다. 디스크중에하나가망가지면, 없어진부분을 나머지데이터와패리티를이용해서계산해냅니다. RAID5 는최소한 3 개의파티션이있어야합니다. 배열에디스크를하나더사용해서망가진디스크를대체하도록만들수도있습니다.

<span id="page-45-0"></span><sup>5</sup> 물론한개의물리드라이브에있는여러개의파티션에서멀티디스크장치를만들수도있지만, 그렇게해봤자좋은점이전혀없습니 다.

이렇게 RAID5 는 RAID1 과비슷한정도의안정성을가지면서, 데이터를덜중복합니다. 한편패리티계 산때문에 RAID0 보다는쓰는속도가느립니다.

RAID6 RAID5 와비슷하지만패리티장치를하나가아니라두개를사용하비다.

RAID6 어레이는디스크실패가두번일어나도살아남을수있습니다.

RAID10 입력데이터를 n 개복사물로만든다음파티션에분배해서같은데이터가같은장치에저장되지않도 록합니다. n 의기본값은 2 이지만전문가모드에서는다른값으로설정할수있습니다. 사용하는파티션 개수는최소한 n 개입니다. RAID10 은복사물을분배하는레이아웃방식이여러가지가있습니다. 기본 레이아웃은니어카피 (Near copies) 입니다. 니어카피에서는모든복사물의디스크오프셋이같습니 다. 파카피 (Far copies) 에서는복사물의오프셋이다릅니다. 오프셋카피 (Offset copies) 는개개복사 물이아니라전체스트라이프를반복합니다.

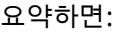

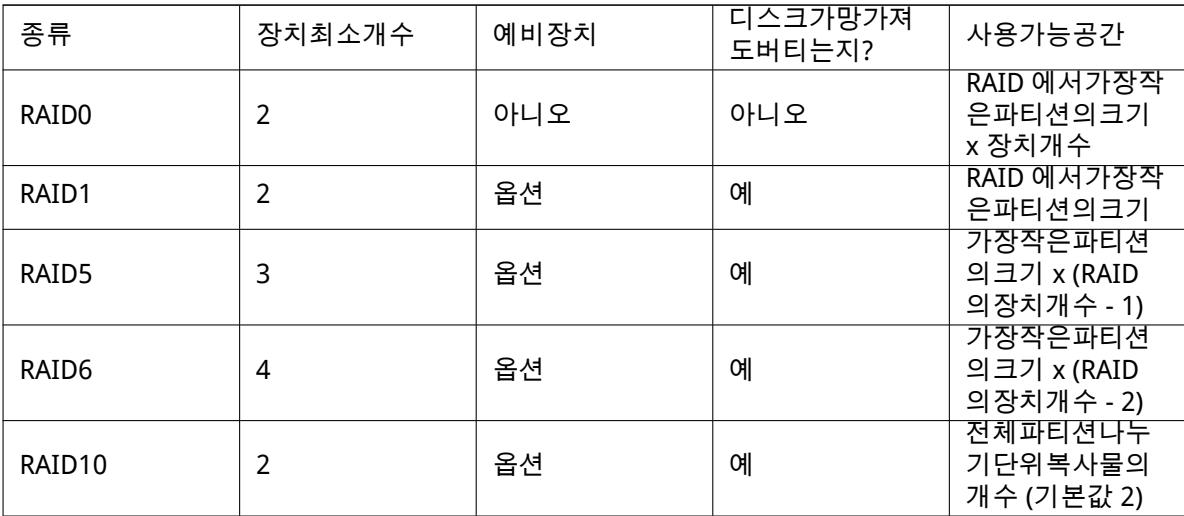

소프트웨어 RAID 를좀더알고싶으시면, Software RAID HOWTO를읽어보십시오.

멀티디스크장치를만드려면, 구성할파티션을 RAID 에사용한다고표시해야합니다. (파티션설정메뉴 의 partman 에서용도: *→* RAID 의물리볼륨을선택하십시오.

## 참고

사용하려고하는파티션방식에서시스템이부팅할수있도록하십시오. 루트파일시 스템으로 RAID 를사용하는경우 /boot 에대한파일시스템을따로만드는게보통입 니다. 보통부트로는 RAID1 의미러링을지원합니다. (스트리핑은지원하지않습니 다!) 그러므로 / 에는 RAID5 를사용하고 /boot 에 RAID1 을사용하는것도한가지 방법입니다.

그다음 partman 메뉴에서소프트웨어 RAID 설정을선택합니다. (최소한한파티션을 RAID 의물리볼륨 으로표시해야만메뉴가나타납니다.) mdcfg 의첫번째화면에서멀티디스크장치만들기를선택하기만하면 지원하는멀티디스크장치의종류목록이나옵니다. 거기에서하나를 (예를들어 RAID1) 고르십시오. 그다음 은여기서어떤종류의멀티디스크를선택했냐에따라달라집니다.

- RAID0 는간단합니다. RAID 파티션의목록이나타나고거기에서멀티디스크를구성할파티션을선택 하기만하면됩니다.
- RAID1 은약간더까다롭습니다. 먼저멀티디스크를구성할활성장치의개수및예비장치의개수를입력 합니다. 그리고 RAID 파티션목록에서무엇을활성파티션과예비파티션으로할지결정합니다. 여기서 선택한파티션개수는앞에서입력한개수와일치해야합니다. 걱정할필요는없습니다. 실수로파티션 개수가틀렸다고해도, 개수가맞아야 debian-installer 가다음으로진행합니다.
- RAID5 는 RAID1 과비슷한설정을하지만, 최소한 3 개의활성파티션을사용해야한다는점이다릅니다.
- RAID6 는 RAID1 과비슷한설정을하지만, 최소한 4 개의활성파티션을사용해야한다는점이다릅니다.

• RAID10 도 RAID1 과비슷한설정을하지만전문가모드에서는다릅니다. 전문가모드에서는 debianinstaller 에서레이아웃을물어봅니다. 레이아웃은두부분이있습니다. 첫번째는레이아웃종류 입니다. 레이아웃종류는 n (니어카피, near copies), f (파카피, far copies), o (오프셋카피, offset copies) 중의하나입니다. 두번째부분은데이터의복사물개수입니다. 이숫자는최소한활성장치의개 수만큼이어야합니다. 그래야모든카피가다른디스크에분배됩니다.

여러가지종류의멀티디스크를동시에사용하는것도물론가능합니다. 예를들어 3 개의 200 GB 하드 드라이브를멀티디스크에사용할때, 각디스크에 100 GB 파티션이두개씩있다고할때, 각 3 개디스크의첫 번째파티션을 RAID0 로묶고 (빠른 300GB 비디오편집파티션) 나머지 3 개파티션을 (2 개활성, 1 개예비) RAID1 으로 (/home 에사용할안정성높은 100GB 파티션) 사용할수있습니다.

원하는대로멀티디스크장치를만든다음에, mdcfg 에서마치기를선택하고 partman 으로돌아가새로만 든멀티디스크장치에파티션을만들고마찬가지로마운트위치와같은속성을부여할수있습니다.

6.3.4.5 LVM (논리볼륨관리자) 설정하기

시스템관리자나"고급"사용자입장에서컴퓨터를사용한다면, 어떤디스크파티션이 (보통가장중요한파 티션) 공간이부족하고다른파티션은공간이남아서데이터를옮기고심볼릭링크를걸고하는등의작업으로 상황을해결해야했던경험이있을겁니다.

이러한상황을피하려면, LVM(Logical Volume Manager, 논리볼륨관리자) 을사용할수있습니다. 간단 히말해 LVM 을사용하면여러파티션을 (물리볼륨) 하나의가상디스크로 (볼륨그룹) 합칠수있고, 그걸다시 가상파티션으로 (논리볼륨) 나눌수있습니다. 중요한점은논리볼륨이 (그리고그밑에있는볼륨그룹이) 여 러개의물리파티션에걸쳐있을수있다는점입니다.

기존의 160GB /home 파티션에용량이더필요하다면, 300GB 디스크를컴퓨터에붙이고, 이디스크를 현재볼륨그룹에포함시키고, /home 이들어있는논리볼륨크기를늘리면됩니다. 그러면파티션은 460GB 가되어남는공간이더생깁니다. 물론이예는너무간단하게설명한것입니다. 아직읽지않으셨다면 LVM HOWTO를참고하십시오.

-"debian-installer 의 LVM 설정은아주간단하고 partman 안에서지원합니다. 먼저 LVM 의물리 볼륨으로사용할파티션을표시합니다. 이작업은파티션설정메뉴에서용도: LVM 의물리볼륨을선택합니 다.

주의

Be aware: the new LVM setup will destroy all data on all partitions marked with an LVM type code. So, if you already have an LVM on some of your disks, and want to install Debian additionally to that machine, the old (already existing) LVM will be wiped out! The same counts for partitions, which are (for any reason) misleadingly marked with an LVM type code, but contain something different (like an encrypted volume). You need to remove such disks from the system, before performing a new LVM setup!

partman 주화면으로돌아간다음, LVM(논리볼륨관리자) 설정이라는옵션이새로나타납니다. 이옵션을 선택하면, 파티션테이블에바꾼사항을 (있으면) 확인하고, 그다음에 LVM 설정메뉴가나타납니다. 그메뉴 위에 LVM 설정의요약이나타납니다. 메뉴는상황에따라사용할수있는동작만표시합니다. 가능한동작은:

- 설정내역보기: LVM 장치구조, 이름, 논리볼륨의크기등을표시합니다
- 볼륨그룹만들기
- 논리볼륨만들기
- 볼륨그룹삭제
- 논리볼륨삭제
- 볼륨그룹늘이기
- 볼륨그룹줄이기
- 마치기: partman 주화면으로돌아갑니다

메뉴에서이옵션을이용해볼륨그룹을만들고그안에논리볼륨을만드십시오.

partman 주화면으로돌아간다음, 보통파티션과마찬가지로방금만든논리볼륨이나타납니다. (또보통 파티션과마찬가지방법으로이용하면됩니다.)

<span id="page-48-1"></span>debian-installer 에서암호화파티션을설정할수있습니다. 암호화된파티션에파일을쓰면즉시암호화 된형태로장치에저장됩니다. 암호화된데이터에접근하려면파티션을처음에만들때사용한 암호를입력해 야합니다. 이기능은노트북이나하드드라이브를도난당했을때비밀데이터를보호하는목적으로사용합니 다. 훔친사람은하드드라이브에물리적으로는접근할수있지만, 올바른암호를모르면하드드라이브의데이 터는임의의문자로보입니다.

암호화해야할가장중요한두파티션은데이터가들어있는홈파티션과, 동작중에비밀데이터가저장될수 도있는스왑파티션입니다. 물론, 그외에하고싶은파티션을암호화할수있습니다. 예를들어메일서버나인 쇄서버가데이터를저장하는 /var 라던지, 여러가지임시파일을저장해둘수도있는 /tmp 를암호화할수있 습니다. 어떤사람은전체시스템을암호화하기도합니다. 암호화하지말아야하는한가지예외는 /boot 파 티션으로, 암호화한파티션에서커널을읽어들이는건현재불가능합니다.

## 참고

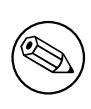

암호화한파티션은암호화하지않은경우보다성능이떨어집니다. 매번읽고쓸때마 다암호화하고암호화를해제해야하기때문입니다. 성능저하정도는 CPU 속도, 암 호화방법및키길이에달려있습니다.

암호화를사용하려면, 파티션메뉴에서빈공간을선택해서새파티션을만들어야합니다. 다른방법은기 존파티션을 (예를들어, 일반파티션이나 LVM 논리볼륨이나 RAID 볼륨) 선택하는것입니다. 파티션설정에 서, 용도: 옵션에서암호화할물리볼륨메뉴를선택해야합니다. 그러면메뉴가해당파티션에대한몇가지암 호화옵션이나오도록바뀝니다.

debian-installer 에서지원하는암호화방식은 dm-crypt(최근리눅스커널에포함, LVM 물리볼륨 사용가능) 입니다.

암호화방법으로디바이스매퍼 (dm-crypt) 를선택했을때옵션을봅니다. 마찬가지로무언가의심스 러우면기본값을사용하십시오. 이미보안을염두에두고기본값이들어있습니다.

- 암호화: aes 이옵션은암호화알고리즘을 (싸이퍼 (cipher)) 선택합니다. 이알고리즘으로파티션의데이 터를암호화하는데사용합니다. debian-installer 는현재다음과같은블록싸이퍼를지원합니다: aes, blowfish, serpent, 그리고 twofish 입니다. 각알고리즘이얼마나좋은지설명하는건이문서의범 위를벗어난얘기지만, 어느것을결정할지도움이되는조언을하면, 2000 년에미국표준기술연구소에 서 21 세기에비밀정보를보호할알고리즘으로 AES 를선택했습니다.
- 키크기: 256 여기서는암호화키의길이를지정합니다. 키의길이가크면, 보통그암호화의강력함이더증가 합니다. 반면에키길이를늘리면, 성능이떨어집니다. 사용할수있는키의크기는싸이퍼에따라다릅니 다.
- IV 알고리즘: xts-plain64 초기화벡터 (Initialization Vector) 혹은 IV 알고리즘은암호화기법에서같은 키의 일반텍스트 (clear text) 가항상유일한 암호화된텍스트 (cipher text) 를만들어내도록합니다. 이렇게하면공격하는사람이암호화된데이터에반복된패턴을통해정보를알아내지못하게됩니다.

사용할수있는여러가지방법중에서, 기본값인 xts-plain64 이알려진공격방법에서현재가장위험 이적은방법입니다. 다른방법은예전에설치한 (새알고리즘을사용할수없는) 시스템과의호환성을유 지할경우에만사용하십시오.

암호화키: 암호 여기서이파티션의암호화키종류를선택합니다.

암호 나중에입력하게되는암호를기준으로암호화키를계산합니다<sup>6</sup>.

무작위키 암호화한파티션을불러올때마다임의의데이터를만들어서새암호화키를만듭니다. 다시 말해서, 컴퓨터를끌때마다키가메모리에서지워지면서파티션에들어있는데이터를잃어버립니 다. (물론가능한키를모두입력해서추측해낼수있지만, 해당싸이퍼알고리즘에무언가알려지지 않은약점이있지않는한그렇게무작정추측하는건평생해도다[못](#page-48-0)합니다.)

무작위키는스왑파티션에주로사용합니다. 암호를기억할필요도없고컴퓨터를끌때스왑파티션 에들어있는비밀정보를지울필요가없기때문입니다. 하지만, 이렇게하면최근의리눅스커널에 들어있는 "디스크에저장하는절전 (하이버네이션)"기능을사용하지못하게됩니다. 나중에부 팅할때스왑파티션에저장된데이터를복구할방법이없기때문입니다.

<span id="page-48-0"></span><sup>6</sup> 암호를키로사용한다는건현재는파티션을 LUKS로설정한다는뜻입니다.

데이터지우기: 예 파티션에암호화를설정하기전에임의의데이터로채워넣을지결정합니다. 이렇게하지 않으면공격자가파티션의어느부분을사용하고있고, 어느부분을사용하지않는지알아챌수있기때문 에이렇게하기를권장합니다. 또예전에설치한데이터를복구하기어렵게만듭니다<sup>7</sup>.

암호화파티션에사용할파라미터를선택했으면, 주파티션메뉴로돌아갑니다. 이제암호화볼륨설정이 라는새메뉴항목이생깁니다. 이항목을선택하면, 데이터지우기로표시한파티션을지울지및기타동작에대 한 (파티션테이블을쓰기등) 확인질문을합니다. 파티션의크기가크면시간이좀걸릴수[있](#page-49-0)습니다. 그다음에암호를사용한다고표시한파티션에대해암호를입력합니다. 좋은암호는 8 글자보다길고, 영 문자와숫자와기타문자가섞여있고, 사전에들어있는일반적인단어가들어있으면안되고, 본인의개인정보 에서쉽게유추할수있으면 (생일, 취미, 애완동물이름, 가족이나친척이름등) 안됩니다.

암호를입력하기전에, 키보드를올바르게설정해서원하는문자가입력되도록해야 합니다. 잘모르겠으면, 두번째가상콘솔로바꿔서프롬프트에서미리글자를타이프 해보면알수있습니다. 그래야나중에설치할때 AZERTY 키보드배치로입력했던암 호가 QWERTY 키보드배치에서맞지않는다든지하는일이없습니다. 이런상황은여 러가지원인때문에일어날수있습니다. 설치할때키보드배치를바꾸었거나, 루트파 일시스템의암호를입력할때아직예전에사용했던키보드배치를설정하지못한상태 일경우에이런일이일어날수있습니다.

암호화키를만드는데암호외의방법을사용한다면, 그암호화키를이제만들게됩니다. 현재설치상태에 서는충분한양의엔트로피를얻지못했을수도있기때문에, 키를만드는데오래걸릴수있습니다. 엔트로피를 만들어내면이과정을좀더빠르게할수있습니다. 예를들어서키를마구누른다든지, 두번째가상콘솔로가서 쉘로바꾼다음에네트워크와디스크를사용한다던지 (파일다운로드, 큰파일을 /dev/null 로보낸다든지 등) 하면됩니다. 이과정을암호화할모든파티션에대해서반복합니다.

주파티션메뉴로돌아오면, 암호화한파티션이일반파티션과똑같이설정할수있게보입니다. 다음의예 제는 dm-crypt 로암호화한볼륨입니다.

암호화한 볼륨(sda2\_crypt) - 115.1 GB 리눅스 device-mapper #1 115.1 GB F ext3

이제해당볼륨을가리킬마운트위치를지정하고 (기본값이마음에들지않으면) 파일시스템종류를설정하십 시오.

주의해야할사항이있습니다. 괄호안에들어있는 ID 와 (이경우 sda\_crypt0) 각암호화볼륨에지정한마 운트위치입니다. 나중에새시스템으로부팅할때이정보가필요합니다. 일반부팅과정과암호화를사용하는 부팅과정의다른점은뒤의 7.2절에서설명합니다.

파티션방법이마음에들면, 설치를계속하십시오.

## 6.3.5 베이스시스템[설치](#page-57-0)하기

주의

이단계는문제가발생할가능성이거의없지만, 설치할때베이스시스템전체를다운로드하고, 확인하고, 압축 을풀기때문에가장많은시간을소모하는단계이기도합니다. 컴퓨터가느리거나네트워크연결이느리면시 간이좀걸릴수있습니다.

베이스시스템설치중에패키지를풀고설정하면서나오는메시지는 tty4 에서표시합니다. 이터미널은 왼쪽 Alt-F4 을누르면이용할수있습니다. 설치프로그램화면으로돌아가려면왼쪽 Alt-F1 을누르십시오.

이단계에서압축을풀고설정하는메시지는 /var/log/syslog 파일에저장합니다. 시리얼콘솔에서 설치하는경우이파일을보면됩니다.

설치도중에, Linux 커널을설치합니다. 기본우선순위에서는설치프로그램이하드웨어에가장맞는커널 을하나선택합니다. 우선순위가낮은모드에서는, 사용가능한여러가지커널중에서하나를선택할수있습니 다.

패키지관리시스템을사용하여패키지를설치할때기본적으로해당패키지가권장하는패키지도설치됩니 다. 추천패키지는선택한소프트웨어의핵심기능에꼭필요하지는않지만, 패키지관리자의견으로는일반적 으로그소프트웨어와같이설치하면기능이확장되는패키지입니다.

<span id="page-49-0"></span> $7$  하지만 3 글자약자이름의정보기관사람은광자기미디어를여러번덮어쓴다고해도데이터를복구할수있다고합니다.

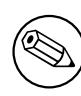

기술적인이유때문에베이스시스템설치중에설치되는패키지는그패키지의"권장" 패키지를설치하지않습니다. 위에서말한규칙은베이스시스템을설치한다음부터 적용됩니다.

## 6.3.6 추가소프트웨어설치하기

이제사용할수는있을만한상태이지만아주제한적인시스템이됩니다. 이시스템에추가로소프트웨어를설 치해서사용자의필요에맞게시스템을맞출수있고, 설치프로그램에서그작업을합니다. 컴퓨터나네트워크 가느리면이작업은베이스시스템설치보다도더오래걸릴수있습니다.

6.3.6.1 APT 설정하기

데비안 GNU/리눅스에서패키지를설치할때쓰는프로그램의하나는 apt 패키지에있는 apt 입니다. <sup>8</sup> aptitude 나 synaptic 등의패키지관리프로그램도사용하는사람이많으며이프로그램은 apt 에의존합니다. 처음사용자는뒤에언급한프로그램을사용하길권장합니다. 패키지검색기능이나상태확인등의기능을사 용자인터페이스에내장하고있기때문입니다.

apt 에서패키지를어디서가져올지설정합니다. 설정한내용은 /etc/apt/sources.list 에기록[하](#page-50-0) 고설치가끝난다음이파일의내용을살펴보고바꿀수있습니다.

기본값우선순위에서설치한다면, 설정대부분을설치프로그램이자동으로처리합니다. 사용하는설치 방법에따라자동으로설정하기도하고, 설치앞단계에서지정한사항에맞춰서자동으로설정하기도합니다. 설치프로그램에서자동으로보안미러사이트를추가하고, 안정버전배포판을설치한다면"stable-updates" 업데이트서비스에대한미러사이트도추가합니다.

낮은우선순위로설치한다면 (예를들어전문가모드), 더많은결정을직접내릴수있게됩니다. 보안업데이 트와안정업데이트서비스를사용할지여부를지정할수있고, 아카이브의"contrib"및"non-free"섹션의 패키지를추가할지도결정할수있습니다.

6.3.6.1.1 여러개의 CD/DVD 에서설치하기 큰모음의일부인 CD 나 DVD 에서설치하는경우설치프로그 램에서추가로 CD 나 DVD 를읽을지여부를물어봅니다. CD 나 DVD 가더있을경우더읽어들이면설치프로 그램에서그 CD 나 DVD 에들어있는패키지를사용할수있습니다.

추가 CD 나 DVD 가없어도문제가없습니다. 추가 CD 나 DVD 가꼭필요하지는않습니다. 하지만 (다음 섹션에서설명하는) 네트워크미러도사용하지않는경우태스크에해당하는패키지를설치할수없을수도있 습니다.

참고

패키지는 CD(또는 DVD) 에유명한패키지의순서로포함되어있습니다. 즉대부분의 사람은 CD 모음의첫번째 CD 만사용하고, CD 모음의마지막 CD 에들어있는패키지 를사용하는사람은거의없습니다.

이말은즉, 전체 CD 모음을구입하거나, 다운로드하거나, 굽는일은돈낭비가될수있 습니다. 보통 CD 전체를사용하는일은없기때문입니다. 대부분의경우설치할때는 3 장에서 8 장정도의 CD 로설치한다음기타패키지는인터넷에서미러사이트를이 용해설치하는편이좋습니다. DVD 모음의경우에도마찬가지입니다. 첫번째 DVD 나두번째 DVD 만으로도필요한대부분의패키지가들어있습니다.

CD 나 DVD 여러장을읽어들이는경우, 드라이브에들어있는 CD/DVD 에없는패키지가필요할때마다설 치프로그램에서알려줍니다. 같은 CD 모음에속한 CD 나 DVD 만읽어들어야하니주의하십시오. 읽어들이 는순서는중요하지않지만, 오름차순으로읽어들이면실패할가능성이줄어듭니다.

<span id="page-50-0"></span><sup>8</sup> 참고로패키지를실제로설치하는프로그램은 dpkg 입니다. 하지만이프로그램은저수준도구에가깝습니다. apt 는고수준도구 로필요할때 dpkg 를실행합니다. apt 는패키지를 CD, 네트워크등어디에서가져올지판단합니다. 또설치하려는패키지가제대로동작 하려면필요한다른패키지까지자동으로설치합니다.

6.3.6.1.2 네트워크미러사용하기 설치할때보통패키지공급용도로네트워크미러를사용할지여부에대 한질문을받게됩니다. 기본값을사용해도되지만예외의경우가있습니다.

전체 CD 나 DVD 에서설치하거나, 전체 CD/DVD 이미지를사용해설치하는경우가 아니라면, 네트워크 미러를사용해야합니다. 네트워크미러를사용하지않으면설치를마쳤을때아주최소한의시스템만설치하 게될수있습니다. 하지만인터넷연결이느리다면설치단계에서 데스크톱태스크를선택하지 않는편이좋습 니다.

전체 CD 한장에서설치하거나전체 CD 이미지한개로설치하는경우 (DVD 가아니고), 네트워크미러설정 은필요가없긴하지만그래도강력히추천합니다. CD 한장에는아주일부의패키지만들어갈수있기때문입니 다. 인터넷연결이느리다면네트워크미러를여기에서설정하지 말고, CD 에들어있는패키지를이용해설치 를마친다음 (새시스템으로다시시작한다음) 나머지패키지를설치하는게좋습니다.

DVD 나 DVD 이미지에서설치하는경우, 설치에필요한패키지는첫번째 DVD 에모두들어있습니다. 앞에 서설명한것처럼 CD 여러장을읽어들인경우에도마찬가지입니다. 네트워크미러는꼭사용하지않아도됩니 다.

네트워크미러를추가하는좋은점은, 설치할때업데이트를사용할수있다는부분입니다. CD/DVD 모음을 만드는동안업데이트가발생해서포인트릴리스에포함되기도합니다. 즉설치할시스템의보안이나안정성 을해치지않고도 CD/DVD 모음을더오래동안사용할수있습니다.

정리하면, 네트워크미러를사용하는게항상좋습니다. 단인터넷연결이좋지않다면네트워크미러를사 용하지않는게좋습니다. 패키지의현재버전이 CD/DVD 에들어있다면, 설치프로그램은항상 CD/DVD 에들 어있는패키지를이용합니다. 그러므로미러사이트를사용할경우다운로드할데이터의크기는

- 1. 다음설치단계에서선택하는태스크,
- 2. 그태스크에필요한패키지,
- 3. 그패키지중에사용중인 CD/DVD 에들어있는패키지,
- 4. CD/DVD 에들어있는패키지의업데이트버전이있다면미러에있는지여부에 (일반패키지미러이든보 안업데이트이든안정업데이트미러이든간에) 달려있습니다.

그의미는이렇습니다. 네트워크미러를사용하지않으려는경우에도, 미러를설정해놓으면보안업데이 트나안정업데이트가있는경우에패키지를인터넷에서다운로드할수있습니다.

6.3.6.1.3 네트워크미러고르기 설치중에네트워크미러를사용하겠다고선택했으면 (CD/DVD 설치할때 는안해도되지만, netboot 이미지의경우는필수), 설치프로그램의앞단계에서선택한국가설정에따라지리 적으로가까이있는 (즉빠를가능성이높은) 미러의목록이표시됩니다. 기본값을선택하면대부분잘동작합 니다.

"수동으로정보입력하기"를선택해수동으로미러를지정할수도있습니다. 그다음에미러호스트이름과 (필요하다면) 포트번호를지정할수있습니다. wheezy 버전부터는 URL 베이스값을써야합니다. 그러므로 IPv6 주소를쓸때주소앞뒤로각괄호를"[2001:db8:1]"처럼써야합니다.

컴퓨터가 IPv6 전용네트워크에연결되어있다면 (대다수의사용자는보통이런경우가아님) 해당국가 의기본미러사이트를선택해도동작하지않을수도있습니다. 목록의모든미러사이트는 IPv4 로연결할수 있지만, 아주일부만 IPv6 로연결할수있습니다. 미러사이트의연결상태는시간이지나면서달라질수있 지만, 이연결상태에대한정보는설치프로그램안에들어있지않습니다. 해당국가의기본미러사이트에 IPv6 연결이없는경우다른미러를시도해보거나"수동으로정보입력"옵션을선택하십시오. 그다음에 "ftp.ipv6.debian.org"를미러이름으로입력하십시오. 이사이트는 IPv6 에서사용할수있습니다 (빠른사이 트는아니더라도).

수동으로미러사이트를지정할때한가지방법은"httpredir.debian.org"을지정하는방법입니다. "httpredir.debian.org"은물리적인미러사이트가아니라미러리다이렉션서비스로, 현재컴퓨터와네트워 크구조에서가까운실제미러를가리킵니다. 연결하는프로토콜종류에따라다르게동작합니다. 예를들어 IPv6 를사용하면가까이에있는 IPv6 를사용할수있는미러를가리킵니다.

## <span id="page-51-0"></span>6.3.6.2 소프트웨어선택및설치

설치과정에서소프트웨어를추가로선택해서설치할기회가있습니다. 74309 개의패키지에서패키지를일 일이선택하지않고, 미리정해진소프트웨어의묶음을선택하고설치하는데중점을두고있습니다. 그래야설 치를빨리마쳐서컴퓨터를다양한용도로사용할수있습니다.

태스크는 "데스크톱환경", "웹서버", "프린트서버" 9 등컴퓨터로할수있는여러가지작업에해당 합니다. D.2절에서각태스크마다필요한공간을볼수있습니다.

설치하는컴퓨터의특징에따라미리태스크를선택한경우도있습니다. 그게마음에들지않으면태스크선 택을해제할수도있습니다. 여기에서태스크를하나도선택하지않을수도있습니다.

### 작은[정보](#page-85-0)

**I** 

설치프로그램의표준사용자인터페이스에서는, 스페이스바를눌러서태스크를선 택하고해제할수있습니다.

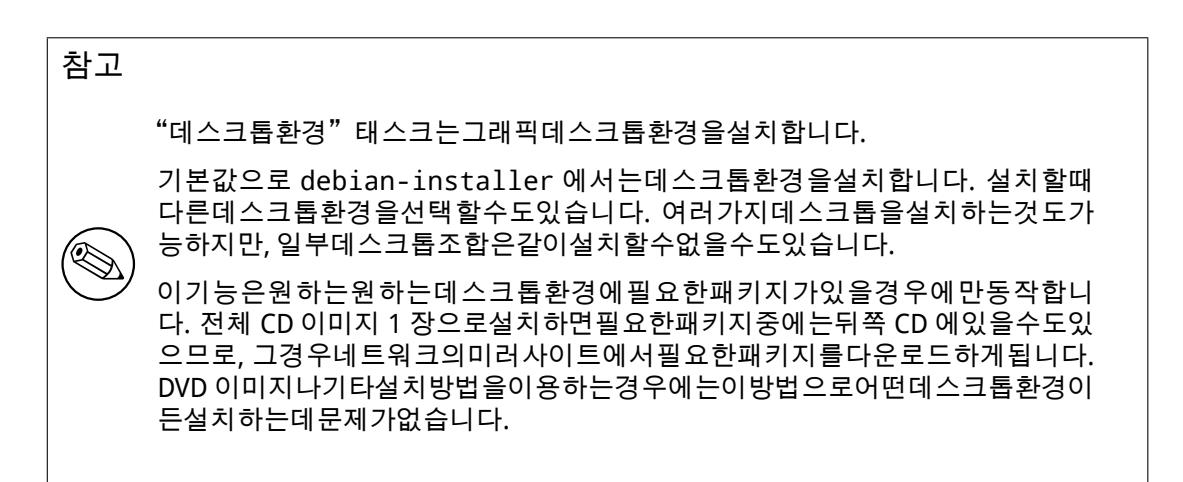

다양한서버태스크는다음과같이소프트웨어를설치합니다. 웹서버: apache2, 인쇄서버: cups, SSH 서버: openssh.

"표준시스템" 태스크는 "표준" 우선순위의모든패키지를설치합니다. 리눅스및유닉스시스템에보통 들어있는수많은유틸리티가여기에포함됩니다. 이태스크는선택해놓아야합니다 (무슨일을하고있는지알 고있고정말최소한의시스템을원하는경우가아니라면).

.<br>언어선택을할때"C"가아닌기본로캘을선택했다면, tasksel 에서그로캘에대한지역화태스크가있는 지검사해서관련된지역화패키지를설치합니다. 해당언어에서사용하는단어목록및특별히필요한글꼴이 여기에해당됩니다. 데스크톱환경을선택했다면데스크톱환경에필요한지역화패키지도 (이러한패키지가 있다면) 설치합니다.

태스크를선택했으면, 계속단추를누르십시오. 그러면 apt 에서해당태스크에들어있는패키지를설치 합니다. 프로그램중에사용자가설정해야하는프로그램이있으면설치하는중에알려줍니다.

데스크톱태스크는특히매우크므로주의해야합니다. 일반 CD-ROM 과 CD-ROM 에없는패키지가들어 있는미러를같이쓰는경우, 네트워크에서수많은패키지를받아와야할수도있습니다. 인터넷연결이느린경 우에는받아오는데오래걸릴수도있습니다. 패키지설치를일단시작하면취소하는방법은없습니다.

패키지가 CD-ROM 안에들어있는경우에도, CD-ROM 에들어있는패키지보다미러에있는패키지의버전 이최신이면미러에있는패키지를받아옵니다. 안정버전배포판을설치하는경우에는주로포인트릴리스를 (안정버전릴리스업데이트) 한다음에이런일이발생합니다. 테스팅배포판을설치하는경우오래된 CD 이미 지를사용하면이런일이발생합니다.

## 6.3.7 시스템을부팅가능하게만들기

디스크없는 (diskless) 워크스테이션에설치하는경우, 로컬디스크에서부팅하는건당연히불가능한방법이 므로이단계는건너뜁니다.

 $9$  이목록을표시할때, 설치프로그램은 tasksel 을실행할뿐입니다. tasksel 은시스템설치를끝냰다음에도언제든지패키지를설치 하고지울때실행할수있습니다. tasksel 외에도 aptitude 처럼패키지설치와제거를더자세히하는프로그램을사용할수도있습니다. 설 치를모두마치고특정패키지를찾으려면 aptitude install 패키지 명령을실행하면됩니다. 여기서 패키지는찾으려는패키지 의이름입니다.

### 6.3.7.1 다른운영체제검색

부트로더가설치되기전에설치프로그램이이미설치되어있는다른 OS 의검색을시도합니다. 지원하는 OS 가있으면부트로더설치단계동안에그것을통지합니다. 또한데비안이외에다른 OS 를부팅할수있도록컴퓨 터를설정합니다.

한컴퓨터에서여러개의운영체제를부팅하는일은아직까지도매우복잡한기술입니다. 다른운영체제를 자동으로찾아내고부트로더를설정하는일은아키텍처마다다르고, 서브아키텍처마다다르기도합니다. 동 작하지않으면부트로더의문서에서더자세한사항을찾아보십시오.

### 6.3.7.2 하드디스크에 GRUB 부트로더설치

ppc64el 의주요부트로더는"GRUB"입니다. GRUB 은유연하고안정적인부트로더이고, 초보자와오래된 사용자모두에게좋은기본부트로더입니다.

기본값으로 GRUB 은마스터 PReP 파티션에설치합니다. 그래야부팅과정을완전히조종할수있습니다.

### 6.3.7.3 부트로더없이계속

이옵션은부트로더를설치하지말고설치를마칠때사용할수있습니다. 이렇게하는경우는아마도해당아키 텍처나서브아키텍처에부트로더가없거나, 부트로더가필요없는경우일 (예를들어기존부트로더를사용) 것입니다.

부트로더를수동으로설정하려면, /target/boot 에설치한커널의이름을확인해야합니다. 또이디렉 터리에 initrd 가있는지확인하고, 있으면아마도부트로더가그 initrd 를사용하도록해야할것입니다. 그외 에 / 파일시스템으로사용하려는디스크및파티션을알아야하고, /boot 가별도파티션이면 /boot 파일시 스템의디스크및파티션도알아야합니다.

## 6.3.8 설치마치기

이제설치프로그램이할몇가지작업은데비안설치과정에서마지막단계입니다. 대부분은 debianinstaller 의뒷정리입니다.

## 6.3.8.1 시스템시계맞추기

설치프로그램에서컴퓨터의시계를 UTC 로맞출지물어보기도합니다. 다른운영체제를설치했는지따위를 이용해자동으로 UTC 로맞출지여부를판단하기때문에, 이질문은보통물어보지않습니다.

### 전문가모드에서는 UTC 로맞출지여부를항상선택할수있습니다.

debian-installer 가여기에서현재시각을시스템의하드웨어시계에저장합니다. 앞에서설정한사 항에따라 UTC 로저장할수도있고지역별시각으로저장할수도있습니다.

### 6.3.8.2 시스템다시시작

설치를시작할때사용했던부팅미디어 (CD, 플로피등) 를검색합니다. 그다음에새로설치한데비안시스템으 로다시시작합니다.

## 6.3.9 문제해결

여기에목록이나와있는컴포넌트는일반적인설치과정과는상관이없습니다. 하지만백그라운드에서기다 리면서잘못된부분이있을때도움이됩니다.

### 6.3.9.1 설치로그저장

설치가성공적이었으면, 설치할때만든로그파일은새데비안시스템 /var/log/installer/ 에자동으로 작성되고있습니다.

메인메뉴에서디버깅기록저장을선택하면로그파일을플로피디스크나네트워크, 하드디스크등등의미 디어에저장할수있습니다. 설치도중심각한문제가발생했을경우다른시스템에서로그를분석하거나, 로그 를설치보고서에첨부할때유용합니다.

6.3.9.2 쉘사용하기및로그보기

참고

≪

설치하는도중에쉘을실행하려면여러가지방법이있습니다. 대부분의시스템에서시리얼콘솔로설치하는 게아니라면, 가장쉬운방법은왼쪽 Alt-F2 를눌러<sup>10</sup> (맥키보드에서는 Option-F2) 두번째 가상콘솔로전환하 는것입니다. 왼쪽 Alt-F1 을누르면설치프로그램으로다시돌아올수있습니다.

콘솔을전환할수없다면, 메인메뉴의쉘실행항목을이용해도쉘을시작할수있습니다. 뒤로가기단추를 계속눌러서메인메뉴로돌아올수있습니다. 설치프로그램으로돌아오려면 exit 를입력해서쉘을닫으십 시오.

램디스크에서부팅했기때문에이쉘에서는제한적인유닉스유틸리티만사용할수있습니다. 어떤프로그 램이있는지는 ls /bin /sbin /usr/bin /usr/sbin 명령및 help 를입력해서알수있습니다. 쉘은 ash 이라고하 는본쉘호환쉘이고자동완성이나명령어기록같은훌륭한기능도일부들어있습니다.

파일을편집하거나파일을보려면, nano 텍스트편집기를사용하십시오. 설치시스템의로그파일은 /var/log 디렉터리안에들어있습니다.

쉘에서는실행할수있는명령어로무엇이든할수있는게사실이지만, 쉘을사용하는 옵션은사실뭔가잘못된경우에대비해서혹은디버깅용으로만들어놓은옵션입니다.

쉘에서수동으로무언가를할경우에설치과정이방해를받아서오류가발생하거나설 치를끝마치지못할수도있습니다. 특히스왑파티션을활성화하는기능은설치프로 그램에서알아서하도록놔두고쉘에서직접하지않도록하십시오.

## 6.3.10 네트워크를통해설치

재미있는컴포넌트중의하나로 network-console 이있습니다. 설치작업의많은부분을네트워크 SSH 을통 해수행하게되어있습니다. 네트워크를사용해야하기때문에최소한네트워크설정하기까지의맨처음설치 작업은콘솔에서해야합니다. (이부분은 4.5절에따라자동화할수있습니다.)

이컴포넌트는주설치메뉴에는기본으로읽어들이지않기때문에, 이컴포넌트를읽어들이라고지정해야 합니다. CD 에서설치하는경우에는중간우선순위로설치하거나주설치메뉴가나타나면 CD 에서설치프로 그램컴포넌트를읽어들이기을선택하고 network-console: SSH 을사용해원격에서설치하기추가컴포넌트 를선택합니다. 성공적으로읽어들이면 [SSH](#page-28-0) 을사용해원격에서설치하기메뉴항목이새로생깁니다.

에서새항목을선택한후설치시스템에연결하기위한새암호 (및확인) 를입력하십시오. 여기까지하면지 금원격로그인하라는화면이나옵니다. 사용자이름은 installer, 방금입력한암호를사용하십시오. 이화면 에있는중요한정보로이시스템의핑거프린트가있습니다. 이핑거프린트를원격에서설치할사람에게안전 하게전달해야합니다. 새로생긴이항목을선택한다음에, 설치시스템에연결하는데사용할새암호를입력하 게됩니다. 여기까지하면 installer 사용자로방금입력한암호를이용해원격에서로그인할수있는방법을알 려주는화면을표시합니다. 이화면의또다른중요한정보는시스템의핑거프린트입니다. 이핑거프린트를 "시스템을원격에서설치할사람에게"안전하게전달해야합니다.

로컬에서설정을계속하려고마음을바꿨다면, 언제든지 Enter 를눌러서메인메뉴로돌아갈수있습니다. 메인메뉴에서다른컴포넌트를선택하면됩니다.

이제네트워크의다른한편으로가서할일입니다. 먼저필요한일은, 터미널을 UTF-8 인코딩을쓰도록설 정하는일입니다. UTF-8 인코딩이설치시스템에서사용하는인코딩입니다. UTF-8 으로설정하지않아도원 격설치가가능하지만창의테두리라던지, 읽을수없는 ASCII 가아닌문자처럼표시가깨질수도있습니다. 설 치시스템에연결하려면간단히다음과같은명령을사용하면됩니다:

\$ ssh -l installer install\_host

여기서 install\_host 는설치할컴퓨터의이름이나 IP 주소입니다. 실제로로그인하기전에원격시스템의 핑거프린트가표시될것이고, 이핑거프린트가올바른지확인해야합니다.

<sup>10</sup> 스페이스바왼쪽에있는 Alt 키와펑션키의 F2 를동시에누르는걸말합니다.

참고

 $\bigotimes$ 

설치프로그램에들어있는 ssh 서버는연결유지 (keep-alive) 패킷을보내지않는표 준설정을사용합니다. 시스템에대한연결은계속해서열어놓은상태여야합니다. 하 지만 (로컬네트워크설정에따라) 일정시간동안아무입력이없으면연결이끊어질수 있습니다. 이런일이벌어질수있는흔한상황이 SSH 클라이언트와설치하는서버사 이어딘가에 NAT(Network Address Translation, 네트워크주소변환) 가있는상황입 니다. 연결이어느부분에서끊어졌느냐에따라다시연결했을때설치를계속할수도 있고할수없을수도있습니다.

ssh 연결을시작할때 -o ServerAliveInterval= 값 옵션을사용하면연결이 끊어지는일을방지할수있습니다. 아니면이옵션을 ssh 설정파일에추가해도효과 가같습니다. 하지만이옵션을사용했을때 이옵션때문에연결이끊어지는경우도있 습니다. (예를들어연결유지 (keep-alive) 패킷을일시적인네트워크정지시점에보 내는경우그렇습니다. 이러한경우 ssh 연결은다른방법으로복구합니다.) 그러니 이옵션은필요한경우에만사용해야합니다.

참고

⇖

여러컴퓨터를모두설치하는경우에 IP 주소혹은호스트이름이같은경우, 그런호스 트는 ssh 에서연결을거부합니다. 그이유는핑거프린트가다르기때문이고, 핑거 프린트가다르다는건스푸핑공격의징조입니다. 스푸핑이아니라고확신하는경우, ~/.ssh/known\_hosts 에서해당줄을지우고a 다시연결하면됩니다.

<span id="page-55-1"></span><sup>a</sup> 다음명령어로호스트의해당줄을지울수있습니다: ssh-keygen -R < 호스트이름 |IP 주소 >.

로그인한다음에최초화면이나오면거기에서메뉴시[작](#page-55-1)과쉘시작중의하나를선택할수있습니다. 전자의 경우는설치프로그램의메인메뉴로가게되고, 거기에서로컬에서와마찬가지로설치작업을계속할수있습니 다. 후자는쉘을실행해서원격시스템을살펴보고문제점을수정할수있습니다. 설치메뉴는한개의 SSH 세션 만열어야합니다. 하지만쉘의경우에는여러개를열어도됩니다.

### 주의

SSH 을통해원격으로설치를시작하면, 다시로컬콘솔로돌아가서설치하면안됩니 다. 그렇게하면새로설치할시스템의설정이망가질수있습니다. 설정이망가지면설 치가실패하거나새로설치한시스템에여러가지문제가발생할수있습니다.

# 6.4 없는펌웨어읽어들이기

2.2절에서설명한것처럼, 일부장치는펌웨어를읽어들여야합니다. 대부분그런장치는펌웨어가없으면동작 하지않습니다. 가끔기본적인기능은동작하고추가적인기능에서만펌웨어가필요하기도합니다.

<span id="page-55-0"></span>없는펌웨어가장치드라이버에필요한경우, debian-installer 에서대화상자를표시해없는펌웨어 를읽어들이도록안내합니다. 이옵션을선택하면 debian-installer 는펌웨어파일이나펌웨어가들어 [있는](#page-17-0)패키지가있는지검사합니다. 있으면펌웨어를적당한위치에 (/lib/firmware) 복사하고드라이버모 듈을다시읽어들입니다.

참고

′≪

어떤장치를검사하고어떤파일시스템을지원하느냐는아키텍쳐, 설치방법, 설치단 계에따라달라집니다. 설치앞단계에서는 FAT 로포맷한플로피디스크나 USB 메모 리에서펌웨어읽어들이기는대부분성공합니다.

펌웨어없이도해당장치가동작한다거나설치할때그장치가필요없는경우, 펌웨어읽어들이기를건너뛸 수도있습니다.

debian-installer 에서는설치중에올라간커널모듈에서필요한펌웨어만요청합니다. 모든드라이 버가 debian-installer 에포함되지는않았기때문에 (특히 radeon 이없음), 일부장치는설치가끝날때 쯤되어도설치가시작될때나다를것없이사용되지않을수도있습니다. 결과적으로하드웨어의일부는완전 히사용할수없을수도있습니다. 이런상황이의심되거나궁금하다면새로부팅하는시스템의 dmesg 명령결 과에서 "firmware" 라는말을찾아보십시오.

## 6.4.1 미디어준비하기

공식 CD 이미지에는사용제한이있는펌웨어는들어있지않습니다. 이러한펌웨어를읽어들이는방법중 가장많이사용하는방법은 USB 메모리같은이동식장치에서펌웨어를읽어들이는경우입니다. 아니면 사용제한이있는펌웨어가들어있는비공식 CD 빌드가 https://cdimage.debian.org/cdimage/ unofficial/non-free/cd-including-firmware/ 위치에있습니다. USB 메모리 (아니면하드드 라이브파티션, 플로피디스크) 를준비하려면, 펌웨어파일이나패키지는해당미디어의최상위디렉터리나 /firmware 디렉터리에들어있어야합니다. 추천하는파일시스템은 FAT 입니다. (FAT 는설치앞단계에서 도지원하는파일시스템이므로.)

[많이사용하는펌웨어패키지를 tar 나 zip 으로굳힌것이다음의사이트에서사용할수있습니다:](https://cdimage.debian.org/cdimage/unofficial/non-free/cd-including-firmware/)

• https://cdimage.debian.org/cdimage/unofficial/non-free/firmware/

해당버전의 tarball 또는 zip 파일을다운로드미디어파일시스템에배포하면됩니다.

필요한펌웨어가 TAR 파일에없으면해당펌웨어패키지를아카이브에서 (아마도 non-free 섹션에서) 다 운로[드할수도있습니다. 아래에서흔히사용하는펌웨어패키지목록을요약해놓았습니다. 아래목](https://cdimage.debian.org/cdimage/unofficial/non-free/firmware/)록은전체 목록이아니고펌웨어패키지가아닌패키지도들어있습니다:

## • https://packages.debian.org/search?keywords=firmware

펌웨어파일을직접미디어에복사할수도있습니다. 펌웨어파일을이미설치해놓은시스템에서가져올수 도있고하드웨어공급사가제공해줄수도있습니다.

## 6.4.2 펌웨어및설치한시스템

설치할때읽어들인펌웨어는설치한시스템에도복사됩니다. 그래야펌웨어가필요한장치가설치한시스템 으로다시시작한후에도올바르게동작합니다. 하지만설치한시스템의커널버전이다른경우펌웨어를읽어 들이지못할가능성이낮지만있습니다.

펌웨어를펌웨어패키지에서읽어들인경우, debian-installer 는이패키지를설치한시스템에서도 설치하고 APT 의 sources.list 에 non-free 섹션을추가합니다. 이렇게하면펌웨어의새버전이나왔을 때자동으로업데이트하는장점이있습니다.

설치할때펌웨어읽어들이기를건너뛰면, 수동으로펌웨어를설치하기전에는해당장치가설치한시스템 에서동작하지않습니다.

## 참고

⇖

펌웨어파일에서펌웨어를설치한경우, 그펌웨어는설치한시스템에복사되고해당 펌웨어패키지를 (패키지가있다면) 설치하지않는한자동으로업데이트되지 않습 니다.

# Chapter 7

# 새로운데비안시스템으로부팅하기

## 7.1 진실의시간

시스템이혼자힘으로하는최초의부팅을전기엔지니어는 "스모크테스트 (smoke test)"라고부릅니다. 시스템이제대로시작하지않았다하더라도당황하지마십시오. 설치가성공적으로완료됐다면시스템이 데비안을시작하는것을방해하는비교적작은문제가있을가능성이높습니다. 대부분의경우그런문제는보 통다시설치하지않아도해결할수있습니다. 부팅시문제를해결하는한가지방법은설치프로그램에내장된 응급복구모드 (8.6절참조) 를사용하는것입니다.

만약데비안및 Linux 에생소한경우에, 경험있는사용자의도움이필요할지도모릅니다. 64-bit PowerPC (little-endian) 처럼많이사용하지않는아키텍처의경우는 debian-powerpc 메일링리스트 를이용하는게가 장좋은방법입니다. 5.4.5절를따라설치보고서를제출할수도있습니다. 보고서는문제를명확하게설명표시 된모든메시지[를넣](#page-62-0)어다른사람이문제의원인을파악되도록하십시오.

## 7.2 암호화[볼륨마](#page-36-0)운트하기

설치할때암호화볼륨을만들고마운트위치를지정했다면, 부팅할때각각의볼륨에대해암호를입력하게됩니 다.

<span id="page-57-0"></span>dm-crypt 로암호화한파티션의경우부팅할때다음과같이물어봅니다:

Starting early crypto disks... part\_crypt(starting) Enter LUKS passphrase:

첫번째줄에서, part 는실제파티션의이름입니다. (예를들어 sda2 나 md0.) 여기에서과연 어떤볼륨의암 호를실제로입력해야하는지의문이들것입니다. /home 아니면 /var 일까요? 물론, 암호화볼륨이 1 개 뿐이라면, 이볼륨을설정할때사용한암호를입력하면됩니다. 설치할때암호화볼륨을여러개설정했다면, 6.3.4.6절의마지막단계에서적어놓은메모를잘가지고있어야합니다. part\_crypt 에해당되는사항과거 기에해당하는마운트위치를적어놓지않았다면새로설치한시스템의 /etc/crypttab 과 /etc/fstab 에서찾아볼수도있습니다.

이프롬프트는암호화한루트파일시스템을마운트할때는약간다릅니다. 시스템을부팅할때사용 [하는 in](#page-48-1)itrd 를만들때어떤 initramfs 만들기프로그램을사용했느냐에따라다릅니다. 아래의예제는 initramfs-tools 로 initrd 를만들경우에대한예제입니다:

Begin: Mounting root file system... ... Begin: Running /scripts/local-top ... Enter LUKS passphrase:

암호를입력할때는아무런글자도 (별표조차도) 나타나지않습니다. 암호를잘못입력하면두번더시도할 수있습니다. 세번째시도에서틀리면부팅과정에서해당볼륨을건너뛰고다음파일시스템으로넘어갑니다. 자세한정보는 7.2.1절부분을보십시오.

암호를모두입력하면부팅은평소처럼계속진행합니다.

## 7.2.1 문[제해결](#page-57-1)

<span id="page-57-1"></span>암호가틀려서암호화볼륨을마운트하지못할경우, 부팅한다음에수동으로마운트해야합니다. 여러가지경 우가있습니다.

- 첫번째경우는루트파티션입니다. 올바르게마운트하지않으면, 부팅과정이멈추게되고컴퓨터를다 시시작해서암호를다시입력해야합니다.
- 가장쉬운경우는 /home 이나 /srv 처럼데이터가들어있는암호화볼륨입니다. 부팅하고수동으로볼 륨을마운트하면됩니다.

하지만 dm-crypt 의경우에는약간까다롭습니다. 먼저해당볼륨을다음명령어로 device mapper 에 등록해야합니다:

# /etc/init.d/cryptdisks start

이렇게하면 /etc/crypttab 에들어있는모든볼륨을검색하고암호를올바르게입력할때마다 /dev 디렉터리아래에적당한장치를만듭니다. (이미등록한볼륨은건너뛰므로, 걱정하지말고이명령어를 여러번실행해도됩니다.) 올바르게등록을마치면해당볼륨을평소와다름없이마운트할수있습니다:

# mount /마운트\_위치

• 꼭필요하지는않은시스템파일이들어있는볼륨중에하나라도 (/usr 혹은 /var) 마운트할수없는경 우, 그래도시스템이부팅하고수동으로볼륨을마운트할수있습니다. 하지만현재런레벨의각종서비 스를 (다시) 시작해야할수도있습니다. 서비스가제대로시작하지않았을가능성이높기때문입니다. 가장쉬운방법은컴퓨터를다시시작하는것입니다.

## 7.3 로그인

패키지설치가끝나면로그인프롬프트를표시합니다. 설치할때입력한개인로그인및암호를이용해로그인 합니다. 그러면이제시스템을사용할준비를다마쳤습니다.

처음설치한사용자라면문서를살펴보고싶을것이고, 이문서는시스템을시작할때부터시스템안에설치 되어있습니다. 현재여러개의문서시스템이있고, 여러가지종류의문서를통합하는작업을진행하고있습니 다. 다음과같은방법으로문서보기를시작할수있습니다.

설치한프로그램에들어있는문서는 /usr/share/doc/ 아래에, 그프로그램의이름으로 (정확히말해 그프로그램이들어있는데비안패키지의이름으로) 된서브디렉터리에들어있습니다. 하지만이보다자세한 문서는별도의문서패키지에들어있고, 이패키지는보통기본으로설치하지않습니다. 예를들어 apt 패키지 관리도구에관한문서는 apt-doc 혹은 apt-howto 패키지에들어있습니다.

또 /usr/share/doc/ 아래에특수폴더가몇개더있습니다. 리눅스 HOWTO 는 /usr/share/doc/ HOWTO/en-txt/ 안에 .gz (압축한) 형식으로들어있습니다. dhelp 를설치하면 /usr/share/doc/ HTML/index.html 파일에브라우저로볼수있는문서목록이있습니다.

다음명령으로텍스트기반브라우저를사용하면간단히이문서를볼수있습니다:

\$ cd /usr/share/doc/

\$ w3m .

w3m 명령다음에나오는점은현재디렉터리의내용을표시한다는뜻입니다.

그래픽데스크톱환경을설치했다면, 그환경의웹브라우저를이용할수있습니다. 프로그램메뉴에서웹 브라우저를실행해서주소창에 /usr/share/doc/을입력하고 Enter 를누르십시오.

info 명령어 또는 man 명령어 명령을입력하면, 명령어프롬프트에서사용할수있는대부분의명령에 대한문서를볼수있습니다. help 를입력하면쉘명령어에대한도움말을표시합니다. 명령어뒤에 --help 옵션을붙이면짤막한명령어사용법을표시합니다. 명령어의결과가화면위로지나가버린다면 | more 를 명령뒤에붙이면화면위로스크롤되지나가기전에출력을일시정지할수있습니다. 어떤글자로시작하는명 령어의목록을보려면그글자를입력하고탭을두번누릅니다.

# Chapter 8

# 다음단계및그다음에할일

## 8.1 시스템끄기

실행중인데비안 GNU/리눅스시스템을종료할때컴퓨터의앞이나뒤에있는리셋스위치를눌러서다시시작 하거나, 전원을꺼버려서는안됩니다. 데비안 GNU/리눅스는적절한절차로종료해야하고, 그렇지않으면파 일이지워지거나디스크에손상이올수있습니다. 데스크톱환경을실행하는경우정상적인시스템종료 (또는 다시시작) 를허용하는응용프로그램메뉴에서사용할수 "로그아웃" 의옵션이있습니다.

다른방법으로 Ctrl-Alt-Del 키조합을누를수도있습니다. 이키조합이동작하지않으면, 마지막방법은 root 로로그인해서필요한명령어를입력하는방법입니다. reboot 로시스템을리부팅합니다. 전원을끄지 않고 halt 로시스템을멈춥니다<sup>1</sup>. 컴퓨터의전원을끄려면 poweroff 또는 shutdown -h now 명령을사용 합니다. systemd init 시스템은같은기능을하는다른명령어가있습니다. 예를들어 systemctl reboot 또는 systemctl poweroff 명령어를쓸수있습니다.

## 8.2 데비안에익숙해지기

데비안은다른배포판들과약간다릅니다. 다른배포판에서리눅스에잘아는분도시스템을최상의상태로유 지하기위해서는데비안에대해알아두어야할수있습니다. 이장에서는데비안에익숙해지기위해도움이되 는자료를소개합니다. 데비안의사용법을일일이설명하지는않고, 성급한사람을위해시스템개요만설명합 니다.

## 8.2.1 데비안패키지시스템

알아야할가장중요한개념은데비안패키지시스템이있습니다. 기본적으로시스템의대부분은패키지시스 템관리하에있습니다. 이패키지시스템에서관리하는디렉터리는:

- /usr (/usr/local 를제외)
- /var (/var/local 을만들고다음의디렉터리를자유롭게사용하는것은가능합니다)
- /bin
- /sbin
- /lib

예를들어, /usr/bin/perl 을작동한파일로대체해도동작에는문제가없고, 나중에 perl 패키지를업 데이트하면당신이설정한파일은패키지로대체하게됩니다. 이것을방지하려면 aptitude 에서패키지를 "hold" 하는작업을합니다.

APT 는가장훌륭한패키지설치도구의하나입니다. 명령행방식의 apt 을사용할수도있고, aptitude 또는 synaptic(apt 의그래픽프론트엔드) 을사용할수도있습니다. APT 를이용해 main, contrib, non-free 모두 에서설치할수있습니다. 즉데비안 GNU/리눅스의패키지는물론동시에제한적인소프트웨어패키지도 (엄 격히말해데비안에속해있지않다고말하지만) 설치할수있습니다.

<sup>1</sup> SysV init 시스템에서는 halt 는 poweroff 와같은효과를냈지만, (jessie 이후기본인) systemd 를 init 시스템으로사용할경우그 효과가다릅니다.

## 8.2.2 데비안용추가소프트웨어

기본데비안설치에빠진공식및비공식소프트웨어저장소가있습니다. 여기에는많은사람이중요하다고생 각하는소프트웨어가들어있습니다. 이추가저장소에대한정보는데비안위키의 The Software Available for 데비안's Stable Release 페이지에있습니다.

## 8.2.3 프로그램버전관리

[같은이름의프로그램이여](https://wiki.debian.org/DebianSoftware)러가지버전이있는경우 update-alternatives 에서관리합니다. 여러버전의프로 그램을관리하고있다면, update-alternative 맨페이지를읽어보십시오.

## 8.2.4 CRON 작업관리

시스템관리자권한으로하는작업은설정파일이므로, 모두 /etc 안에들어있어야합니다. 루트권한으로매 일, 매주, 매달실행할 CRON 작업이있으면, 그스크립트를 /etc/cron.{daily,weekly,monthly} 아 래에넣으십시오. 이스크립트는 /etc/crontab 에서실행하고, 알파벳순서로하나씩실행합니다.

한편 (1) 특정사용자로실행할 CRON 작업이있거나 (2) 특정시간이나특정주기로실행할작업이있으면 /etc/crontab 을사용하거나, 아니면더좋은방법으로 /etc/cron.d/아무개 를사용할수있습니다. 이 파일에는 CRON 작업을실행할사용자를지정하는필드가따로있습니다.

어떤방법을사용하든파일을편집하기만하면 CRON 에서자동으로인식하고처리합니다. 다른명령 어를실행할필요가없습니다. 더자세한정보는 cron(8), crontab(5), /usr/share/doc/cron/README. Debian 파일을참고하십시오.

# 8.3 그외의읽을거리및정보

Debian 웹사이트에는데비안에관한많은문서가있습니다. 특히, Debian GNU/Linux FAQ와 Debian 참조를 참조하십시오. Debian 문서프로젝트에는데비안문서에대한더많은인덱스가포함되어있습니다. 데비안 의커뮤니티에사용자가서로지원하고있습니다. 데비안의메일링리스트에가입하려면 메일링리스트가입 페이지를참조하십시오. 마지막으로 Debian 메일링리스트아카이브에는데비안에관한수많은정보가포함 [되어있습니다.](http://www.debian.org/)

특정프로그[램에대한정보를보려면](http://www.debian.org/doc/ddp), man 프로그램 명령을실[행해보시고, 아니면](http://www.debian.org/doc/FAQ/) info 프로그램 [명령](http://www.debian.org/doc/user-manuals#quick-reference) 을실행해보십시오.

/usr/share/doc 에유용한문[서가많이있습니다. 특히,](http://lists.debian.org/) /usr/share/doc[/HOWTO](http://www.debian.org/MailingLists/subscribe) 과 /usr/ share/doc/FAQ 에흥미로운정보가많이있습니다. 버그를보고하려면 /usr/share/doc/debian/ bug\* 을참조하십시오. 특정프로그램에대한데비안특정문제에대해읽으려면 /usr/share/doc/ (패키지)/README.Debian 을참조하십시오.

GNU/리눅스에관한정보는보통 Linux Documentation Project에보면있습니다. 여기에 GNU/리눅스 시스템에관한하우투및다른훌륭한정보가들어있는링크가있습니다.

Linux is an implementation of Unix. The Linux Documentation Project (LDP) collects a number of HOWTOs and online books relating to Linux.

If you are new to Unix, you pro[bably should go out and buy so](http://www.tldp.org/)me books and do some reading. This list of Unix FAQs contains a number of UseNet documents which provide a nice historical reference.

# 8.4 시스템에전자메일준비하기

오늘날, 전자메일은많은사람의삶의중요한일부가되어있습니다. 전자메일을사용할수있도록설정하기전 에전자메일을설정을선택하고정확하게설정되었는지가중요합니다. 데비안유틸리티에서기본적인사항 을설명합니다.

전자메일시스템은크게세가지로구성됩니다. 우선사용자가실제로전자메일을작성하고읽는데사용 하는 Mail User Agent(MUA) 가있습니다. 그리고한컴퓨터에서다른컴퓨터로전자메일을전달하는 Mail Transfer Agent(MTA) 가있습니다. 마지막으로받은전자메일을사용자의편지함으로전달하는일을하는 Mail Delivery Agent(MDA) 가있습니다.

이세가지기능은각각다른프로그램에서담당할수도있고, 한개나두개프로그램에서담당할수도있습니 다. 또한전자메일종류별로여러가지프로그램이담당할수도있습니다.

리눅스및유닉스시스템에서는전통적으로 mutt 가아주널리쓰이는 MUA 입니다. 전통적인리눅스프로 그램대부분과마찬가지로텍스트기반프로그램입니다. mutt 는보통 exim 이나 sendmail 을 MTA 로쓰고 procmail 을 MDA 로씁니다.

그래픽데스크톱시스템의증가와인기로, GNOME 의 evolution, KDE 의 kmail 또는 Mozilla 의 thunderbird 같은그래픽전자메일프로그램사용이더일반적으로되어있습니다. 이프로그램에는 MUA, MTA 및 MDA 의기능이결합되어있지만, 기존의 Linux 도구와—함께사용할수—있습니다.

## 8.4.1 기본전자메일설정

그래픽메일프로그램을사용한다고해도, 데비안 GNU/리눅스시스템전통적인 MTA/MDA 를설치하고정확 하게설정하는것은중요한일입니다. 시스템에서동작하는여러가지유틸리티 <sup>2</sup> 시스템관리자에게문제 (또 는잠재적인문제) 와바뀐사항을알릴때전자우편으로중요한알림을보낼수있기때문입니다.

이러한이유때문에 exim4 및 mutt 패키지는기본으로설치합니다. (설치할때"표준"태스크선택을해 제한다면설치하지않습니다.) exim4 는 MTA/MDA 가결합된프로그램으로작지만매우유연합니다. 기본 값으로시스템의로컬메일만처리하도록설정되어있고시스템관리자에게 (루[트](#page-61-0)계정) 보내는메일은설치할 때만드는사용자계정으로배달합니다<sup>3</sup>.

시스템전자메일을배달할때그메일은 /var/mail/계정\_이름 파일뒤에추가됩니다. 해당전자메일은 mutt 로읽을수있습니다.

## 8.4.2 시스템외부에전자메일[보](#page-61-1)내기

앞에서말한것처럼, 설치한데비안시스템은시스템내부의전자메일을처리하도록설정되어있고, 타인에게 메일을보내거나외부에서메일을받도록설정되지않습니다.

exim4 에서외부전자메일을처리하도록하려면, 다음의기초설정옵션을참고하십시오. 테스트메일을 올바르게보내고받는지확인하십시오.

그래픽메일프로그램을사용하고여러분의인터넷서비스회사혹은여러분의회사의메일서버를사용한다 면, 외부전자메일을처리하려고 exim4 를설정할필요가전혀없습니다. 사용하려는그래픽메일프로그램 을설정해서전자메일을보내고받는데이용할서버를올바르게설정하십시오. (이설정방법은이안내서의범 위를벗어납니다.)

그러나, 그경우에는올바르게전자메일을보낼수있도록각유틸리티를설정해야할지도모릅니다. 그러 한유틸리티하나는데비안패키지에대한버그보고서를보내는기능을하는프로그램인 reportbug 가있습니 다. 기본적으로버그리포트를제출하려면 exim4 를사용할수있습니다.

reportbug 가외부메일서버를사용하도록설정하려면, reportbug --configure 명령을실행해서 MTA 가 있는지여부를묻는질문에"no"라고답하십시오. 그러면그다음에버그보고를보낼때사용할 SMTP 서버를 입력할수있습니다.

## 8.4.3 Exim4 MTA 설정하기

시스템에서외부전자메일까지처리하게만드려면, exim4 패키지를다시설정해야합니다<sup>4</sup>:

# dpkg-reconfigure exim4-config

명령어를실행하면 (루트권한으로), 설정파일을작은파일로나눌지여부를물어봅니[다.](#page-61-2) 잘모르겠으면기 본옵션을선택하십시오.

그다음에자주사용하는여러가지전자메일시나리오를표시합니다. 필요한사항에가장가까운시나리오 를선택하십시오.

- 인터넷사이트 시스템이네트워크에연결되어있고메일은 SMTP 를사용해직접보내고받습니다. 다음화면 에서시스템의메일이름이나사용할도메인의목록등기본적인질문을물어봅니다.
- 스마트호스트가메일보내기 이시나리오에서는다른컴퓨터를통해메일을보냅니다. 그다른컴퓨터를"스 마트호스트"라고하고, 메일을목적지에보내는역할을담당합니다. 스마트호스트는보통받은메일을 저장해놓고있으므로, 여러분의컴퓨터를계속연결해놓지않아도됩니다. 메일을받을때는 fetchmail 과같은프로그램으로가져올수도있습니다.

 $2$  예를들어: cron, quota, logcheck, aide,  $\cdots$ 

<sup>3</sup> 루트메일을전달하는계정은 /etc/aliases 에설정되어있습니다. 물론일반사용자계정을만들지않았다면메일은루트계정자 체에배달합니다.

<span id="page-61-2"></span><span id="page-61-1"></span><span id="page-61-0"></span><sup>4</sup> 물론 exim4 를지우고다른 MTA/MDA 로바꿔버릴수도있습니다.

보통스마트호스트는인터넷서비스회사의메일서버를말합니다. 전화접속사용자의경우에는분명히 인터넷서비스회사의서버를말합니다. 스마트호스트는회사의메일서버가될수도있고, 내부네트워 크에있는다른시스템이될수도있습니다.

- 스마트호스트가메일을보내고, 로컬메일없음 이옵션은앞의옵션과같지만로컬전자메일도메인에대한메 일을처리하지않습니다. 시스템내부의메일은 (예를들어시스템관리자에게보내는메일은) 계속처리 합니다.
- 로컬배달 시스템이기본값으로이렇게설정되어있습니다.
- 지금설정안함 무슨일을하는지확실히알고있는경우에만선택합니다. 이옵션을사용하면메일시스템을설 정되지않은상태로남겨놓습니다. 설정하지않으면메일을보내거나받을수없을뿐만아니라시스템유 틸리티가보내는중요한메시지를놓칠수있습니다.

이시나리오가모두맞지않거나, 아니면좀더세밀한설정을하고싶다면, 설치를다마친다음에 /etc/ exim4 디렉터리아래의설정파일을설정할수있습니다. exim4 에대한좀더자세한정보는 /usr/share/ doc/exim4 에들어있습니다. README.Debian.gz 파일에 exim4 에설정에대한더자세한정보가들어 있고어디에서더자세한문서를찾을수있는지쓰여있습니다.

공식적인도메인이름이없을때인터넷으로직접메일을보내면받는서버의스팸방지장치때문에메일이거 부될수도있습니다. ISP 의메일서버를사용하는게좋습니다. 정말로메일을직접보내고싶다면, 기본으로만 드는전자메일주소가아닌다른주소를사용하십시오. /etc/email-addresses 에한줄추가하면전자메 일주소를바꿀수있습니다.

## 8.5 새커널컴파일하기

왜커널을직접컴파일하고싶어할까요? 커널컴파일은데비안에탑재된기본커널이모든설정을처리할수있 게된이후로는아마도가장필요없는일일것입니다.

그래도직접커널을컴파일하고싶다면, 물론가능하고 "make deb-pkg" 타겟사용을추천합니다. 더많 은정보를보려면 Debian Linux Kernel Handbook을읽어보십시오.

# 8.6 손상된시스템복구하기

<span id="page-62-0"></span>정성을기울여설치한시스템에문제가발생해서, 부팅하지않을수있습니다. 무언가바꾸다가부트로더설정 이망가졌을수도있고, 새로설치한커널이부팅하지않을수도있고, 디스크가방사선에맞아서 /sbin/init 파일의일부를바꾸어놨을수도있습니다. 어떤원인이든지, 이문제를바로잡으려면, 바로잡는동안작업할 시스템이하나필요하고, 응급복구모드를사용하는게좋습니다.

응급복구모드로들어가려면, 부팅메뉴에서 rescue 를선택하거나, boot: 프롬프트에서 rescue 라고입력하거나부팅파라미터로 rescue/enable=true 부팅파라미터로부팅하십시오. 설치프로그램 의맨처음화면이나타나고, 지금모드가설치모드가아니라응급복구모드라는사실을알리는말이나타납니 다. 너무걱정하지마십시오. 시스템을엎어쓰지않습니다! 설치프로그램에들어있는하드웨어검색기능을 디스크, 네트워크장치등을복구하는용도로이용하는것뿐입니다.

파티션도구대신에시스템의파티션목록이나타나고, 그중에하나를선택합니다. 보통복구를하려는루 트파일시스템이들어있는파티션을선택합니다. 디스크에있는파티션은물론 RAID 나 LVM 장치에있는파 티션을선택할수도있습니다.

가능하다면, 설치프로그램은선택한파일시스템에서필요한복구를수행하려면쉘프롬프트를제공하도 록되어있습니다.

선택한루트파일시스템에서쉘을실행할수없는경우 (예를들어파일시스템이망가진경우), 경고메세지 를표시하고설치환경안에서쉘을실행합니다. 이환경에서는그리많은프로그램을쓸수는없지만, 시스템을 복구하는용도로는충분합니다. 선택한루트파일시스템은 /target 디렉터리에마운트되어있습니다. 어떤경우이든, 쉘을빠져나가면시스템이다시시작합니다.

망가진시스템을복구하는일은매우어려울수도있습니다. 그리고이안내서는무언가망가졌을때그걸어 떻게고치는지에대한모든사항을설명하지않습니다. 문제에부딪힌경우, 전문가에게문의하십시오.

# Appendix A

# 설치방법

이문서는 debian-installer 를사용해 64-bit PowerPC (little-endian) 용데비안 GNU/리눅스 buster( "ppc64el") 배포판을설치하는방법을설명합니다. 간단히설치절차만설명한문서로, 설치할때필요한정보 대부분이들어있습니다. 더많은정보가필요한경우더자세히설명한이문서의다른부분으로링크되어있습 니다.

# A.1 들어가기전에

debian-installer 는아직베타버전입니다. 설치할때버그를발견하면, 5.4.5절부분의방법을이용해버 그를알려주십시오. 이문서로알수없는궁금한사항이있으면 debian-boot 메일링리스트에 (debianboot@lists.debian.org) 알리거나 IRC 에 (OFTC 네트워크의 #debian-boot 채널) 질문해주십시오.

## A.2 설치프로그램시작하기

CD 이미지의링크는 debian-installer 홈페이지를보십시오. debian-cd 팀에서만든 CD 이미지는 데 비안 CD 페이지에있습니다. CD 를구할수있는곳은, 4.1절부분을참고하십시오.

일부설치방법에는 CD 이미지외에다른이미지가필요합니다. debian-installer 홈페이지에다른 이미지의링크가있습니다. 4.2.1절는데비안미러에서이미지를찾는방법에대해설명하고있습니다.

다음섹션에서는[설치방법에따라어떤이미지를받아](https://www.debian.org/devel/debian-installer/)야하는지자세히설명합니다.

## A.2.1 CDROM

netinst CD 이미지는 buster 버전을 debian-installer 를이용해설치하는데많이사용하는설치이미지 입니다. 이이미지는 CD 로부팅하고나머지패키지를네트워크로설치하기때문에이름이'netinst' 입니 다. 이이미지에는설치프로그램을실행하고최소한의 buster 시스템을구성하는데필요한기본패키지가들 어있습니다. 필요하면설치할때네트워크가필요없는전체 CD 이미지를받을수도있습니다. 설치할때는전 체 CD 세트에서첫번째 CD 만필요합니다.

마음에드는이미지를다운로드하고 CD 를굽습니다.

## A.2.2 네트워크부팅

네트워크로 debian-installer 를부팅하는것도가능합니다. 아키텍처와 netboot 설정에따라다양한 방법의네트워크부팅방법이있습니다. netboot/ 에들어있는파일을이용해 debian-installer 를네 트워크부팅합니다.

## A.2.3 하드디스크부팅

이동식매체를사용하지않고기존의하드디스크 (거기에다른 OS 가있어도상관없습니다) 를사용하여설치 프로그램을시작할수있습니다. hd-media/initrd.gz, hd-media/vmlinuz 및데비안 CD 이미지를 하드디스크의최상위디렉터리에다운로드하십시오. CD 이미지의파일이름이 .iso 로끝나는것을확인하 십시오. 이것은 initrd 를사용하여 Linux 부팅시문제입니다.

A.3 설치

설치프로그램을시작하면초기화면이나타납니다. Enter 를누를수도있고, 아니면다른부팅방법이나파라 미터설명을읽어보십시오. (5.3절참고.)

잠시후에언어를선택합니다. 화살표키로언어를선택하고 Enter 를눌러계속진행합니다. 그다음에해 당언어를사용하는국가중에서자기국가를선택하는부분이나타납니다. 여기나오는짧은리스트에자기국 가가없다면, 세계의모든국가목록에서선택할수도있습니다.

키보드설정을확인합니[다. 잘](#page-30-0)모르겠으면기본값을선택하십시오.

이제데비안설치프로그램이하드웨어를검사하고, CD, 플로피, USB 등에서나머지부분을읽어들이는동 안기다리십시오.

그다음에설치프로그램은네트워크하드웨어를검사하고 DHCP 를통해네트워크설정을합니다. 네트워 크에연결하지않았거나 DHCP 가없다면, 네트워크를수동으로설정할수있습니다.

Setting up the network is followed by the creation of user accounts. By default you are asked to provide a password for the "root"(administrator) account and information necessary to create one regular user account. If you do not specify a password for the "root" user, this account will be disabled but the sudo package will be installed later to enable administrative tasks to be carried out on the new system. By default, the first user created on the system will be allowed to use the sudo command to become root.

다음단계는시계및시간대설정입니다. 설치프로그램이인터넷의타임서버에연결해서시계를올바르게 맞춥니다. 시간대는앞에서선택한국가에따라결정합니다. 한국가에여러개의시간대가있는경우에만시간 대를물어봅니다.

디스크를파티션할차례입니다. 먼저전체디스크나디스크의남은공간을자동으로파티션나누기할수있 습니다 (6.3.4.2절참고). 이방법은처음설치하는사용자나급한사용자에게추천합니다. 자동파티션을사용 하지않으려면메뉴에서수동으로를선택하십시오.

다음화면에파티션테이블, 파티션의포맷, 마운트위치가나타납니다. 수정하거나지울파티션을선택하 십시오. 자동파티션을할경우, 메뉴에서파티션나누기를마치고바뀐사항을디스크에쓰기를선택하면있는 그대로[사용합니](#page-43-0)다. 반드시파티션한개를스왑공간으로배정하고, 또한파티션을 / 에마운트하십시오. 파 티션나누기사용하는방법을보려면 6.3.4절부분을보십시오. 부록 C에서파티션나누기에대해더자세히설 명합니다.

파티션을포맷하고베이스시스템설치를시작합니다. 약간의시간이걸릴수있습니다. 다끝나면커널을 설치합니다.

앞에서설치한베이스시스템은[완전히](#page-42-0)동작하지만최소한의시스[템](#page-81-0)입니다. 이시스템을좀더쓸모있게만 드려면다음단계에서태스크를선택해패키지를추가로설치합니다. 패키지를설치하기전에 apt 를설정해 서어디서패키지를가져올지지정합니다. "표준시스템" 태스크가기본으로선택되어있고보통이태스크는 설치해야합니다. 그래픽데스크톱을사용하려면 "데스크톱환경"태스크를선택하십시오. 이단계에관해 6.3.6.2절부분을참고하십시오.

마지막단계는부트로더설치입니다. 컴퓨터에서다른운영체제를찾으면, 그운영체제를부팅메뉴에추 가하고알려줍니다.

이제 debian-installer 에서설치과정이끝났다고표시합니다. CD-ROM 또는기타부팅미디어를꺼 [내고 En](#page-51-0)ter 를눌러다시부팅하십시오. 그러면새로설치한시스템으로로그인할수있습니다. 7장에설명되 어있습니다.

설치과정에대해더알고싶으시면, 6장부분을보십시오.

# A.4 설치보고서를보내주십시오

debian-installer 를이용해설치에성공했다면, 시간을내서설치보고서를보내주십시오. 보고서를제 출하려면가장간단한방법으로, reportbug 패키지를설치하시고 (apt install reportbug), reportbug 를 8.4.2절에설명한대로설정하고, report installation-reports 를실행하십시오.

설치를마치지못했다면데비안설치프로그램의버그때문으로예상됩니다. 설치프로그램을개선하려면 개발자에게알려야하므로, 시간을내서알려주십시오. 문제를보고할때설치보고서를사용할수있습니다. 설치가완전히실패한다면 5.4.4절부분을참고하십시오.

## A.5 그리고마지막으로…

데비안설치가즐겁고, 데비안의좋은점을느끼셨길바랍니다. 8장을읽는것이좋습니다.

# Appendix B

# 미리설정을이용한설치자동화

이부록에서는 debian-installer 의질문에대한대답을미리설정해서설치를자동화하는방법을설명합 니다.

이부록에서사용한설정은 https://d-i.debian.org/manual/example-preseed.txt에들어 있는예제파일에서도구할수있습니다.

## B.1 소개

미리설정을하면설치프로그램이실행하는동안나오는질문에대한답을수동으로입력할필요없이미리설정 해놓을수있습니다. 이렇게하면대부분경우의설치를완전히자동화할수있고, 보통설치할때는쓸수없는기 능을사용할수도있습니다.

미리설정은꼭필요하진않습니다. 미리설정파일을비워놓으면, 설치프로그램은일반수동설치와똑같 은방식으로동작합니다. 질문을미리설정해놓으면그기준에따라설치가다르게동작합니다.

## B.1.1 미리설정방법

미리설정에사용할수있는세가지방법이있습니다: initrd, 파일그리고 네트워크입니다. initrd 미리설정은 어떤설치방법과사용해도동작하고더많은부분을미리설정할수있지만, 가장많이준비해야합니다. 다음은어떤미리설정을어떤설치방법에서사용할수있는지나타낸표입니다.

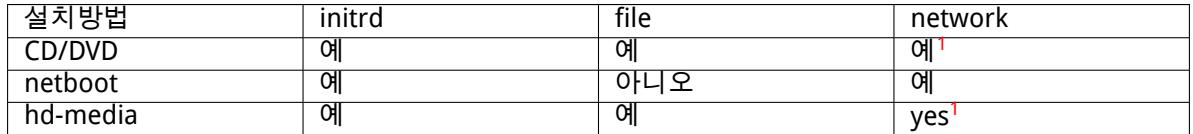

l 미리설정방법여러가지사이의중요한차이점은, 바로미리설정파일을읽어들[이](#page-65-0)고처리할시점입니다. initrd 미리설정의경우이시점은설치를시작하는시점으로, 맨처음으로질문하기도전의시점입니다. 그다 음에커널명령행에쓴미리설정이시작합니다. 그러므로커널명령행을 (부트로더설[정](#page-65-0)이든부트로더에서부 팅할때수동으로입력하든) 편집하면 initrd 에있는설정보다우선하게만들수있습니다. 파일미리설정의경 우 CD 혹은 CD 이미지를읽어들인다음입니다. 네트워크미리설정의경우네트워크를설정한다음입니다.

<span id="page-65-0"></span><sup>1</sup> 하지만네트워크에연결된경우에만그렇게하고, preseed/url 을적절히설정합니다

중요

당연히미리설정파일을읽어들이기도전에처리하는질문은미리설정할수없습니다. (여기에는중간혹은낮은우선순위에서만표시되는질문까지포함합니다. 예를들어 첫번째하드웨어검색이그렇습니다.) 약간불편하지만이질문을피하는방법은부팅 파라미터를통해전달하는방법입니다. B.2.2절부분에서설명합니다.

미리설정기능이시작하기전에나타나는질문을간단히피하려면, 설치프로그램을 "자동"모드로시작하면됩니다. 이렇게하면미리설정하기전에물어보는질문을 네트워크연결한다음으로늦춰서미리설정이가능합니다. 자동모드에서는설치를 필수우선순위로진행해서중요하지[않은많은](#page-67-0)질문을건너뜁니다. 자세한정보는 B.2.3절부분을참고하십시오.

## B.1.2 [한계](#page-67-1)

debian-installer 에서사용하는대부분의질문을이방법으로미리설정할수있지만, 몇가지알아둬야할 예외가있습니다. 전체디스크를다시파티션하거나, 디스크의빈공간을사용해야합니다. 기존의파티션을 이용할수없습니다.

# B.2 미리설정사용하기

먼저미리설정파일을만들고, 그파일을사용하려는위치에놓아야합니다. 미리설정파일만들기는이부록의 뒤부분에서설명합니다. 네트워크미리설정이나플로피혹은 USB 메모리에서파일을읽어들이는경우, 미리 설정파일의위치는아주뻔합니다. CD 나 DVD 에파일을포함하려면 ISO 이미지를다시만들어야합니다. 미 리설정파일을 initrd 에포함하는일은이문서의범위를벗어납니다. debian-installer 개발자문서를참 고하십시오.

미리설정파일을만들때기초로사용할수있는예제파일이 https://d-i.debian.org/manual/ example-preseed.txt에있습니다. 이파일은이부록에포함된설정을이용해서만들었습니다.

## B.2.1 미리설정파일읽어들이기

[initrd 미리설정을사용하려](https://d-i.debian.org/manual/example-preseed.txt)면, preseed.cfg 파일을 initrd 의루트디렉터리에놓기만하면됩니다. 자동으 로설치프로그램이이파일이있는지검사한다음읽어들입니다.

다른 preseed 방법은부팅할때어떤파일을읽어들일지설치프로그램에지정해야합니다. 일반적으로커 널부팅파라미터로전달합니다. 부팅할때수동으로넣거나부트로더설정파일 (예: syslinux.cfg) 편집해 서커널의 append 줄의끝에매개변수를추가합니다.

부트로더설정에서미리설정파일을지정하는경우설정을변경하면설치를시작할때 ENTER 를누를필요 가없습니다. syslinux 에서는이설정을하는데, syslinux.cfg 에서시간을 1 로합니다. 부트로더설정에 서미리설정파일을지정하는경우, 설정을바꾸면부팅할때 Enter 를누를필요도없게할수있습니다. syslinux 의경우 syslinux.cfg 파일에서 timeout 을 1 로하면됩니다.

설치프로그램이올바른미리설정파일을읽어들이도록, 파일의체크섬을지정할수도있습니다. 현재는 md5sum 만사용가능하고, 미리설정파일을읽어들였을때지정한 md5sum 과체크섬이맞지않으면그파일 을사용하지않습니다.

지정해야 하는 부팅 파라미터:

- 네트워크 부팅의 경우: preseed/url=http://호스트/파일에/대한/경로/preseed.cfg preseed/url/checksum=5da499872becccfeda2c4872f9171c3d
- 아니면 preseed/url=tftp://호스트/파일에/대한/경로/preseed.cfg preseed/url/checksum=5da499872becccfeda2c4872f9171c3d
- 이미지를 다시 만든 CD로 부팅하는 경우: preseed/file=/cdrom/preseed.cfg preseed/file/checksum=5da499872becccfeda2c4872f9171c3d
- USB 미디어에서 설치하는 경우(미리 설정 파일을 USB 메모리의 맨 위

디렉터리에 넣으십시오) preseed/file=/hd-media/preseed.cfg preseed/file/checksum=5da499872becccfeda2c4872f9171c3d

preseed/url 은간단히 url 로, preseed/file 은 file 로, preseed/file/checksum 은 preseed-md5 로줄여서부팅파라미터로쓸수있습니다.

## B.2.2 부팅파라미터로미리설정하기

일부단계에서는미리설정파일을사용할수없는경우에도, 설치를완전히자동화할수있습니다. 설치프로그 램이부팅할때미리설정할값을하나하나파라미터로넘길수있습니다.

<span id="page-67-0"></span>미리설정기능을사용하려는게아니더라도, 특정질문에대한답을지정하고싶으면부팅파라미터를이용 할수있습니다. 이안내서의다른곳에부팅파라미터가유용한예제가몇가지있습니다.

debian-installer 에서사용할값을설정하려면, 이부록의예제에들어있는미리설정변수에대해변 수에/대한/경로 = 값 형식으로넘깁니다. 설치할시스템의패키지를설정하는데어떤값을사용한다면, 그변 수의 소유자<sup>2</sup>를소유자: 변수에/대한/경로 = 값 형식으로씁니다. 소유자를지정하지않으면해당변수의값 은설치한시스템의 debconf 데이터베이스에는들어가지않으므로해당패키지의설정에사용하지않게됩니 다.

이런식으로질문을미리설정하면, 그질문을하지않습니다. 질문에대해특정기본값을지정하면서, 질문 을하게만들[고](#page-67-2)싶으면, 연산자에"="이아니라"?="라고쓰십시오. B.5.2절부분도참고하십시오.

부팅파라미터에서자주사용하는변수몇개는짧게쓸수있습니다. 이부록에있는예제에서는그렇게짧은 형식이있으면완전한변수명을쓰지않고짧은형식을사용합니다. 예를들어 preseed/url 변수는예제에 서 url 로씁니다. 또예제에서 tasks 라고쓰면 tasksel:tasksel/first 에해당합니다.

부팅옵션의"---"는특별한의미가있습니다. 마지막"---"뒤에[오는커](#page-79-0)널파라미터는설치한시스템의 부트로더설정으로복사되어들어갑니다. (설치프로그램에서설치하는부트로더가지원하는경우.) 설치프 로그램은 (미리설정옵션과마찬가지로) 설치프로그램에서인식하는옵션만모두걸러냅니다.

## 참고 현재리눅스커널은 (2.6.9 이후) 최대 32 개까지의명령행파라미터와 32 개까지의 환경파라미터만쓸수있습니다. (설치프로그램에서기본으로추가하는파라미터포 함해서 32 개입니다.) 이보다많으면커널이멎어버립니다. (이보다오래된버전의 커널에서는파라미터개수제한이이보다더작습니다.)

대부분설치할때 (vga=normal 같은) 기본옵션중에안써도되는옵션이있습니다. 그러면미리설정옵션 을몇개더쓸수있습니다.

### 참고

부팅파라미터에서는공백이들어간값을지정할수없습니다. 따옴표로묶어도할수 없습니다.

## B.2.3 자동모드

부팅프롬프트에서매우간단한명령으로임의의복잡한자동설치를할수있는데비안설치프로그램의기능이 있습니다.

<span id="page-67-1"></span>이기능은 Automated install 부팅메뉴를선택해서시작합니다. 일부아키텍쳐나일부부팅방식에 서는 auto 라고하기도합니다. 여기서는 auto 가파라미터가아니라, 부팅메뉴의선택을말하고, 부팅프롬 프트에서부팅파라미터로추가하는걸말합니다.

다음은부팅프롬프트에서사용할수있는예입니다.

auto url=autoserver

<span id="page-67-2"></span><sup>2</sup> 어떤 debconf 변수 (혹은서식) 의소유자는보통그 debconf 서식이들어있는패키지의이름을말합니다. 서식과변수는소유자가 여러개일수도있습니다. 그래서패키지의설정까지지워버릴때소유자정보를이용해해당서식과변수까지지워질지여부가결정됩니다.

이것은 DNS 에서 autoserver 이름을확인할수있고 (DHCP 에서로컬도메인이있으면뒤에붙이고), 그시 스템이 DHCP 서버임을가정합니다. example.com 이라는도메인의사이트가 DHCP 를설정하면, http: //autoserver.example.com/d-i/buster/./preseed.cfg 에서 preseed 파일을가져옵니다.

URL 의뒤쪽부분은 (d-i/buster/./preseed.cfg) auto-install/defaultroot 에서가져옵 니다. 기본값으로여기에는 buster 디렉터리가들어있습니다. 다음버전에서는그버전에해당되는코드 네임을이값으로사용할예정이고, 그러면사람이정해진방법을통해다음버전으로업그레이드할수있습니 다. /./ 부분은맨위디렉터리를가리키는것으로, 지정한해당경로에 (preseed/include 및 preseed/run 에 서사용) 대한상대값입니다. 이를이용해파일을완전한 URL 로지정할수도있고, /로시작하는경로로지정 할수도있고, 마지막미리지정파일이있던위치에대한상대경로로지정할수도있습니다. 이점을이용하면전 체스크립트를완전히새로운위치에옮겨도문제가없는포터블한스크립트를구성할수있습니다. 예를들어 웹서버에있던파일을 USB 메모리에옮겨도문제가없게됩니다. 이예제의미리지정파일에서는 preseed/ run 값을 /scripts/late\_command.sh 라고지정하면 http://autoserver.example.com/d-i/ buster/./scripts/late\_command.sh 에서파일을가져옵니다.

로컬네트워크에 DHCP 혹은 DNS 서버따위가없거나 preseed.cfg 에대한기본값경로를바꾸고싶으 면, URL 을직접사용할수도있습니다. /./ 부분을사용하지않으면경로의첫부분에대한 (즉 URL 에서세번 째 /) 경로가됩니다. 다음은로컬네트워크에서최소한의지원이있어야동작하는예제입니다:

auto url=http://192.168.1.2/파일에/대한/경로/mypreseed.file

위와같이하면다음과같이동작합니다:

- URL 의프로토콜부분을생략하면 http 라고가정합니다.
- 호스트이름에점이없으면, DHCP 에서넘겨준도메인을뒤에붙입니다.
- 호스트이름뒤에 /가없으면기본경로를뒤에붙입니다.

URL 을지정하는것외에, debian-installer 의동작과직접관계없지만미리설정파일의 preseed/ run 에서지정한스크립트로넘길사항을지정할수도있습니다. 현재관련예제는 auto-install/clas ses 로 classes 라고줄여쓸수있습니다. 다음과같이사용합니다:

auto url=example.com classes=클래스\_A;클래스\_B

클래스는설치하려는시스템의종류를지정하거나, 지역화를지정합니다.

이개념을확장할수도있고, 확장하는경우 auto-install 네임스페이스를사용하는게보기좋습니다. 즉 auto-install/style 과같이스크립트에서사용할수있습니다. 이렇게해야겠다고생각이들면, debianboot@lists.debian.org 메일링리스트에알려주십시오. 그래야네임스페이스충돌을피하고, 여러분의파라 미터에해당하는줄임말을추가할수도있습니다.

auto 부팅레이블이모든아키텍처에서정의된것은아닙니다. 커널명령행에파라미터두개, auto= true priority=critical 이라고추가하기만하면같은효과를거둘수있습니다. auto 커널[파라미터](mailto:debian-boot@lists.debian.org) 는 [auto-install/en](mailto:debian-boot@lists.debian.org)able 의줄임말이고미리설정할수있도록로캘및키보드질문을뒤로늦춥니다. 또 priority 는 debconf/priority 의줄임말이고 critical 로설정하면필수우선순위보다낮은우선순 위의질문을하지않게됩니다.

그외에 DHCP 를사용할때설치를자동화하면서관심가질만한옵션은다음과같습니다: interface= auto netcfg/dhcp\_timeout=60 이라고하면처음찾은네트워크인터페이스를이용하고 DHCP 요청에 대한응답을좀더오래기다립니다.

## 작은정보

陉

예제스크립트와클래스등, 이프레임워크를사용하는다양한예제가 개발자의웹사 이트에있습니다. 이사이트에있는예제는미리설정을통해기발하고다양한멋진기 능을수행하는예제도있습니다.

## B.2.4 미리설정할때쓸모있는줄임말

미리설정을사용할경우 (자동모드) 다음줄임말을사용하면좋습니다. 다음줄임말은질문이름에대한줄임 말일뿐이고, 물론값도같이쓸수있습니다. 예를들어 auto=true 혹은 interface=eth0 처럼쓸수있습 니다.

priority and the contract of the debconf/priority debconf/priority

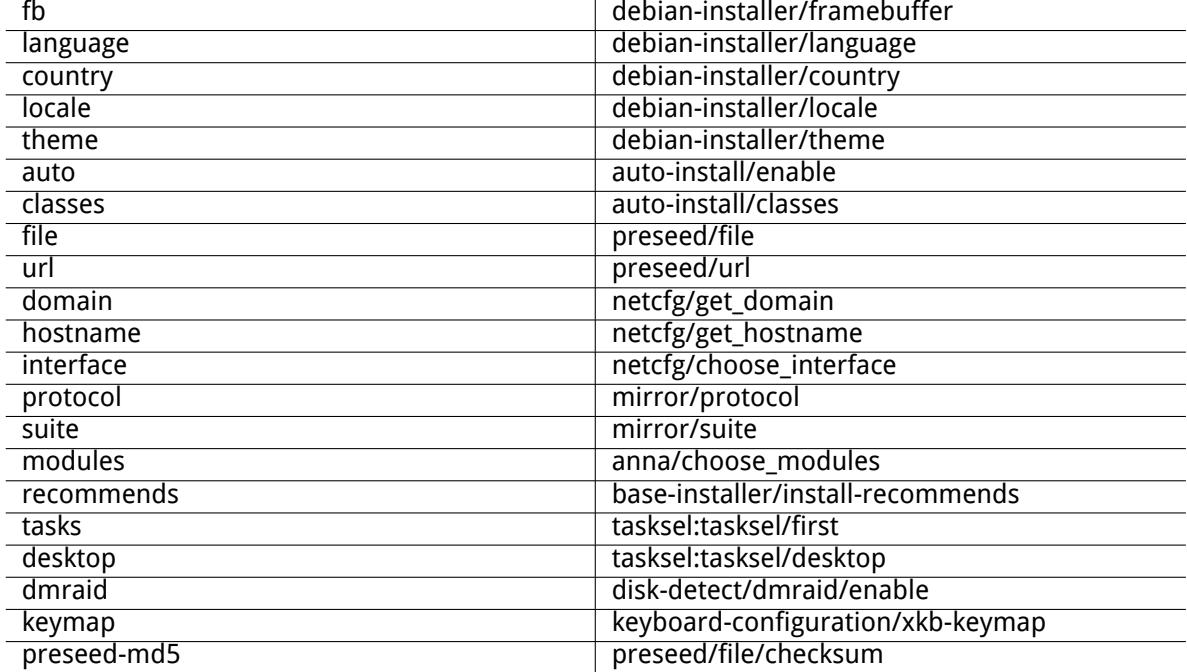

## B.2.5 미리설정파일을지정하는데 DHCP 서버사용하기

미리설정파일을네트워크에서다운로드하도록지정하려면 DHCP 를사용할수있습니다. DHCP 에서파일이 름을지정할수있습니다. 보통이것은 netboot 파일이지만, URL 형식으로되어있으면네트워크 preseed 을 지원하는설치방식은그 URL 에서파일을내려받은다음설정파일로사용합니다. 다음은 ISC DHCP 버전 3 서버에 dhcpd.conf 설정하는예제입니다 (데비안의 isc-dhcp-server 패키지).

```
if substring (option vendor-class-identifier, 0, 3) = "d-i" {
filename "http://host/preseed.cfg";
```
}

위의예에서자신을"d-i" 라고주장하는 DHCP 클라이언트에만이파일이름을전달하므로일반 DHCP 클라이언트에는아무런영향이없습니다. 특정호스트에대해서만설정하면네트워크의모든시스템을미리 설정하지않게만들수있습니다.

DHCP preseed 을사용하는좋은방법은자신의네트워크에는데비안미러같은 preseed 값만지정하는것 입니다. 자신의네트워크에이방법으로설치하면선택한적당한미러를자동으로가져오지만나머지설치과 정은직접지정할수있습니다. DHCP preseed 를이용한데비안의완전자동설치는충분히주의하여야할필요 가없습니다.

# B.3 미리설정파일만들기

미리설정파일은 debconf-set-selections 명령어에서사용하는형식으로되어있습니다. 미리설정파일의일 반적인형식은다음과같습니다:

<소유자> <질문 이름> <질문 형식> <값>

파일은 # preseed V1 표시로시작해야합니다 미리설정파일을작성할때지켜야할규칙이있습니다.

- 형식과값사이에한개의공백이나탭을넣으십시오. 공백이나탭을이보다많이쓰면값에그문자가들어 갔다고취급합니다.
- 백슬래시 ("\") 를이음문자로맨뒤에붙여서한줄을여러줄로나눌수있습니다. 줄을나눌때좋은부 분은질문이름뒤부분입니다. 나쁜부분은형식과값사이입니다. 나눠진줄이한줄로합쳐질때앞/뒤의 공백문자는모두공백하나로취급됩니다.
- 설치프로그램에서만사용하는 debconf 변수 (서식) 의경우, 소유자를 "d-i"라고해야합니다. 설치 한시스템에서사용할변수를미리설정하려면, 해당 debconf 서식이들어있는패키지의이름을사용해 야합니다. 소유자가 "d-i" 가아닌변수만설치한시스템의 debconf 데이터베이스에적용됩니다.
- 보통질문을미리설정할때번역한값이아니라영어로된올바른값을사용해야합니다. 하지만일부질문 의경우번역한값을사용해야합니다. (예를들어 partman 에서.)
- 어떤질문은눈에보이는영문텍스트가아니라코드를값으로받습니다.
- #\_preseed\_V1 표시로시작합니다

미리설정파일을만드려면, B.4절에들어있는예제파일을기초로시작하는방법이가장쉽습니다. 다른방법으로수동으로설치하고다시부팅한다음에, debconf-utils 패키지에서 debconf-get-

selections 명령으로 debconf 데이터베이스및설치프로그램의 cdebconf 데이터베이스를한파일로만드는 방법이있습니다:

\$ echo "#\_preseed\_V1" > [파일](#page-70-0)

- \$ debconf-get-selections --installer >> 파일
- \$ debconf-get-selections >> 파일

하지만, 이런방법으로만든파일에는미리설정하면안되는항목도들어있으므로, 보통예제파일에서시작 하는방법이더좋습니다.

참고 이방법은설치가끝났을때설치프로그램의 cdebconf 데이터베이스가설치한시스 템의 /var/log/installer/cdebconf 에들어있다는점을이용한것입니다. 하 지만이데이터베이스에는비밀정보가들어있을수도있기때문에루트만이파일을읽 ⇖ 을수있게되어있습니다. installation-report 패키지를지우면 /var/log/installer 디렉터리및 그안의모든파일을시스템에서지웁니다.

각질문에대해올바른값이무엇인지알려면, 설치할때 nano 로 /var/lib/cdebconf 파일의내용을 보면됩니다. 원본서식을보려면 templates.dat 파일을보고, 현재값과각변수에할당된값을보려면 questions.dat 파일을보면됩니다.

설치하기전에미리설정파일의형식이올바른지확인하려면, debconf-set-selections -C preseed.cfg 명령을사용할수있습니다.

# B.4 미리설정파일의내용 (buster 용)

이부록에서사용한설정은 https://d-i.debian.org/manual/example-preseed.txt에들어있 는예제파일에서도구할수있습니다.

<span id="page-70-0"></span>이예제파일은인텔 x86 아키텍처용으로만들어졌습니다. 다른아키텍처에서설치하는경우, 예제에서 어떤부분은 (예를들어키보드선택이나부트로더설치) 해당아키텍처에서필요없을수도있고해당아키텍처 에맞는 debconf 값으로바[꿔야할수도있습니다.](https://d-i.debian.org/manual/example-preseed.txt)

다른데비안설치프로그램구성요소의작동방법에대한자세한내용은 6.3절에서찾을수있습니다.

## B.4.1 지역화

일반적인설치에서는지역화에대한질문을먼저합니다. 그러므로이값[은 in](#page-39-0)itrd 나커널부팅파라미터방식 으로만미리설정할수있습니다. 자동모드는 (B.2.3절) auto-install/enable=true 설정을포함합니 다 (보통줄여서 auto 라고쓰는). 이렇게하면지역화질문을지연하므로, 어떤방법으로든미리설정을할수 있습니다.

로캘은언어와국가를지정합니다. debian-installer 에서지원하는언어와국가라면뭐든지붙여서 사용할수있습니다. 해당언어/국가조합이올[바른로](#page-67-1)캘이아닌경우해당언어에대한로캘을자동으로하나선 택합니다. 부팅파라미터로로캘을지정하려면, locale=ko\_KR 과같이사용하십시오.

이방법은아주사용하기편하더라도, 그것은언어의모든가능한조합의 preseeding 을허용하지않습니 다. en\_NL 에국가와 locale<sup>3</sup>. 이렇게값이개별적으로 preseeded 할수있습니다. 언어및국가는부트매개 변수로지정할수있습니다.

<sup>3</sup> Preseeding locale 은 en US.UTF-8 로예를들자면결과에대한설치시스템의기본 locale 로값을개별적으로 preseeded 해 야합니다.

# 로캘만 미리 설정하면 언어, 국가, 로캘 값이 설정됩니다. d-i debian-installer/locale string en\_US

# 유연하게 각각의 값을 미리 설정할 수도 있습니다. #d-i debian-installer/language string en #d-i debian-installer/country string NL #d-i debian-installer/locale string en\_GB.UTF-8 # 선택적으로 추가될 로캘을 지정합니다. #d-i localechooser/supported-locales multiselect en\_US.UTF-8, nl\_NL.UTF-8

키보드설정에서는 (라틴키보드가아닌아닌키맵의경우) 키맵과키맵을 (라틴키보드가아닌키맵과미국 식키맵사이의) 전환하는토글키를선택합니다. 설치할때는기본키맵만사용할수있습니다. 고급키맵은설 치한시스템에서만 dpkg-reconfigure keyboard-configuration 명령으로사용할수있습니다.

# 키보드 선택.

d-i keyboard-configuration/xkb-keymap select us

# d-i keyboard-configuration/toggle select No toggling

키보드설정을건너뛰려면 keymap 값을 skip-config 로하면됩니다. 그러면커널키맵을사용합니 다.

## B.4.2 네트워크설정

네트워크에서미리설정파일을읽어들이는경우네트워크설정은당연히동작하지않습니다. 하지만 CD 나 USB 메모리로부팅하는경우에네트워크설정을하면좋습니다. 미리설정파일을네트워크에서읽어들이는 경우, 커널부팅파라미터로네트워크설정을건너뛸수있습니다.

미리설정파일을네트워크에서읽어들이기전에특정인터페이스에서네트워크부팅하려면, interface=eth1 처럼부팅파라미터를사용하십시오.

네트워크를통해미리설정을하는경우 ("preseed/url"사용) 네트워크설정을미리설정하는게보통불 가능하지만, 다음방법을이용해피해갈수있습니다. 예를들어네트워크인터페이스에고정주소를부여하는 방법입니다. 다음명령이들어있는"preseed/run"스크립트를만들어서미리설정파일을읽어들인후에네 트워크설정을다시실행합니다:

kill-all-dhcp; netcfg

다음 debconf 변수가네트워크설정과관계가있습니다.

# 네트워크를 완전히 사용하지 않도록 설정합니다. 네트워크에 연결되지 # 않은 컴퓨터에 CD-ROM 설치를 하는 경우처럼 네트워크 관련 질문, 경고, # 시간 초과 따위가 불필요한 경우에 좋습니다. #d-i netcfg/enable boolean false

# 연결되어 있는 인터페이스를 선택합니다. 이러면 인터페이스가 # 여러 개 있는 경우 목록을 건너 뜁니다. d-i netcfg/choose\_interface select auto

# 특정 인터페이스를 선택할 경우: #d-i netcfg/choose\_interface select eth1

# 링크 검사 제한 시간을 다르게 설정할 때(기본값은 3초). # 초 단위입니다 #d-i netcfg/link\_wait\_timeout string 10

# DHCP 서버가 느려서 응답을 기다리다가 시간이 초과되는 경우 # 다음 설정을 쓰면 됩니다. #d-i netcfg/dhcp\_timeout string 60 #d-i netcfg/dhcpv6\_timeout string 60

# 네트워크 설정을 수동으로 하려면, 아래 줄의 주석을 지우고 그 아래에 있는 # 고정 네트워크 설정의 주석도 지우십시오. #d-i netcfg/disable\_autoconfig boolean true

# DHCP 서버가 있든 없든 모두 미리 설정 파일이 동작하게 만드려면, 아래
# 줄의 주석을 지우고 그 아래에 있는 고정 네트워크 설정의 주석도 지우십시오. #d-i netcfg/dhcp\_failed note #d-i netcfg/dhcp\_options select Configure network manually # 고정 IP 네트워크 설정 # # IPv4 예제 #d-i netcfg/get\_ipaddress string 192.168.1.42 #d-i netcfg/get\_netmask string 255.255.255.0 #d-i netcfg/get\_gateway string 192.168.1.1 #d-i netcfg/get\_nameservers string 192.168.1.1 #d-i netcfg/confirm\_static boolean true # # IPv6 예제 #d-i netcfg/get\_ipaddress string fc00::2 #d-i netcfg/get\_netmask string ffff:ffff:ffff:ffff:: #d-i netcfg/get\_gateway string fc00::1 #d-i netcfg/get\_nameservers string fc00::1 #d-i netcfg/confirm\_static boolean true # DHCP에서 지정한 호스트 이름과 도메인 이름이 여기에서 설정한 것보다 # 우선합니다. 하지만 DHCP에서 호스트 이름과 도메인 이름이 넘어오는 # 경우라고 해도, 여기서 값을 설정해야 질문을 하지 않게 됩니다. d-i netcfg/get\_hostname string unassigned-hostname d-i netcfg/get\_domain string unassigned-domain # DHCP 서버에서 넘긴 호스트 이름이나, IP에 대한 리버스 DNS와 무관하게 # 호스트 이름을 강제로 설정하려면 다음 줄의 주석을 지우고 수정하십시오. #d-i netcfg/hostname string somehost # 성가신 WEP 키 대화 상자를 사용하지 않습니다. d-i netcfg/wireless\_wep string # 일부 DHCP 서버는 호스트이름을 암호처럼 사용합니다. #d-i netcfg/dhcp\_hostname string radish # 네트워크 등의 하드웨어에 자유롭게 배포되지 않는 펌웨어가 필요한 경우, 물어보지 # 않고 그 펌웨어를 읽어들이도록 설정할 수 있습니다. 아니면 false로 하면 # 물어보지도 않게 할 수 있습니다. #d-i hw-detect/load\_firmware boolean true

netcfg/get\_netmask 를미리지정하지않으면 netcfg 는자동으로네트마스크를지정합니다. 자동설 치에서는이변수를 seen 으로표시해야합니다. 마찬가지로 netcfg/get\_gateway 를지정하지않으면 netcfg 는적당한주소로게이트웨이를설정합니다. 특별한경우로, netcfg/get\_gateway 를 "none"으 로설정하면게이트웨이를사용하지않습니다.

#### B.4.3 네트워크콘솔

# SSH을 통해 원격 설치를 하면서 network-console 컴포넌트를 사용할 경우 다음 # 설정을 사용합니다. 이후의 모든 설치를 수동으로 하는 경우에만 이렇게 합니다. #d-i anna/choose\_modules string network-console #d-i network-console/authorized\_keys\_url string http://10.0.0.1/openssh-key #d-i network-console/password password r00tme #d-i network-console/password-again password r00tme

#### B.4.4 미러사이트설정

사용하는설치방법에따라서, 미러사이트를이용해설치프로그램의추가컴포넌트, 베이스시스템을다운로 드할수있습니다. 또설치를끝낸시스템에서 /etc/apt/sources.list 파일을설정하는데미러사이트 를이용할수있습니다.

mirror/suite 파라미터로설치할시스템의세트를결정합니다.

mirror/udeb/suite 파라미터는설치프로그램의추가컴포넌트의세트를설정합니다. 실제구성요 소를네트워크로다운로드하는데도움이됩니다. 또한설치에사용할설치방법을위한 initrd 를생성하려면이 쌍이일치해야합니다. 일반적으로설치프로그램은자동으로올바른값을설정하므로설정할필요가없습니 다.

# ftp의 경우, mirror/country 문자열은 설정할 필요가 없습니다. #d-i mirror/protocol string ftp d-i mirror/country string manual d-i mirror/http/hostname string ftp.kr.debian.org d-i mirror/http/directory string /debian d-i mirror/http/proxy string

# 설치할 세트 #d-i mirror/suite string testing # 설치 프로그램을 읽어들일 세트(옵션). #d-i mirror/udeb/suite string testing

#### B.4.5 계정설정

루트계정의암호와맨처음만들일반사용자의이름및암호도미리설정할수있습니다. 암호의경우일반텍스 트값을그대로쓸수도있고 crypt(3) 해시값을쓸수도있습니다.

#### 주의

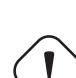

미리설정한암호는안전하지않습니다. 미리설정파일을읽을수있는사람은암호도 알수있기때문입니다. 해시형태로암호를저장하면 (다수의암호를입력하는데좋은 DES 나 MD5 와같은취약한알고리즘을사용하지않는한) 보안상안전하다고여겨집 니다. 추천하는암호해시알고리즘은 SHA-256 및 SHA512 입니다.

# 루트 계정을 만들지 않고 넘어갑니다. (일반 유저는 sudo를 사용할 # 수 있습니다.). #d-i passwd/root-login boolean false # 아니면 일반 사용자를 만들지 않고 넘어갈 수 있습니다. #d-i passwd/make-user boolean false

# 루트 암호, 암호 원문 텍스트를 직접 쓸 수도 있고 #d-i passwd/root-password password r00tme #d-i passwd/root-password-again password r00tme # 아니면 crypt(3) 해시로 암호화된 암호를 쓸 수도 있습니다. #d-i passwd/root-password-crypted password [crypt(3) hash]

# 아니면 일반 사용자 계정을 하나 만듭니다. #d-i passwd/user-fullname string Debian User #d-i passwd/username string debian # 일반 사용자 암호, 암호 원문 텍스트를 직접 쓸 수도 있고 #d-i passwd/user-password password insecure #d-i passwd/user-password-again password insecure # 아니면 crypt(3) 해시로 암호화된 암호를 쓸 수도 있습니다. #d-i passwd/user-password-crypted password [crypt(3) hash] # 기본값이 아닌 지정한 UID 값으로 첫번째 사용자를 만듭니다. #d-i passwd/user-uid string 1010

# 사용자 계정은 표준으로 정해진 그룹에 들어갑니다. 강제로 # 그룹을 지정하려면 다음과 같이 합니다. #d-i passwd/user-default-groups string audio cdrom video

passwd/root-password-crypted 및 passwd/user-password-crypted 변수의값으로"!"를 써서미리설정할수있습니다. 이경우해당하는계정을사용할수없습니다. 루트계정은이렇게하는게편리할 수도있습니다. 물론루트계정을이렇게하면시스템관리를할수있는다른방법이있거나루트로그인을할수 있는다른방법이있어야합니다. (예를들어 SSH 키인증을쓰거나 sudo 를사용하는방법)

암호에대한 SHA-512 기반 crypt(3) 해시를만드려면다음명령을사용할수있습니다 (whois 패키지에들 어있습니다):

mkpasswd -m sha-512

#### B.4.6 시계및시간대설정

# 하드웨어 시계를 UTC로 할 지 여부를 결정합니다 d-i clock-setup/utc boolean true

# \$TZ로 설정 가능한 값은 뭐든지 쓸 수 있습니다. 설정 가능한 # 값은 /usr/share/zoneinfo/ 아래의 내용을 참고하십시오. d-i time/zone string US/Eastern

# 설치하면서 시계를 맞출 때 NTP를 사용할 지 여부를 설정합니다. d-i clock-setup/ntp boolean true # 사용할 NTP 서버. 보통 기본값을 사용하는 게 좋습니다. #d-i clock-setup/ntp-server string ntp.example.com

#### B.4.7 파티션하기

하드디스크파티션에 preseed 를사용하는것은 partman-auto 에서지원하는기능에한정되고있습니다. 파티션은디스크의빈영역과전체디스크중하나를선택해야합니다. 디스크의구성은미리정의된요리법, 레 시피파일을사용하여사용자정의레시피미리설정파일에쓴레시피에서선택할수있습니다.

RAID, LVM 및암호화를사용하여고급파티션설정의 Preseeding 는지원되지만, 가능한한완전한유연성 이 non-preseeded 설치하는동안파티션을하지않을경우입니다.

아래의예제는사용법에대한기본적인정보를제공합니다. 자세한내용은 debian-installer 패키지 에포함되어있는파일 partman-auto-recipe.txt 및 partman-auto-raid-recipe.txt 를참조 하십시오. 두파일은 debian-installer 소스저장소에도들어있습니다. 지원되는기능은릴리스마다달 라질수있습니다.

#### 주의

디스크의 ID 는디스크의드라이버를읽어들이는순서에따라다릅니다. 시스템에디 스크가여러개있는경우, 미리설정을이용하기전에올바른디스크를선택하도록하 십시오.

#### B.4.7.1 파티션예제

# 시스템에 빈 공간이 있을 때 그 공간만 파티션하게 설정할 수 있습니다. # 아래의 partman-auto/method 설정이 있을 때만 적용됩니다. #d-i partman-auto/init\_automatically\_partition select biggest\_free

# 다른 방법으로, 파티션할 디스크를 직접 지정할 수 있습니다. 시스템에 디스크가 1개 # 뿐인 경우 설치 프로그램에서는 그 디스크를 사용합니다. 하지만 여러 개인 경우 장치 # 이름은 전통적인, devfs 형식이 아닌 형식으로 지정합니다. (예를 들어 /dev/sda. # /dev/discs/disc0/disc 형식이 아님.) # 예를 들어, 첫 번째 SCSI/SATA 하드 디스크를 사용하려면: #d-i partman-auto/disk string /dev/sda # 추가로 사용할 파티션 방식을 지정해야 합니다. # 현재 사용할 수 있는 파티션 방식은 # - regular: 아키텍쳐에 따라 일반적인 파티션 방식을 사용 # - lvm: 파티션에 LVM을 사용 # - crypto: 암호화한 파티션에 LVM을 사용 d-i partman-auto/method string lvm

# 자동으로 파티션할 디스크 중에 과거 LVM 설정이 남아 있을 경우, 경고 메시지를 # 받게 됩니다. 이 경고를 미리 설정으로 무시할 수 있습니다... d-i partman-lvm/device\_remove\_lvm boolean true # 기존에 소프트웨어 RAID 어레이가 설정된 경우에도 마찬가지로 적용됩니다: d-i partman-md/device\_remove\_md boolean true # LVM 파티션 쓰기를 확인하는 경우도 마찬가지입니다: d-i partman-lvm/confirm boolean true d-i partman-lvm/confirm\_nooverwrite boolean true # 다음 세 가지 파티션 스타일 중에 하나를 사용할 수 있습니다: # - atomic: 모든 파일을 하나의 파티션에 # - home: /home 파티션 별도로 분리 # - multi: /home, /var, /tmp 파티션 별도로 분리 d-i partman-auto/choose\_recipe select atomic # 아니면 직접 파티션 스타일을 지정할 수도 있습니다... # d-i 환경에 레시피 파일이 들어 있으면, 그 파일을 지정하면 됩니다. #d-i partman-auto/expert\_recipe\_file string /hd-media/recipe # 레시피 파일이 따로 없는 경우, 전체 레시피 파일 내용을(논리적으로) 한 # 줄에 넣을 수도 있습니다. 다음 예제는 작은 /boot 파티션을 만들고, # 적당한 스왑 파티션을 만들고, 나머지 공간을 루트 파티션에 사용합니다: #d-i partman-auto/expert recipe string  $\setminus$  $\#$  boot-root ::  $\sqrt{ }$ # 40 50 100 ext3 \ # \$primary{ } \$bootable{ } \ # method{ format } format{ }  $\setminus$ # use filesystem{ } filesystem{ ext3 }  $\setminus$ # mountpoint{ /boot } \ # . \ # 500 10000 1000000000 ext3 \ # method{ format } format{ }  $\setminus$ # use\_filesystem{ } filesystem{ ext3 } \ # mountpoint{ / } \ # . \  $\#$  64 512 300% linux-swap  $\setminus$ # method{ swap } format{ } \  $\#$  . The set of  $\mathcal{A}$  is the set of  $\mathcal{A}$  . # 전체 레시피 형식은 'debian-installer' 패키지나 D-I 소스 저장소의 # partman-auto-recipe.txt 파일에 쓰여 있습니다. 이 파일에는 파일 시스템 # 레이블, 볼륨 그룹 이름, 볼륨 그룹에 물리 장치 포함하기 따위를 # 설정하는 방법도 쓰여 있습니다. # 다음과 같이 설정하면 partman에서 확인 질문을 하지 않고 자동으로 # 파티션을 합니다. 위의 방법 중에 한 가지로 파티션 방법을 지정해야 # 합니다. d-i partman-partitioning/confirm\_write\_new\_label boolean true d-i partman/choose\_partition select finish d-i partman/confirm boolean true d-i partman/confirm\_nooverwrite boolean true

# 디스크 암호화를 사용할 때, 그 전에 파티션 내용 청소를 건너 뜁니다. #d-i partman-auto-crypto/erase\_disks boolean false

#### B.4.7.2 RAID 를사용해파티션하기

소프트웨어 RAID 파티션을설정하거나 preseed 를사용하여수있습니다. 지원은 RAID 0, 1, 5, 6, 10, 비상 용어레이및예비장치를지정합니다.

주의

이런방식의자동파티션은잘못되기쉽습니다. 또이기능은 debian-installer 개발자가별로테스트하지않는기능입니다. 여러가지방식을올바르게 (규칙에 맞으면서충돌하지않게) 설정하는책임은사용자에게있습니다. 문제가발생하면 /var/log/syslog 파일을확인하십시오.

# method 값은 "raid"로 설정합니다. #d-i partman-auto/method string raid # 파티션할 디스크를 지정합니다. 디스크는 모두 같은 레이아웃이어야 #하므로, 크기가 같을 경우에만 다음 설정이 동작합니다. #d-i partman-auto/disk string /dev/sda /dev/sdb # 그리고 사용할 물리 파티션을 지정합니다. #d-i partman-auto/expert recipe string  $\setminus$ # multiraid :: \ # 1000 5000 4000 raid \ #  $$primary{ }$  method{ raid } # . \ # 64 512 300% raid \  $\#$  method{ raid }  $\qquad \qquad \setminus$ # . \ # 500 10000 1000000000 raid \ # method{ raid }  $\sqrt{ }$  $\#$  . The set of  $\mathcal{A}$  is the set of  $\mathcal{A}$  . # 마지막으로 이전에 지정한 파티션을 어떻게 RAID에서 사용할지 # 지정합니다. 논리 파티션에 올바른 파티션 번호를 사용하도록 하십시오. # RAID 레벨 0, 1, 5, 6, 10을 지원합니다. 장치는 "#"문자로 구분합니다. # 파라미터는 다음과 같습니다: # <raidtype> <devcount> <sparecount> <fstype> <mountpoint> \ # <devices> <sparedevices> #d-i partman-auto-raid/recipe string \  $\frac{1}{2}$  1 2 0 ext3 /  $\#$  /dev/sda1#/dev/sdb1  $\sqrt{ }$  $\#$  . The contract of the contract of  $\setminus$  $\#$  1 2 0 swap -  $\sqrt{ }$ # /dev/sda5#/dev/sdb5 \  $\#$  . The contract of the contract of  $\setminus$ # 0 2 0 ext3 /home \ # /dev/sda6#/dev/sdb6 \ # . # 더 자세한 정보는 'debian-installer' 패키지나 D-I 소스 저장소의 # partman-auto-raid-recipe.txt 파일에 있습니다. # 다음 설정을 하면 partman에서 확인 질문 없이 파티션을 자동으로 진행합니다. d-i partman-md/confirm boolean true d-i partman-partitioning/confirm\_write\_new\_label boolean true d-i partman/choose\_partition select finish d-i partman/confirm boolean true d-i partman/confirm\_nooverwrite boolean true

#### B.4.7.3 파티션마운트방법조정하기

파일시스템은장치이름이바뀌더라도 UUID(universally unique identifier) 를키로해서마운트합니다. UUID 는길어서알아보기어려우므로, 전통적인장치이름에따라마운트할수도있고, 레이블을이용해마운 트할수도있습니다. 레이블에따라마운트할경우, 레이블이없는파일시스템은 UUID 를사용해마운트합니 다.

LVM 논리볼륨처럼고정된이름의장치는 UUID 가아니라계속전통적인이름을사용합니다.

주의

전통적인장치이름은부팅할때장치를발견한순서에따라달라질수있습니다. 그래 서잘못된파일시스템을마운트하는실수를저지를수있습니다. 마찬가지로레이블 도새로운디스크나 USB 드라이브따위를연결했을때레이블이충돌할수있고그경 우시스템이어떻게동작할지확신할수없습니다.

# 기본값은 UUID로 마운트하는 것이지만, 전통적인 장치 이름을 사용하려면 # "traditional"을 사용할 수 있고, 파일 시스템 레이블을 사용하려면 # "label"을 사용합니다. 시도가 실패하면 UUID를 사용합니다. #d-i partman/mount\_style select uuid

#### B.4.8 기본시스템설치

이상태에서는미리설정할수있는부분이별로많지않습니다. 유일하게신경쓸부분은커널설치에관한질문 입니다.

# APT에서 권장 패키지를 설치하지 않도록 설정합니다. 이 옵션을 사용하면 # 불완전한 시스템이 될 수도 있으므로, 아주 경험 많은 사용자만 사용해야 # 합니다. #d-i base-installer/install-recommends boolean false

# 설치할 커널 이미지 패키지(또는 메타 패키지). 커널을 설치하지 않으면 "none"을 # 사용합니다. #d-i base-installer/kernel/image string linux-image-686

#### B.4.9 APT 설정

/etc/apt/sources.list 의설정과기본설정옵션은설치방법과그이전의질문에어떻게답했냐에따라 완전히자동화합니다. 추가적으로다른저장소를지정할수있습니다.

# non-free와 contrib 소프트웨어를 설치할 수 있습니다. #d-i apt-setup/non-free boolean true #d-i apt-setup/contrib boolean true # 네트워크 미러를 사용하지 않으려면 다음의 주석을 지우십시오. #d-i apt-setup/use\_mirror boolean false # 어떤 업데이트 서비스를 사용할 지 선택합니다. 사용할 미러를 지정합니다. # 아래의 값은 보통 사용하는 기본값입니다. #d-i apt-setup/services-select multiselect security, updates #d-i apt-setup/security\_host string security.debian.org # 추가 저장소, local[0-9] 사용가능

#d-i apt-setup/local0/repository string \ # http://local.server/debian stable main #d-i apt-setup/local0/comment string local server # deb-src 줄을 만듭니다 #d-i apt-setup/local0/source boolean true # 가까운 저장소의 공개키 URL. 키를 제공하지 않으면 APT가 인증되지 않은 # 저장소에 대해서 오류 메세지를 출력하고 관련 sources.list 줄을 주석 # 처리합니다. #d-i apt-setup/local0/key string http://local.server/key # 기본값으로 저장소는 알려진 GPG 키로 인증할 수 있어야 합니다. 아래와 같이 # 설정하면 인증을 검사하지 않습니다. 경고: 안전하지 않으므로, 추천하지 않는 # 방법입니다.

#d-i debian-installer/allow\_unauthenticated boolean true

# i386에 대한 multiarch 설정을 추가하려면 다음의 주석을 지우십시오 #d-i apt-setup/multiarch string i386

#### B.4.10 패키지선택

태스크는원하는대로설치할수있습니다. 현재이문서를쓰는시점에사용할수있는태스크는다음과같습니 다:

- standard (표준도구)
- desktop (그래픽데스크톱)
- gnome-desktop (그놈데스크톱)
- xfce-desktop (XFCE 데스크톱)
- kde-desktop (KDE 플라즈마데스크톱)
- cinnamon-desktop (시나몬데스크톱)
- mate-desktop (MATE 데스크톱)
- lxde-desktop (LXDE 데스크톱)
- web-server (웹서버)
- print-server (인쇄서버)
- ssh-server (SSH 서버)

태스크를설치하지않을수도있고, 다른방법으로패키지를설치할수있습니다. 표준시스템 태스크는항 상포함하시길권장합니다.

태스크로설치한패키지외에패키지를더설치하려면, pkgsel/include 파라미터를사용하면됩니다. 이파라미터의값은쉼표나공백으로구분할수있으므로, 커널명령행에서도쉽게사용할수있습니다.

#tasksel tasksel/first multiselect standard, web-server, kde-desktop

# 추가로 설치할 패키지 #d-i pkgsel/include string openssh-server build-essential # debootstrap 다음에 패키지를 업그레이드할 지 여부 # 사용 가능한 값은: none, safe-upgrade, full-upgrade #d-i pkgsel/upgrade select none

# 어떤 소프트웨어를 설치했는지 설치 프로그램에서 보고서를 보낼 수 # 있습니다. 보고하지 않는 게 기본값이지만, 보고서를 보내면 데비안 # 프로젝트에서 어떤 소프트웨어를 더 많이 사용하고 CD에 포함하는 게 # 좋을 지 결정하는 데 도움이 됩니다. #popularity-contest popularity-contest/participate boolean false

#### B.4.11 설치마치기

# 시리얼 콘솔에서 설치하면, 일반 가상 콘솔은(VT1-VT6) /etc/inittab에서 # 막습니다. 다음의 주석을 지우면 가상 콘솔을 막지 않습니다. #d-i finish-install/keep-consoles boolean true

# 설치가 끝났다는 마지막 메시지를 표시하지 않습니다. d-i finish-install/reboot\_in\_progress note

# 다음과 같이 하면 다시 시작할 때 CD를 빼지 않습니다. # 경우에 따라서는 CD를 빼지 않는 게 좋을 수 있습니다. #d-i cdrom-detect/eject boolean false

# 다음과 같이 하면 설치가 끝났을 때, 설치한 시스템으로 # 다시 시작하지 않고 셧다운합니다. #d-i debian-installer/exit/halt boolean true # 다음과 같이 하면 컴퓨터의 전원도 끕니다. #d-i debian-installer/exit/poweroff boolean true

#### B.4.12 기타패키지미리설정

# 어떤 소프트웨어를 설치하느냐에 따라, 혹은 설치하는 중에 무언가 잘못되는 # 경우, 다른 질문을 물어볼 수도 있습니다. 물론 이 질문도 미리 설정할 수 # 있습니다. 설치하는 동안 물어볼 수 있는 모든 질문의 목록을 받고 싶다면, # 설치를 한 다음에 다음 명령어를 실행하십시오: # debconf-get-selections --installer > file # debconf-get-selections >> file

## B.5 고급옵션

#### B.5.1 설치할때임의의명령어실행하기

미리설정도구의매우강력하고도유연한옵션은, 설치특정시점에명령어와스크립트를실행하는기능입니 다.

대상시스템의파일시스템을마운트했으면, /target 아래에그파일시스템이있습니다. 설치 CD 를사 용하고마운트하면, 그내용은 /cdrom 아래에있습니다.

# d-i 미리 설정은 원래부터 보안에 안전하지 않습니다. 설치 프로그램 중의 # 어느 부분도 버퍼 오버플로우나 그 밖의 방법으로 미리 설정 파일의 값을 # 조작하는 공격을 검사하지 않습니다. 믿을 만한 곳에 있는 미리 설정 파일만 # 사용하십시오! 설치 프로그램 안에서 어떤 쉘 명령어라도 실행할 수 있는 # 방법이 만들어져 있습니다. 위험하지만 이 방법은 매우 유용하므로, # 다음과 같이 설치 프로그램 내에서 쉘 명령어를 실행할 수 있습니다.

# 다음 첫 번째 명령어는 미리 설정 파일을 읽어들인 직후에 가능한 빨리 # 실행합니다. #d-i preseed/early\_command string anna-install some-udeb # 다음 명령은 파티션 프로그램이 시작하기 직전에 실행합니다. 여기에는 # 디스크의 상태에 따라 다르게 동적으로 파티션하는 미리 설정을 사용하면 # 편리합니다. (preseed/early\_command 명령이 실행하는 시점에서는 # 디스크의 상태를 알 수 없습니다.) #d-i partman/early\_command \ # string debconf-set partman-auto/disk "\$(list-devices disk | head -n1)" # 다음 명령은 설치를 끝내기 직전에 실행합니다. 그러나 /target 디렉터리는 아직 # 사용할 수 있는 시점입니다. /target 디렉터리로 chroot해서 직접 사용할 # 수 있고 패키지를 쉽게 설치하려면 apt-install과 in-target명령을 사용할 # 수 있습니다. #d-i preseed/late\_command string apt-install zsh; in-target chsh -s /bin/zsh

#### B.5.2 미리설정을이용해기본값바꾸기

미리설정으로질문에대한기본값을바꾸면서, 그래도그질문을받도록만들수있습니다. 이렇게하려면해당 서식에대한값을설정한다음에 seen 플래그를 "false" 로놓으면됩니다.

d-i foo/bar string value d-i foo/bar seen false

부팅파라미터로 preseed/interactive=true 라고설정하면 모든질문에대해서같은효과를거둘수있 습니다. 이기능은미리설정파일을테스트하거나디버깅하는데도좋습니다.

주의할점이, "d-i"소유자는설치프로그램에서사용하는변수에만사용해야합니다. 대상시스템에설 치한패키지에관련된변수에대해서는그패키지의이름을사용해야합니다. B.2.2절부분의각주를보십시오.

부팅파라미터를이용해미리설정을하는경우, "?="연산자를사용해서해당질문을물어보도록만들수 있습니다. 예를들어어쩌구/저쩌구?= 값와같이 (아니면소유자: 어쩌구/저쩌구?= 값) 합니다.

디버깅정보를자세히보려면 DEBCONF\_DEBUG=5 부팅파라미터를사용하십시오. 이러면 debconf 에 서각변수의현재설정및각패키지의설치스크립트의진행상태에대해더자세히표시합니다.

#### B.5.3 미리설정파일을분리해서사용하기

미리설정파일에서다른미리설정파일을포함할수도있습니다. 파일에들어있는설정은앞에서읽어들인파 일에들어있는설정을덮어씁니다. 이방법을이용해서, 예를들어파일하나에일반적인네트워크설정을집어 넣고세세한설정을다른파일에집어넣는식으로활용이가능합니다.

# 여러 개 파일을 공백으로 구분해서 쓸 수도 있습니다. 그러면 모든 # 파일을 읽어들입니다. 물론 포함한 파일은 그 안에 preseed/include가 # 들어 있을 수 있습니다. 주의할 점으로, 파일 이름이 상대 경로인 경우 그 # 파일이 포함되어 들어가는 파일이 있는 같은 디렉터리에서 찾게 됩니다. #d-i preseed/include string x.cfg

# 설치 프로그램은 미리 설정 파일을 사용하기 전에 그 파일의 체크섬을 # 검사합니다. 현재는 md5sum만 지원하고, md5sum을 포함하는 파일과 같은 # 순서로 쓰십시오. #d-i preseed/include/checksum string 5da499872becccfeda2c4872f9171c3d # 좀 더 유연하게 하려면, 다음과 같이 하면 미리 설정 파일의 이름을

# 출력하는 쉘 명령어를 출력하고, 그 파일을 포함합니다. #d-i preseed/include\_command \ # string if [ "'hostname'" = bob ]; then echo bob.cfg; fi

# 이 중에거 가장 유연한 것으로, 프로그램을 다운로드하고 이를 실행할 수 # 있습니다. 이 프로그램은 debconf 데이터베이스를 조작하려면 # debconf-set과 같은 명령을 사용할 수 있습니다. 여러 개의 스크립트를 # 공백으로 구분해서 쓸 수도 있습니다. 파일 이름이 상대경로로 되어 있으면 # 프로그램을 실행하는 미리 설정 파일이 있는 디렉터리에서 파일을 찾습니다. #d-i preseed/run string foo.sh

initrd 혹은파일을이용한미리설정단계에서, 파일안에다시 preseed/url 을설정해서네트워크미리설정 을겹쳐넣을수도있습니다. 이렇게하면네트워크가연결되었을때미리설정을읽어들이게됩니다. 이와같이 하는경우에는주의해야합니다. 미리설정을실행하는두개의별도의단계가있기때문입니다. 예를들어서 preseed/early 명령을한번더실행할수있고, 두번째가네트워크가연결된다음에실행될수있습니다.

## Appendix C

# 데비안에서파티션나누기

#### C.1 데비안파티션및크기정하기

최소한의구성으로 GNU/Linux 는자신을위해하나이상의파티션을필요로합니다. 전체운영체제, 응용프로 그램, 개인파일은하나의파티션에저장됩니다. 많은사람이이와 swap 파티션도필요하다고생각하는것같 습니다만, 이것은엄밀하게올바르지는않습니다. "Swap"은운영체제가가진메모리의임시공간으로, 이 것을이용하면시스템은디스크장치를 "가상메모리" 로사용할수있게됩니다. swap 을별도의파티션에두 면, Linux 에서이용이훨씬더효율적입니다. Linux 일반적인파일을 swap 으로사용할수있지만이것은권장 하지않습니다.

하지만대부분의사람이최소한필요한것보다많은파티션을 GNU/Linux 에할당합니다. 파일시스템을몇 개의작은파티션에나누는이유는 2 가지가있습니다. 첫번째는안전성입니다. 만약우연히무언가가파일시 스템을파괴해도일반적으로그영향을받는것은하나의파티션만입니다. 따라서시스템의일부분만 (잘보관 해두고있던백업에서) 복구하면됩니다. 이런이유에서 "루트파티션" 은따로하는것을고려하십시오. 여 기에는시스템의가장기본적인구성부분이들어있고, 만약다른파티션에손상이생기더라도, Linux 를시작 하여시스템을바로잡을수있습니다. 시스템을처음부터다시설치해야하는듯한문제를막을수있습니다.

두번째이유는보통업무용컴퓨터에서더중요하지만, 컴퓨터를어떻게사용하느냐에따라다릅니다. 예 를들어대량을스팸메일을받는메일서버에서는금방파티션하나가꽉찹니다. 그메일서버에서 /var/mail 을별도의파티션에만들었다면, 스팸메일을받더라도시스템의다른부분은계속동작합니다.

파티션여러개의사용할경우유일한단점은, 파티션에필요한크기를미리알기힘들다는점입니다. 파티 션을너무작게만들면시스템을새로설치하거나그파티션에있는파일을자주다른파티션으로옮겨야합니다. 반면파티션을너무크게만들면다른곳에서쓸수있는용량을낭비하는셈이됩니다. 디스크가격이저렴해졌 지만낭비할필요는없습니다.

## C.2 디렉터리구조

디렉터리와파일이름에대해데비안 GNU/리눅스는 Filesystem Hierarchy Standard에따릅니다. 이표준을 준수함으로써사용자들과유저프로그램은파일과디렉터리의위치를예상하기쉽습니다. 루트디렉터리는 슬래쉬 / 로표시됩니다. 루트수준에는데비안시스템은반드시다음과같은디렉터리가포함됩니다:

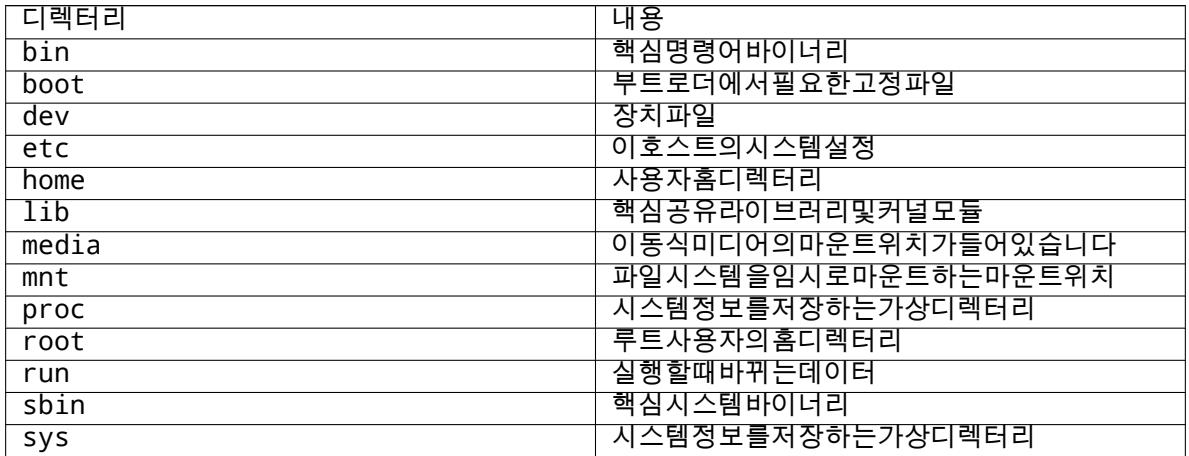

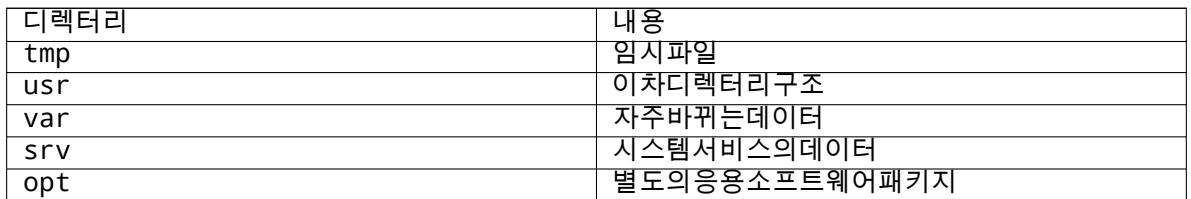

아래의목록은디렉터리와파티션에대해고려할사항입니다. 실제시스템사용량은시스템의설정과사용 용도에따라달라집니다. 아래권장사항은파티션할때참고만하십시오.

- /etc, /bin, /sbin, /lib, /dev 는반드시루트파티션 (/) 에들어있어야합니다. 그렇지않으면부 팅에문제가발생합니다. 루트파티션은일반적으로 250–350MB 정도가필요합니다.
- /usr: 모든유저프로그램 (/usr/bin) 과라이브러리 (/usr/lib) 와시스템문서 (/usr/share/ doc) 등이들어있습니다. 보통파일시스템에서가장하드디스크공간을많이차지하는부분입니다. 최 소한 500MB 를할당하십시오. 시스템에설치할패키지의수와종류에따라더늘려야할수도있습니다. 보통워크스테이션이나서버로설치하려면 4–6GB 정도가필요합니다.
- 이제 /usr 파티션은루트파티션 (/) 과같이두기를권장합니다. 그러지않으면부팅할때문제가생길 수도있습니다. 그래서루트파티션은 /usr 를포함해최소한 600–750MB 의디스크공간을확보해야 하고, 워크스테이션과서버에서 5–6GB 정도를확보해야합니다.
- /var: 뉴스기사, 전자메일, 웹페이지, 데이터베이스, 패키지시스템의캐시등자주변하는정보가주로 저장됩니다. 이디렉터리의크기는시스템의이용방법에크게좌우되지만대부분의시스템에서는패키 지관리도구의사용분이가장큰영향을가지게될것입니다. 데비안이제공하는모든것을한꺼번에전체 설치하는경우에도 /var 에 2 또는 3GB 정도를할당하시면충분합니다. 한번에모두설치하지않고부 분부분을서서히 (예를들면, 우선서비스와유틸리티, 다음에콘솔용의것, 다음에 X 용의것... 과같이) 설치하는경우, 300–500MB 의여유공간있으면좋습니다. 하드디스크의빈용량이귀중하고, 대대적 인업데이트예정이없다면 30 또는 40MB 정도에서도어떻게든해나갈수있습니다.
- /tmp: 프로그램이만든임시데이터를저장합니다. 40–100MB 정도면충분합니다. 압축유틸리티, CD/DVD 굽기유틸리티, 멀티미디어프로그램의경우이미지파일을 /tmp 에임시로저장하기도합니 다. 이러한프로그램을사용한다면 /tmp 의크기를적절히조절하십시오.
- /home: 모든사용자는이디렉터리의서브디렉터리에개인데이터를저장합니다. 이디렉터리의크기 는이시스템을사용하는사용자가몇명이고디렉터리에어떤파일을넣을지에따라달라집니다. 예정된 사용량에따라다르지만, 각사용자에게 100MB 씩할당하고, 필요에따라이값을조정하십시오. 홈디 렉터리에다수의멀티미디어파일 (사진, MP3, 동영상) 을저장할예정이면더많은용량을잡아주십시 오.

## C.3 권장하는파티션구조

신규사용자와데비안시스템을개인으로사용하는사람, 가정에서사용하는시스템등기타혼자서사용하는것 과같은시스템에는 / 파티션 1 개 (그리고 swap) 로끝내는것이아마가장간단하고솔직한방식입니다. 그러 나파티션이약 6GB 보다큰경우파티션유형에 ext3 를선택하십시오. ext2 파티션은주기적으로파일시스템 무결성검사를필요로합니다. 그리고이것은파티션이클경우부팅지연의원인이됩니다.

여러명이사용하는시스템이거나하드디스크의용량이큰시스템에서는 /var, /tmp, /home 각각을 / 파티션과는별도의파티션에두는것이좋습니다.

데비안배포판에포함되지않은프로그램을많이설치할계획이라면 /usr/local 파티션이필요할지 도모릅니다. 또한메일서버로사용한다면, /var/mail 를다른파티션으로할필요가있을지도모릅니다. /tmp 에별도의파티션 (예: 20–50MB 정도) 을할당하는것도, 많은경우좋은생각입니다. 많은사용자계정 을안고서버를설치한다면, 독립적인큰 /home 파티션을준비하는일도대체로좋은생각입니다. 이렇게사 용방법에따라파티션의구성은시스템에따라다양합니다.

매우복잡한시스템의경우, 멀티디스크 HOWTO를참고하십시오. ISP 나서버관리자가관심있어할만한 심도있는내용을다루고있습니다.

스왑파티션의크기에대해서는여러가지생각이다릅니다. 한가지방법은시스템메모리만큼스왑공간을 잡는것입니다. 또 16MB 보다작으면안됩니다. 물론이런규칙에도예외는있습니다. 256MB 메모리가들어 있는컴퓨터에서 10000 개의[수식을동시에풀려고한](http://www.tldp.org/HOWTO/Multi-Disk-HOWTO.html)다면, 스왑을 1GB (혹은그이상) 필요합니다.

일부 32-bit 아키텍처 (m68k 및 PowerPC) 에서스왑파티션의최대크기는 2GB 입니다. 이것은대부분 의경우에대해충분한크기입니다. 하지만만약더이상의크기의스왑공간이필요하면, 다른디스크 (또는"스 핀들") 에스왑영역을분산하고, 또가능하면 SCSI 및 IDE 다른채널에스왑영역을분산하도록시도하십시 오. 이렇게하면커널은여러스왑영역을균형있게사용하려고하기때문에성능이향상됩니다.

예를들어좀오래된컴퓨터에램이 32 MB 있고 /dev/sda 에 1.7 GB 짜리 IDE 하드디스크가있습니다. 500MB 짜리 /dev/sda1 에다른운영체제가설치되어있으며, /dev/sda3 는 32MB 의스왑공간으로사용 합니다. /dev/sda2 에는 1.2GB 용량에리눅스를사용합니다.

시스템설치가끝났을때얼마나공간을차지할지알고싶으면, D.2절부분을참고하십시오.

## C.4 리눅스의장치이름

리눅스에서디스크와파티션을부르는이름이다른운영체제와다르기도합니다. 파티션을만들고파티션할 때이리눅스이름을알고있어야합니다. 기본적으로는다음규칙을따릅니다:

- 첫번째플로피디스크드라이브는 /dev/fd0 이라고합니다.
- 두번째플로피디스크드라이브는 /dev/fd1 이라고합니다.
- 첫번째발견한하드디스크의이름은 /dev/sda 입니다.
- 두번째발견한하드디스크의이름은 /dev/sdb 이고, 그이후는마찬가지입니다.
- 첫번째 SCSI CD-ROM 은 /dev/scd0 이라고하고, /dev/sr0 이라고도합니다.

드라이브의파티션이름은디스크이름뒤에숫자를붙입니다. sda1 와 sda2 는각각첫번째 SCSI 디스크 의첫번째와두번째파티션을말합니다.

실제예를들어보면다음과같습니다. SCSI 디스크가 2 개있어서, 하나는 SCSI 주소 2 에연결되어있고 다른하나는 4 에연결되어있습니다. 첫번째 (2 번주소에연결된) 디스크가 sda 이고, 두번째 (4 번주소에 연결된) 디스크가 sdb 입니다. sda 에파티션이 3 개이면, 그파티션의이름은 sda1, sda2, sda3 입니다. sdb 디스크와그파티션도같은방식입니다.

SCSI 호스트버스어댑터 (컨트롤러) 가 2 개있으면어느드라이브가첫번째가될지알기어려울수도있습 니다. 이경우엔부팅할때메시지를잘보고, 드라이브의모델과용량으로파악하는게최선의방법입니다.

## C.5 데비안의파티션프로그램

여러가지종류의파티션도구가내장된다양한형식의하드디스크나시스템에서작동하도록데비안개발자가 준비해놓았습니다. 아래에시스템에서사용할수있는프로그램의목록을나타냅니다.

partman 데비안권장파티션도구입니다. 이만능프로그램은파티션크기를변경하거나파일시스템을만들 거나마운트지점을지정하거나할수있습니다.

fdisk 처음부터있던리눅스파티션프로그램. 전문가용.

FreeBSD 용파티션이디스크에있으면주의해야합니다. 설치용커널은이형식의파티션을지원하지만, fdisk 프로그램에서이파티션을화면에표시하는형식이다릅니다. 리눅스 +FreeBSD 하우투를참고하 십시오.

cfdisk 간단하고널리사용하는전체화면파티션프로그램.

cfdisk 는 FreeBSD 파티션을전혀인식하지못하기때문에 (다시[말하지만\) 장치의이름이다를](http://www.tldp.org/HOWTO/Linux+FreeBSD-2.html)수도있 으니주의하십시오.

디스크파티션하기메뉴를선택하면위프로그램중하나를실행합니다. VT2 에서명령행을이용해다른파 티션도구를사용할수도있지만, 이방법은추천하지않습니다.

## Appendix D

# 여러가지내용

### D.1 리눅스장치

리눅스에서는 /dev 디렉터리아래에여러가지특수파일이들어있습니다. 이파일을장치파일이라고하고, 이파일은일반파일과는다르게동작합니다. 장치파일중에가장많은종류가블럭장치와캐릭터장치에대한 장치파일입니다. 이파일은실제 (리눅스커널에들어있는) 드라이버에대한인터페이스역할을합니다. (그 리고리눅스커널에들어있는드라이버는하드웨어에접근합니다.) 흔하지는않지만또다른종류의장치파일 이있는데, 파이프라고합니다. 아래표에중요한장치파일몇개가쓰여있습니다.

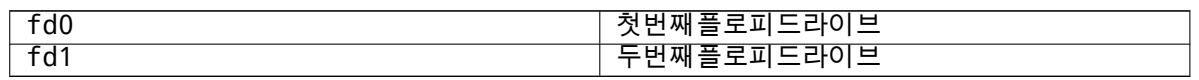

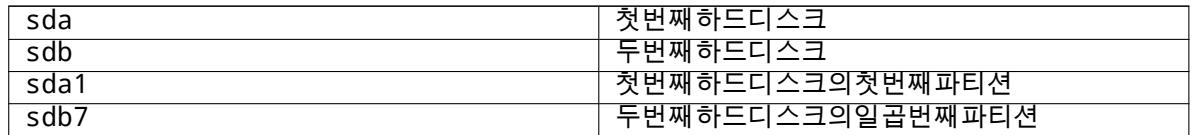

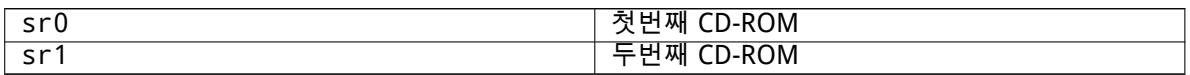

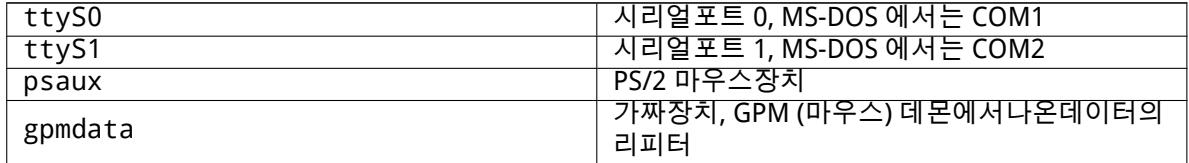

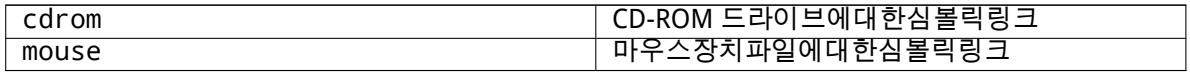

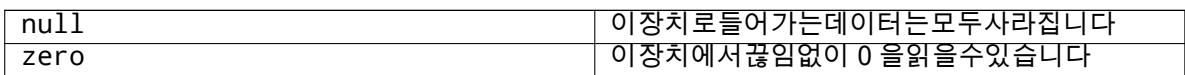

#### D.1.1 마우스설정하기

마우스는리눅스콘솔과 (gpm 사용) X 윈도우환경모두에서사용할수있습니다. 보통 gpm 과 X 서버자체 를설치하기만하면마우스를사용할수있습니다. 두환경모두마우스장치로 /dev/input/mice 를사용 합니다. 마우스프로토콜은 gpm 에서는 exps2, X 환경에서는 ExplorerPS/2 입니다. 설정파일은 /etc/gpm.conf 와 /etc/X11/xorg.conf 입니다.

마우스를사용하려면특정커널모듈을읽어들여야할수있습니다. 대부분올바른모듈을자동으로찾아내

지만, 예전시리얼마우스나버스마우스<sup>1</sup> , 매우오래된컴퓨터의마우스는찾아내지못할수있습니다. 여러가 지마우스종류의리눅스커널모듈은아래표에있습니다:

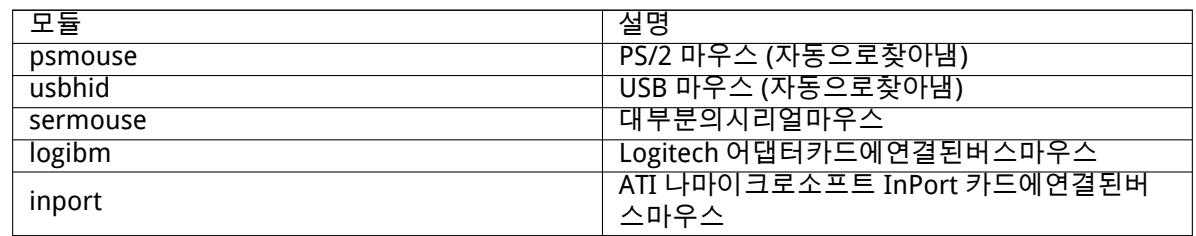

마우스드라이버모듈을읽어들이려면 modconf 명령을 (같은이름의패키지에들어있습니다) 사용할수 있습니다. 모듈은 kernel/drivers/input/mouse 분류에있습니다.

## D.2 태스크마다필요한디스크공간

모든표준패키지가들어있고기본커널을사용하는 amd64 아키텍처의표준설치용량은 800MB 의디스크공 간을차지합니다. "표준시스템"태스크를선택하지않으면최소의베이스시스템설치는 613MB 를차지합 니다.

#### 중요

두경우모두, 설치가끝나고임시파일을지운 후에실제차지하는디스크용량입니다. 저널링파일과같이파일시스템에서사용하는오버헤드는감안하지않았습니다. 즉 이보다더큰디스크공간이설치하는 도중에도필요하고시스템을실제사용할때도필 요합니다.

다음표는 aptitude 에서표시하는값으로 (tasksel 에들어있는) 태스크에필요한용량입니다. 태스크중 에는겹치는부분이있기때문에두개의태스크를같이설치하면숫자를합친전체크기보다는작을수도있습니 다.

기본값으로설치프로그램은그놈데스크톱환경을설치합니다. 하지만특별한 CD 이미지를사용하거나, 부팅한다음에원하는데스크톱환경을지정하면다른데스크톱환경을선택할수도있습니다. (6.3.6.2절참고.) 파티션의크기를결정할때, 표준설치의크기에다음표에있는크기를더해야합니다. "설치크기"에들어 있는크기의대부분은 /usr 및 /lib 에서차지합니다. "다운로드크기"는 (일시적으로) /var 에필요합 니다.

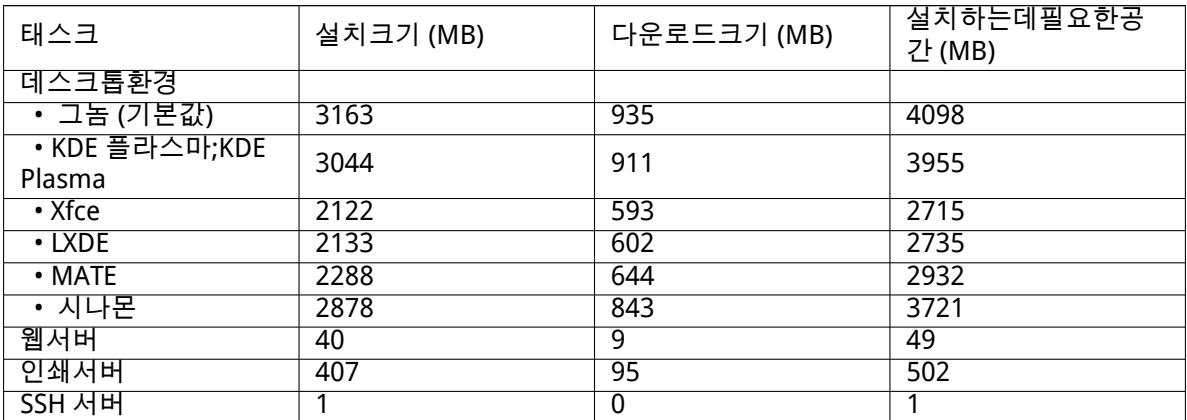

영어가아닌언어로설치한다면 tasksel 에서자동으로 지역화태스크를 (해당언어에대한태스크가있다 면) 설치합니다. 언어마다필요한공간이다릅니다. 다운로드하고설치하는데최대 350MB 까지의공간이있 어야합니다.

<sup>1</sup> 시리얼마우스는일반적으로 9 핀 D 형커넥터를사용하고버스마우스는 8 핀둥근커넥터를사용합니다. PS/2 마우스의 6 핀커넥 터나 ADB 마우스의 4 핀커넥터와혼동할수있습니다.

## D.3 유닉스/리눅스시스템에서데비안 GNU/리눅스설치하기

이부분은설명서의다른부분에설명되어있는 ncurses 기반메뉴방식설치프로그램을사용하지않고기존의 Unix ·Linux 시스템에서데비안 GNU/리눅스를설치하는방법을설명합니다. 이 "크로스설치"HOWTO 는 Red Hat, Mandriva, SUSE 에서데비안 GNU/리눅스로이동하는사용자의요구로작성되었습니다. 여기서 는 \*nix 명령의입력에대해숙지하고파일시스템을조작할수있는것이전제가되고있습니다. 여기서는 #가 데비안 chroot 에입력된명령을보여주고 \$ 는사용자의기존시스템에서입력되는명령을나타냅니다.

일단새로운데비안시스템에맞게설정하기만하면, 기존사용자데이터를 (있다면) 옮겨와서계속사용할 수있습니다. 따라서이것은 "다운타임없음"에서데비안 GNU/리눅스설치됩니다. 또한이것은여러가지 부팅설치미디어와잘되지않는하드웨어에서좋은설치방법입니다.

#### 참고

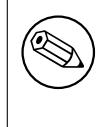

대부분수동으로해야하므로, 시스템의대부분의기본설정을직접해야할수도있습 니다. 일반적인설치를할경우보다데비안및 Linux 에대한지식이많이필요합니다. 또이렇게설치해서일반적인설치와똑같은시스템이될것으로기대할수없습니다. 또시스템의기본적인단계에지나지않습니다. 추가로설치및설정이필요하게될지 도모릅니다.

#### D.3.1 시작하기

기존유닉스용파티션도구를이용해하드드라이브를필요한대로다시파티션하십시오. 최소한파일시스 템한개를스왑으로만드십시오. 콘솔만설치하는경우는약 613MB 의공간이필요하고 X 를설치한다면약 2133MB 가 (그놈이나 KDE 플라즈마같은데스크톱환경을설치한다면이보다더) 필요합니다.

그리고파티션에파일시스템을만드십시오. 예를들어 /dev/sda6 파티션에 ext3 파일시스템을만드는 경우라면 (여기예제에서루트파티션입니다):

# mke2fs -j /dev/sda6

ext2 파일시스템을만드는경우라면 -j 옵션을빼십시오.

스왑을다음과같이초기화하고활성화하십시오 (파티션번호는데비안스왑파티션에파티션번호로바꾸 십시오):

# mkswap /dev/sda5 # sync # swapon /dev/sda5

파티션 /mnt/debinst (설치지점. 새로운시스템의 root (/) 파일시스템에있습니다) 에마운트하고하십 시오. 엄밀히말하면마운트위치이름은아무거나상관없습니다. 이후의설명에서이것을사용합니다.

# mkdir /mnt/debinst # mount /dev/sda6 /mnt/debinst

참고

파일시스템의일부를 (예를들어 /usr) 별도의파티션에마운트하려면, 다음단계로 넘어가기전에그디렉터리를수동으로만들어서마운트해야합니다.

#### D.3.2 debootstrap 설치

데비안설치프로그램에서사용하는유틸리티에서데비안베이스시스템을설치하는공식적인방법으로인정 받고있는것은 debootstrap 입니다. wget 와 ar 를사용하지만 /bin/sh 와기본적인 Unix/Linux 도구 <sup>2</sup>에

<sup>2</sup> 에는 sed, grep, tar, gzip 같은 GNU 핵심유틸리티가들어있습니다.

만의존하고있습니다. 기존시스템에아직설치되어있지않으면 wget 와 ar 를설치한다음 debootstrap 다 운로드설치하십시오.

아니면, 수동으로설치하려면다음과같이합니다. deb 파일을풀작업폴더를다음과같이만드십시오:

# mkdir work # cd work

debootstrap 바이너리는데비안아카이브 (아키텍쳐에맞는파일을선택) 에있습니다. pool에서 debootstrap deb 파일을다운로드하고, 작업폴더에패키지를복사하고, 파일을추출합니다. 파일을설치하려면 root 권한이필요할수도있습니다.

# ar -x debootstrap\_0.X.X\_all.deb # cd / # zcat /full-path-to-work/work/data.tar.gz | tar xv

#### D.3.3 debootstrap 실행

debootstrap 를실행하면아카이브에서필요한파일을직접다운로드할수있습니다. 다음명령예제에서는 ftp.kr.debian.org/debian 하고있지만네트워크에서가까운데비안아카이브미러사이트를입력할 수있습니다. 미러사이트는 http://www.debian.org/mirror/list에목록이있습니다.

buster 데비안 GNU/리눅스 CD 를 /cdrom 에마운트했다면 http URL 대신에 file URL 을쓸수있습니 다: file:/cdrom/debian/

debootstrap 명령에서 ARCH 를다음중의하나로바꾸십시오: alpha, amd64, arm64, armel, armhf, i386, mips, mips64el, mipsel, [powerpc](http://www.debian.org/mirror/list), ppc64el, s390x.

# /usr/sbin/debootstrap --arch ARCH buster \ /mnt/debinst http://ftp.us.debian.org/debian

대상아키텍쳐가호스트와다르면, --foreign 옵션을붙여야합니다.

#### D.3.4 베이스시스템설정

이제디스크에진정한데비안시스템을 (많이작지만) 손에넣었습니다. 거기에 chroot 하십시오:

# LANG=C.UTF-8 chroot /mnt/debinst /bin/bash

타겟아키텍쳐가호스트와다르면, 먼저 qemu-user-static 을새호스트에복사해야합니다:

# cp /usr/bin/qemu-ARCH-static /mnt/debinst/usr/bin

# LANG=C.UTF-8 chroot /mnt/debinst qemu-ARCH-static /bin/bash

chroot 후, 데비안기본시스템과호환되는터미널정의가필요할수있습니다. 예를들어다음과같이합니다.

# export TERM=xterm-color

TERM 값에따라 ncurses-term 패키지를설치해야할수도있습니다. 타겟아키텍쳐가호스트와다르면, 멀티스테이지부팅단계를마쳐야합니다:

/debootstrap/debootstrap --second-stage

#### D.3.4.1 장치파일만들기

이렇게하면 /dev/ 에는아주기초적인장치파일만들어있게됩니다. 다음단계로진행하려면장치파일이몇 개더필요합니다. 여러가지방법이있고, 이중에어떤방법을이용할지는설치에사용하는호스트시스템이무 엇이냐에따라, 그리고모듈식커널을이용할것인가아닌가, 그리고새시스템에동적인 (예를들어 udev 사 용) 장치파일을사용할지고정장치파일을사용할지에따라달라집니다.

사용할수있는옵션몇가지를설명하면:

• makedev 패키지를설치하고, 다음명령으로기본적인고정장치파일의기본모음을 (chroot 상태에서) 만듭니다

# apt install makedev # mount none /proc -t proc # cd /dev # MAKEDEV generic

• MAKEDEV 를이용해수동으로장치파일을직접지정해서만듭니다

• 호스트시스템의 /dev 를대상시스템의 /dev 디렉터리에연결합니다. 어떤패키지는 postinst 스크립 트를실행하면서장치파일을만들수도있습니다. 그러므로이옵션은주의해서사용해야합니다.

D.3.4.2 파티션마운트하기

/etc/fstab 를만들어야합니다.

# editor /etc/fstab

다음예제를필요에맞게편집할수있습니다.

# /etc/fstab: static file system information.

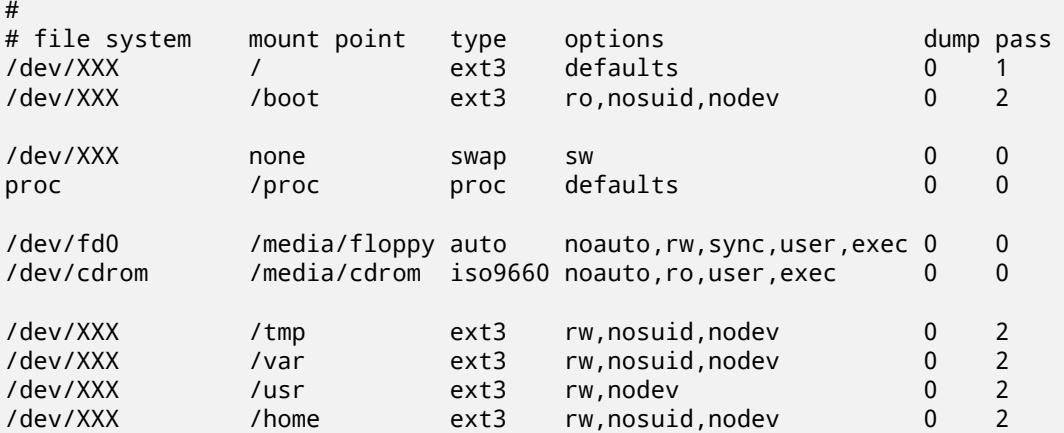

/etc/fstab 에서지정한파일시스템을모두마운트 mount-a 라고합니다. 또한파일시스템을하나하나 마운트하려면다음과같이하십시오:

# mount /path # e.g.: mount /usr

현재데비안시스템에서이동식미디어의마운트지점을 /media 하고있지만, / 에심볼릭링크를호환유지하 고있습니다. 다음예제와같이필요한경우작성하십시오:

# cd /media # mkdir cdrom0 # ln -s cdrom0 cdrom # cd / # ln -s media/cdrom

proc 파일시스템은어디서나몇번이라도장착할수있지만, 관습으로 /proc 에마운트합니다. mount -a 를사용하지않으면다음과같이진행하기전에꼭 proc 을마운트하십시오.

# mount -t proc proc /proc

ls /proc 명령을실행하면여러파일이들어있는디렉터리내용을표시합니다. 이명령이실패하면 chroot 바깥에서 proc 을마운트할수있습니다:

# mount -t proc proc /mnt/debinst/proc

#### D.3.4.3 시간대설정하기

/etc/adjtime 파일의 3 번째줄을"UTC"로설정하면하드웨어시계값을 UTC 로해석하고,"LOCAL"로 설정하면로컬시각으로해석합니다. 다음명령어로설정할수있습니다.

# editor /etc/adjtime

예를들어다음과같이합니다:

```
0.0 0 0.0
\OmegaUTC
```
다음명령으로표준시간대를설정합니다.

```
# dpkg-reconfigure tzdata
```
#### D.3.4.4 네트워크설정하기

To configure networking, edit /etc/network/interfaces, /etc/resolv.conf, /etc/hostname and /etc/hosts.

# editor /etc/network/interfaces

Here are some simple examples from /usr/share/doc/ifupdown/examples:

```
######################################################################
# /etc/network/interfaces -- configuration file for ifup(8), ifdown(8)
# See the interfaces(5) manpage for information on what options are
# available.
######################################################################
# The loopback interface isn't really required any longer, but can be used
# if needed.
#
# auto lo
# iface lo inet loopback
# To use dhcp:
#
# auto eth0
# iface eth0 inet dhcp
# An example static IP setup: (network, broadcast and gateway are optional)
#
# auto eth0
# iface eth0 inet static
# address 192.168.0.42
# network 192.168.0.0
# netmask 255.255.255.0
     broadcast 192.168.0.255
# gateway 192.168.0.1
```
Enter your nameserver(s) and search directives in /etc/resolv.conf:

# editor /etc/resolv.conf

A simple example /etc/resolv.conf:

```
search example.com
nameserver 10.1.1.36
nameserver 192.168.9.100
```
Enter your system' s host name (2 to 63 characters):

# echo DebianHostName > /etc/hostname

127.0.0.1 localhost

And a basic /etc/hosts with IPv6 support:

127.0.1.1 DebianHostName # The following lines are desirable for IPv6 capable hosts ::1 ip6-localhost ip6-loopback fe00::0 ip6-localnet ff00::0 ip6-mcastprefix ff02::1 ip6-allnodes ff02::2 ip6-allrouters ff02::3 ip6-allhosts

If you have multiple network cards, you should arrange the names of driver modules in the /etc/ modules file into the desired order. Then during boot, each card will be associated with the interface name (eth0, eth1, etc.) that you expect.

D.3.4.5 APT 설정하기

debootstrap 은아주기본적인 /etc/apt/sources.list 파일을만드므로추가패키지를설치할수있습 니다. 하지만이외에소스를추가해야할경우가있습니다. 예를들어보안업데이트의소스패키지를설정할수 있습니다:

deb-src http://ftp.us.debian.org/debian buster main

deb http://security.debian.org/ buster/updates main deb-src http://security.debian.org/ buster/updates main

sources.list 파일을고친다음에꼭 apt update 를실행하십시오.

D.3.4.6 로캘및키보드설정하기

영어가아닌언어를사용할때로캘을설정하려면 locales 지원패키지를설치하고그패키지를설정하십시 오. 지금은 UTF-8 로캘사용을권장합니다:

# apt install locales # dpkg-reconfigure locales

키보드를설정하려면 (키보드설정이필요한경우):

- # apt install console-setup
- # dpkg-reconfigure keyboard-configuration

chroot 안에서는키보드를설정할수없으니유의하십시오. 다시시작한다음에설정합니다.

#### D.3.5 커널설치

이시스템을시작할수있도록한다면, Linux 커널과부트로더가필요합니다. 다음과같이하여패키지로만든 커널을확인하십시오:

# apt search linux-image

다음패키지이름을사용하려면커널패키지를설치합니다.

# apt install linux-image-arch-etc

#### D.3.6 부트로더설정하기

데비안 GNU/리눅스시스템을부팅가능하게만드려면, 설치한커널과루트파티션을읽어들이도록부트로더 를설치하십시오. debootstrap 은부트로더를설치하지않으니주의하십시오. 설치하는데데비안 chroot 내 부 apt 를사용할수있습니다.

앞서 /dev/sda 장치파일을만들었다고가정합니다. grub2 를설치하는다른방법도있지만, 이부록이 다룰범위를벗어나는내용입니다.

#### D.3.7 원격접근: SSH 설치및접근설정

콘솔을통해시스템에로그인할수있으면, 이부분을넘어가도됩니다. 네트워크를통해시스템에접근해야하 는경우, SSH 를설치하고접근을설정해야합니다.

# apt install ssh

암호를사용한루트로그인은기본적으로막혀있습니다. 그러니접근설정은암호를설정하고암호를사용한 루트로그인을열어주면됩니다:

# passwd

# editor /etc/ssh/sshd\_config

다음옵션을사용해야합니다:

PermitRootLogin yes

루트계정에 ssh 키를설정해도됩니다:

```
# mkdir /root/.ssh
# cat << EOF > /root/.ssh/authorized_keys
ssh-rsa ....
EOF
```
마지막으로루트가아닌사용자를추가하고암호를설정해서접근을설정할수있습니다.

# adduser joe # passwd joe

#### D.3.8 마지막처리

앞에서말한것처럼, 설치한시스템은아주기초적인시스템입니다. 시스템을좀더괜찮게만드려면, 쉬운방 법으로"standard"우선순위의모든패키지를설치하면됩니다:

# tasksel install standard

물론 apt 를이용해패키지를하나하나선택해서설치할수도있습니다.

설치한다음에 /var/cache/apt/archives/ 밑에다운로드한패키지가많이들어있게됩니다. 다음 명령을실행하면디스크공간을좀더확보할수있습니다:

apt clean

## D.4 PPP 오버이더넷을 (PPPoE) 이용해데비안 GNU/리눅스설치하기

어떤국가에서는 PPP 오버이더넷 (PPPoE) 이초고속인터넷연결에서 (ADSL 혹은케이블) 인터넷서비스제 공자에게연결하는일반적인프로토콜입니다. PPPoE 연결은기본값으로는지원하지않지만아주간단히동 작하게만들수있습니다. 여기서그방법을설명합니다.

설치할때설정한 PPPoE 연결은설치한시스템을다시시작한다음에도사용할수있습니다. (7장참고.) 설치할때 PPPoE 를설정하고사용하는옵션을사용하려면, CD-ROM/DVD 이미지중하나를사용해야합 니다. 다른설치방법에서는지원하지않습니다. (예를들어 netboot 에서는지원하지않습니다.)

PPPoE 를통한설치는다른설치와거의동일합니다. 아래에서다른부분을설명합니다.

- 부팅파라미터로 modules=ppp-udeb 을사용해설치프로그램을부팅하십시오. 이[렇](#page-57-0)게하면자동 으로 PPPoE 설정을하는컴포넌트를 (ppp-udeb) 읽어들여서실행합니다.
- 마찬가지로설치처음단계를계속하십시오. (언어, 국가및키보드선택. 그리고필요한경우설치프로그 램컴포넌트를추가로읽어들이기<sup>3</sup>.)
- 다음단계는네트워크하드웨어찾기입니다. 시스템에들어있는모든이더넷카드를찾습니다.

<span id="page-91-0"></span> $3$  ppp-udeb 컴포넌트를이단계에서추가컴포넌트로읽어들입니다. 중간이나낮은우선순위로설치한다면 (전문가모드), 부팅프 롬프트에서"modules"파라미터를설정하지[않고](#page-91-0) ppp-udeb 을선택할수있습니다.

• 그다음에실제로 PPPoE 설정을시작합니다. 설치프로그램에서검색한모든이더넷장치에대해서 PPPoE 콘센트레이터 (PPPoE 연결을처리하는서버) 가있는지찾아봅니다.

첫번째시도할때콘센트레이터를찾지못하는경우도있습니다. 네트워크가느리거나너무로드가심하 거나서버에문제가있는경우이런일이발생할수있습니다. 대부분의경우다시한번콘센트레이터를검 색해보면성공합니다. 다시시도해보려면설치프로그램의메인메뉴에서 PPPoE 연결설정및시작을선 택하십시오.

- 콘센트레이터를찾으면, 로그인정보를 (PPPoE 사용자이름및암호) 입력할수있게물어봅니다.
- 여기서설치프로그램은입력한정보를이용해 PPPoE 에연결합니다. 올바른정보를입력했다면, PPPoE 연결을설정하고 PPPoE 를이용해인터넷에연결해 (필요한경우) 패키지를인터넷에서받아올 수있게됩니다. 로그인정보가틀렸거나기타오류가발생한경우에는설치프로그램이멈춥니다. 하지 만 PPPoE 연결설정및시작을선택하면다시설정을할수있습니다.

## Appendix E

# 문서관리정보

#### E.1 문서정보

이설명서는초기 Debian 설치설명서를바탕으로한 boot-floppies 의 Woody 설치설명서를바탕으로 Sarge 의 debian-installer 를위해작성되었습니다. 또한 2003 년에 GPL 로발표된 Progeny 배포판설명서에기반 하고있습니다.

이문서는닥북 (DocBook) XML 형식으로작성되어있습니다. docbook-xml 과 docbook-xsl 패키지 에있는정보를이용해서여러가지프로그램이문서의여러가지형식의출력을만들어냅니다.

문서를유지보수하기좋도록엔티티와프로파일속성과같은여러가지 XML 기능을이용합니다. 엔티티와 속성은프로그래밍언어의변수및조건문과비슷한역할을합니다. 이문서의 XML 소스에는여러가지아키텍 처에대한정보가모두들어있고, 각아키텍처에해당하는텍스트를분리하는데프로파일속성을사용합니다.

이문서의한국어번역에참여한사람은다음과같습니다. 류창우, 박선재, 이경순, 이광우, 이유미, 장석 문, 최병현. 도움을주신모든분에게감사드립니다.

## E.2 이문서에참여하기

이문서에대해문제점이나의견이있으면 installation-guide 패키지를이용해버그리포트를보내주십 시오. reportbug 패키지를참고하시고, 데비안버그추적시스템 온라인문서를읽어보십시오. 해당문제 점이벌써보고된상태인지알아보려면 installation-guide 에해결안된버그목록을보는것도좋습니다. 이미 보고된버그인경우, XXXX@bugs.debian.org 주소에추가로보강할만한정보나도움이될만한정보를메일로 보낼수있습니다. 여기서 XXXX 는보고한버그의번호입니다.

더좋은방법으로, 이문서의닥북소[스코드를구해서패치를만](https://bugs.debian.org/)드십시오. 닥북소스코드는 salsa 의 installation-guide 프로젝트에있습니[다. 닥북에익숙하지않더라도걱정하지마](https://bugs.debian.org/debian-installer-manual)십시오. 설명서디렉터리에 간단한쪽지가있고[이쪽지를읽는걸로시작하](mailto:XXXX@bugs.debian.org)십시오. 닥북은 HTML 과비슷하면서도텍스트의화면표시보 다의미에중점을두는형식입니다. 패치는 (아래에있는) debian-boot 메일링리스트로보내주십시오. SVN 으로소스코드를받는방법은, 소스코드가있는맨위디렉터리에서 README 파일을보십시오.

[절대로이문서의저자에게](https://salsa.debian.org/installer-team/installation-guide)직접연락하지 마십시오. debian-installer 에대한토론을하는 [\(이설명](https://salsa.debian.org/installer-team/installation-guide) 서에대한토론포함) 리스트가있습니다. 이메일링리스트는 debian-boot@lists.debian.org입니다. 이리스 트에가입하는방법은 데비안메일링리스트가입 페이지에있고, 데비안메일링리스트아카이브를온라인으 로볼수있습니다.

## E.3 중요기여[자들](https://www.debian.org/MailingLists/subscribe)

이문서는 Bruce Perens, Sven Rudolph, Igor Grobman, James Treacy, 그리고 Adam Di Carlo 가작성했습 니다. Sebastian Ley 는설치하우투를썼습니다.

Miroslav Kuře 씨는사지 (Sarge) 의 debian-installer 에많은새로운기능을문서화했습니다.

매우많은 Debian 사용자와개발자가이문서에기여하고있습니다. 특히다양한문서를편집저술하고 있는 Michael Schmitz (m68k 지원), Frank Neumann (Amiga install manual 의원저자), Arto Astala, Eric Delaunay / Ben Collins (SPARC 정보), Tapio Lehtonen, Stéphane Bortzmeyer 에는상당한협력을받았습 니다. 또한 Pascal Le Bail 에 USB 메모리로부팅하는방법에대한유용한정보를주신것에감사드립니다.

매우큰도움이되었던글과정보는다음문서에들어있습니다: 짐민타 (Jim Mintha) 의네트워크부팅에관 한하우투 (URL 없음), Debian FAQ, Linux/m68k FAQ, Linux for SPARC Processors FAQ, Linux/Alpha FAQ. 자유롭게사용할수있고풍부한정보가들어있는이문서의관리자들에게깊은감사를표합니다.

이설명서에서 chroot 을이용한설치에관한부분은 (D.3절) 카르스텐 M. 셀프 (Karsten M. Self) 에저작 권이있는문서의일부분에서가져왔습니다.

## E.4 상표권안내

모든상표는그상표권자의소유입니다.

## Appendix F

# GNU 일반공중사용허가서

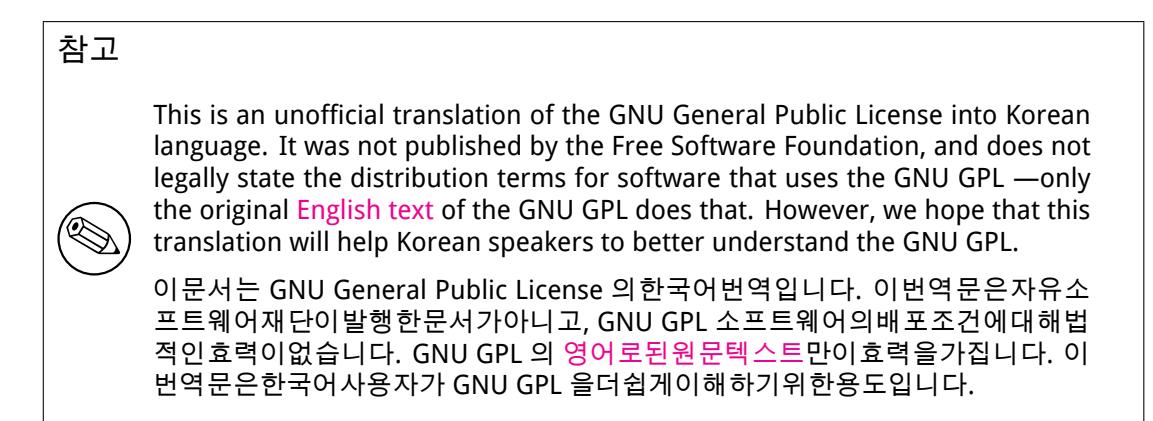

2 판, 1991 년 6 월

Copyright (C) 1989, 1991 Free Software Foundation, Inc. 51 Franklin St, Fifth Floor, Boston, MA 02110-1301, USA.

누구든지 본 사용 허가서를 있는 그대로 복제하고 배포할 수 있습니다. 그러나 본문에 대한 수정은 허용되지 않습니다.

## F.1 전문

소프트웨어에적용되는대부분의사용허가서 (license) 들은소프트웨어에대한수정과공유의자유를제한하 려는것을그목적으로합니다. 그러나 GNU 일반공중사용허가서 (이하, GPL"이라고칭합니다.) 는자유 소프트웨어에대한수정과공유의자유를모든사용자들에게보장하기위해서성립된것입니다. 자유소프트 웨어재단이제공하는대부분의소프트웨어들은 GPL 에의해서관리되고있으며, 몇몇소프트웨어에는별도 의사용허가서인 GNU 라이브러리일반공중사용허가서 (GNU Library General Public License) 를대신적용 하기도합니다. 자유소프트웨어란, 이를사용하려고하는모든사람에대해서동일한자유와권리가함께양도 되는소프트웨어를말하며프로그램저작자의의지에따라어떠한종류의프로그램에도 GPL 을적용할수있습

니다. 따라서여러분이만든프로그램에도 GPL 을적용할수있습니다. 자유" 라는단어는무료 (無料) 를의미하는금전적인측면의자 유가아니라구속되지않는다는관점에서의자유를의미하며, GPL 은자유소프트웨어를이용한복제와개작, 배포와수익사업등의가능한모든형태의자유를실질적으로보장하고있습니다. 여기에는원시코드 (source code) 의전부또는일부를원용해서개선된프로그램을만들거나새로운프로그램을창작할수있는자유가포 함되며, 자신에게양도된이러한자유와권리를보다명확하게인식할수있도록하기위한규정도포함되어있습 니다.

GPL 은 GPL 안에소프트웨어를양도받을사용자의권리를제한하는조항과단서를별항으로추가시키지 못하게함으로써사용자들의자유와권리를실제적으로보장하고있습니다. 자유소프트웨어의개작과배포 에관계하고있는사람들은이러한무조건적인권리양도규정을준수해야만합니다.

예를들어 GPL 프로그램을배포할경우에는프로그램의유료판매나무료배포에관계없이자신이해당프 로그램에대해서가질수있었던모든권리를, 프로그램을받게될사람에게그대로양도해주어야합니다. 이경 우, 프로그램의원시코드를함께제공하거나원시코드를구할수있는방법을확실히알려주어야하고이러한모 든사항들을사용자들이분명히알수있도록명시해야합니다.

자유소프트웨어재단은다음과같은두가지단계를통해서사용자들을권리를보호합니다. (1) 소프트웨어 에저작권을설정합니다. (2) 저작권의양도에관한실정법에의해서유효한법률적효력을갖는 GPL 을통해소 프트웨어를복제하거나개작및배포할수있는권리를사용자들에게부여합니다.

자유소프트웨어를사용하는사람들은반복적인재배포과정을통해소프트웨어자체에수정과변형이일어 날수도있으며, 이는최초의저작자가만든소프트웨어가갖고있는문제가아닐수있다는개연성을인식하고있 어야합니다. 우리는개작과재배포과정에서다른사람에의해발생된문제로인해프로그램원저작자들의신 망이훼손되는것을원하지않습니다. GPL 에자유소프트웨어에대한어떠한형태의보증도규정하지않는이 유는이러한점들이고려되었기때문이며, 이는프로그램원저작자와자유소프트웨어재단의자유로운활동을 보장하는현실적인수단이기도합니다.

특허제도는자유소프트웨어의발전을위협하는요소일수밖에없습니다. 자유프로그램을재배포하는사 람들이개별적으로특허를취득하게되면, 결과적으로그프로그램이독점소프트웨어가될가능성이있습니 다. 자유소프트웨어재단은이러한문제에대처하기위해서어떠한특허에대해서도그사용권리를모든사람 들 (이하, 김종중 (公衆)"이라고칭합니다.) 에게자유롭게허용하는경우에한해서만자유소프트웨어와함 께사용할수있다는것을명확히밝히고있습니다.

복제 (copying) 와개작 (modification) 및배포 (distribution) 에관련된구체적인조건과규정은다음과같 습니다.

## F.2 GNU 일반공중사용허가서 (GNU GENERAL PUBLIC LICENSE)

복제와개작및배포에관한조건과규정

제 0 조. 본허가서는 GNU 일반공중사용허가서의규정에따라배포될수있다는사항이저작권자에의해 서명시된모든컴퓨터프로그램저작물에대해서동일하게적용됩니다. 컴퓨터프로그램저작물 (이하, " 프 로그램" 이라고칭합니다.) 이란특정한결과를얻기위해서컴퓨터등의정보처리능력을가진장치 (이하, " 컴퓨터" 라고칭합니다.) 내에서직접또는간접으로사용되는일련의지시및명령으로표현된창작물을의미 하고, "2 차적프로그램" 이란전술한프로그램자신또는저작권법의규정에따라프로그램의전부또는상 당부분을원용하거나다른언어로의번역을포함할수있는개작과정을통해서창작된새로운프로그램과이와 관련된저작물을의미합니다. (이후로다른언어로의번역은별다른제한없이개작의범위에포함되는것으로 간주합니다.) " 피양도자" 란 GPL 의규정에따라프로그램을양도받은사람을의미하고, " 원 (原) 프로그 램" 이란프로그램을개작하거나 2 차적프로그램을만들기위해서사용된최초의프로그램을의미합니다.

본허가서는프로그램에대한복제와개작그리고배포행위에대해서만적용됩니다. 따라서프로그램을실 행시키는행위에대한제한은없습니다. 프로그램의결과물 (output) 에는, 그것이프로그램을실행시켜서생 성된것인지아닌지의여부에상관없이결과물의내용이원프로그램으로부터파생된 2 차적프로그램을구성 했을때에한해서본허가서의규정들이적용됩니다. 2 차적프로그램의구성여부는 2 차적프로그램안에서의 원프로그램의역할을토대로판단합니다.

제 1 조. 적절한저작권표시와프로그램에대한보증이제공되지않는다는사실을각각의복제물에명시하 는한, 피양도자는프로그램의원시코드를자신이양도받은상태그대로어떠한매체를통해서도복제하고배포 할수있습니다. 복제와배포가이루어질때는본허가서와프로그램에대한보증이제공되지않는다는사실에 대해서언급되었던모든내용을그대로유지시켜야하며, 영문판 GPL 을함께제공해야합니다.

배포자는복제물을물리적으로인도하는데소요된비용을청구할수있으며, 선택사항으로독자적인유료 보증을설정할수있습니다.

제 2 조. 피양도자는자신이양도받은프로그램의전부나일부를개작할수있으며, 이를통해서 2 차적프 로그램을창작할수있습니다. 개작된프로그램이나창작된 2 차적프로그램은다음의사항들을모두만족시 키는조건에한해서, 제 1 조의규정에따라또다시복제되고배포될수있습니다.

a. 파일을개작할때는파일을개작한사실과그날짜를파일안에명시해야합니다.

- b. 배포하거나공표하려는저작물의전부또는일부가양도받은프로그램으로부터파생된것이라면, 저작 물전체에대한사용권리를본허가서의규정에따라공중에게무상으로허용해야합니다.
- c. 개작된프로그램의일반적인실행형태가대화형구조로명령어를읽어들이는방식을취하고있을경우에 는, 적절한저작권표시와프로그램에대한보증이제공되지않는다는사실, (별도의보증을설정한경우 라면해당내용) 그리고양도받은프로그램을본규정에따라재배포할수있다는사실과 GPL 사본을참고 할수있는방법이함께포함된문구가프로그램이대화형구조로평이하게실행된직후에화면또는지면으 로출력되도록작성되어야합니다. (예외규정: 양도받은프로그램이대화형구조를갖추고있다하더라

도통상적인실행환경에서전술한사항들이출력되지않는형태였을경우에는이를개작한프로그램또한 관련사항들을출력시키지않아도무방합니다.)

위의조항들은개작된프로그램전체에적용됩니다. 만약, 개작된프로그램에포함된특정부분이원프로 그램으로부터파생된것이아닌별도의독립저작물로인정될만한상당한이유가있을경우에는해당저작물의 개별적인배포에는본허가서의규정들이적용되지않습니다. 그러나이러한저작물이 2 차적프로그램의일 부로서함께배포된다면개별적인저작권과배포기준에상관없이저작물모두에본허가서가적용되어야하며, 전체저작물에대한사용권리는공중에게무상으로양도됩니다.

이러한규정은개별적인저작물에대한저작자의권리를침해하거나인정하지않으려는것이아니라, 원프 로그램으로부터파생된 2 차적프로그램이나수집저작물의배포를일관적으로규제할수있는권리를행사하 기위한것입니다.

원프로그램이나원프로그램으로부터파생된 2 차적프로그램을이들로부터파생되지않은다른저작물 과함께단순히저장하거나배포할목적으로동일한매체에모아놓은집합물의경우에는, 원프로그램으로부터 파생되지않은다른저작물에는본허가서의규정들이적용되지않습니다.

제 3 조. 피양도자는다음중하나의항목을만족시키는조건에한해서제 1 조와제 2 조의규정에따라프로 그램 (또는제 2 조에서언급된 2 차적프로그램) 을목적코드 (object code) 나실행물 (executable form) 의 형태로복제하고배포할수있습니다.

- a. 목적코드나실행물에상응하는컴퓨터가인식할수있는완전한원시코드를함께제공해야합니다. 원시 코드는제 1 조와제 2 조의규정에따라배포될수있어야하며, 소프트웨어의교환을위해서일반적으로 사용되는매체를통해제공되어야합니다.
- b. 배포에필요한최소한의비용만을받고목적코드나실행물에상응하는완전한원시코드를배포하겠다 는, 최소한 3 년간유효한약정서를함께제공해야합니다. 이약정서는약정서를갖고있는어떠한사람 에대해서도유효해야합니다. 원시코드는컴퓨터가인식할수있는형태여야하고제 1 조와제 2 조의규 정에따라배포될수있어야하며, 소프트웨어의교환을위해서일반적으로사용되는매체를통해제공되 어야합니다.
- c. 목적코드나실행물에상응하는원시코드를배포하겠다는약정에대해서자신이양도받은정보를함께제 공해야합니다. (제 3 항은위의제 2 항에따라원시코드를배포하겠다는약정을프로그램의목적코드나 실행물과함께제공받았고, 동시에비상업적인배포를하고자할경우에한해서만허용됩니다.)

저작물에대한원시코드란해당저작물을개작하기에적절한형식을의미합니다. 실행물에대한완전한원 시코드란실행물에포함된모든모듈들의원시코드와이와관련된인터페이스정의파일모두, 그리고실행물의 컴파일과설치를제어하는데사용된스크립트전부를의미합니다. 그러나특별한예외의하나로서, 실행물이 실행될운영체제의주요부분 (컴파일러나커널등) 과함께 (원시코드나바이너리의형태로) 일반적으로배포 되는구성요소들은이러한구성요소자체가실행물에수반되지않는한원시코드의배포대상에서제외되어도 무방합니다.

목적코드나실행물을지정한장소로부터복제해갈수있게하는방식으로배포할경우, 동일한장소로부터 원시코드를복제할수있는동등한접근방법을제공한다면이는원시코드를목적코드와함께복제되도록설정 하지않았다고하더라도원시코드를배포하는것으로간주됩니다.

제 4 조. 본허가서에의해명시적으로이루어지지않는한프로그램에대한복제와개작및하위허가권설정 과배포가성립될수없습니다. 이와관련된어떠한행위도무효이며본허가서가보장한권리는자동으로소멸 됩니다. 그러나본허가서의규정에따라프로그램의복제물이나권리를양도받았던제 3 자는본허가서의규 정들을준수하는한, 배포자의권리소멸에관계없이사용상의권리를계속해서유지할수있습니다.

제 5 조. 본허가서는서명이나날인이수반되는형식을갖고있지않기때문에피양도자가본허가서의내용 을반드시받아들여야할필요는없습니다. 그러나프로그램이나프로그램에기반한 2 차적프로그램에대한 개작및배포를허용하는것은본허가서에의해서만가능합니다. 만약본허가서에동의하지않을경우에는이 러한행위들이법률적으로금지됩니다. 따라서프로그램 (또는프로그램에기반한 2 차적프로그램) 을개작 하거나배포하는행위는이에따른본허가서의내용에동의한다는것을의미하며, 복제와개작및배포에관한본 허가서의조건과규정들을모두받아들이겠다는의미로간주됩니다.

제 6 조. 피양도자에의해서프로그램 (또는프로그램에기반한 2 차적프로그램) 이반복적으로재배포될 경우, 각단계에서의피양도자는본허가서의규정에따른프로그램의복제와개작및배포에대한권리를최초의 양도자로부터양도받은것으로자동적으로간주됩니다. 프로그램 (또는프로그램에기반한 2 차적프로그램) 을배포할때는피양도자의권리의행사를제한할수있는어떠한사항도추가할수없습니다. 그러나피양도자 에게, 재배포가일어날시점에서의제 3 의피양도자에게본허가서를준수하도록강제할책임은부과되지않습 니다.

제 7 조. 법원의판결이나특허권침해에대한주장또는특허문제에국한되지않은그밖의이유들로인해서 본허가서의규정에배치되는사항이발생한다하더라도그러한사항이선행하거나본허가서의조건과규정들 이면제되는것은아닙니다. 따라서법원의명령이나합의등에의해서본허가서에위배되는사항들이발생한 상황이라도양측모두를만족시킬수없다면프로그램은배포될수없습니다. 예를들면, 특정한특허관련허가 가프로그램의복제물을직접또는간접적인방법으로양도받은임의의제 3 자에게해당프로그램을무상으로 재배포할수있게허용하지않는다면, 그러한허가와본사용허가를동시에만족시키면서프로그램을배포할수 있는방법은없습니다.

본조항은특정한상황에서본조항의일부가유효하지않거나적용될수없을경우에도본조항의나머지부분 들을적용하기위한의도로만들어졌습니다. 따라서그이외의상황에서는본조항을전체적으로적용하면됩 니다.

본조항의목적은특허나저작권침해등의행위를조장하거나해당권리를인정하지않으려는것이아니라, GPL 을통해서구현되어있는자유소프트웨어의배포체계를통합적으로보호하기위한것입니다. 많은사람 들이배포체계에대한신뢰있는지원을계속해줌으로써소프트웨어의다양한분야에많은공헌을해주었습니 다. 소프트웨어를어떠한배포체계로배포할것인가를결정하는것은전적으로저작자와기증자들의의지에 달려있는것이지, 일반사용자들이강요할수있는문제는아닙니다.

본조항은본허가서의다른조항들에서무엇이중요하게고려되어야하는지를명확하게설명하기위한목적 으로만들어진것입니다.

제 8 조. 특허나저작권이설정된인터페이스로인해서특정국가에서프로그램의배포와사용이함께또는 개별적으로제한되어있는경우, 본사용허가서를프로그램에적용한최초의저작권자는문제가발생하지않는 국가에한해서프로그램을배포한다는배포상의지역적제한조건을명시적으로설정할수있으며, 이러한사항 은본허가서의일부로간주됩니다.

제 9 조. 자유소프트웨어재단은때때로본사용허가서의개정판이나신판을공표할수있습니다. 새롭게 공표될판은당면한문제나현안을처리하기위해서세부적인내용에차이가발생할수있지만, 그근본정신에는 변함이없을것입니다. 각각의판들은판번호를사용해서구별됩니다. 특정한판번호와그이후판을따른다는 사항이명시된프로그램에는해당판이나그이후에발행된어떠한판을선택해서적용해도무방하고, 판번호를 명시하고있지않은경우에는자유소프트웨어재단이공표한어떠한판번호의판을적용해도무방합니다.

제 10 조. 프로그램의일부를본허가서와배포기준이다른자유프로그램과함께결합하고자할경우에는 해당프로그램의저작자로부터서면승인을받아야합니다. 자유소프트웨어재단이저작권을갖고있는소프 트웨어의경우에는자유소프트웨어재단의승인을얻어야합니다. 우리는이러한요청을수락하기위해서때 때로예외기준을만들기도합니다. 자유소프트웨어재단은일반적으로자유소프트웨어의 2 차적저작물들 을모두자유로운상태로유지시키려는목적과소프트웨어의공유와재활용을증진시키려는두가지목적을기 준으로승인여부를결정할것입니다.

보증의결여

제 11 조. 본허가서를따르는프로그램은무상으로양도되기때문에관련법률이허용하는한도내에서어 떠한형태의보증도제공되지않습니다. 프로그램의저작권자와배포자가공동또는개별적으로별도의보증 을서면으로제공할때를제외하면, 특정한목적에대한프로그램의적합성이나상업성여부에대한보증을포함<br>한어떠한형태의보증도명시적이나묵시적으로설정되지않은 있는그대로의"상태로이프로그램을배 한어떠한형태의보증도명시적이나묵시적으로설정되지않은 포합니다. 프로그램과프로그램의실행에따라발생할수있는모든위험은피양도자에게인수되며이에따른 보수및복구를위한제반경비또한피양도자가모두부담해야합니다.

제 12 조. 저작권자나배포자가프로그램의손상가능성을사전에알고있었다하더라도발생된손실이관 련법규에의해보호되고있거나이에대한별도의서면보증이설정된경우가아니라면, 저작권자나프로그램을 원래의상태또는개작한상태로제공한배포자는프로그램의사용이나비작동으로인해발생된손실이나프로 그램자체의손실에대해책임지지않습니다. 이러한면책조건은사용자나제 3 자가프로그램을조작함으로 써발생된손실이나다른소프트웨어와프로그램을함께동작시키는것으로인해서발생된데이터의상실및부 정확한산출결과에만국한되는것이아닙니다. 발생된손실의일반성이나특수성뿐아니라원인의우발성및 필연성도전혀고려되지않습니다.

복제와개작및배포에관한조건과규정의끝

### F.3 새로운프로그램에 GPL 을적용하는방법

새로운프로그램을개발하고그프로그램이많은사람들에게최대한유용하게사용되기를원한다면, 본허가서 의규정에따라누구나자유롭게개작하고재배포할수있는자유소프트웨어로만드는것이최선의방법입니다. 프로그램을자유소프트웨어로만들기위해서는다음과같은사항을프로그램에추가하면됩니다. 프로그 램에대한보증이제공되지않는다는사실을가장효과적으로전달할수있는방법은원시코드파일의시작부분 에이러한사항을추가하는것입니다. 각각의파일에는최소한저작권을명시한행과본사용허가서의전체내 용을참고할수있는위치정보를명시해야합니다.

프로그램의 이름과 용도를 한 줄 정도로 설명합니다. Copyright (C) 연도 프로그램 저작자의 이름

이 프로그램은 자유 소프트웨어입니다. 소프트웨어의 피양도자는 자유 소프트웨어 재단이 공표한 GNU 일반 공중 사용 허가서 2판 또는 그 이후 판을 임의로 선택해서, 그 규정에 따라 프로그램을 개작하거나

재배포할 수 있습니다.

이 프로그램은 유용하게 사용될 수 있으리라는 희망에서 배포되고 있지만, 특정한 목적에 맞는 적합성 여부나 판매용으로 사용할 수 있으리라는 묵시적인 보증을 포함한 어떠한 형태의 보증도 제공하지 않습니다. 보다 자세한 사항에 대해서는 GNU 일반 공중 사용 허가서를 참고하시기 바랍니다.

GNU 일반 공중 사용 허가서는 이 프로그램과 함께 제공됩니다. 만약, 이 문서가 누락되어 있다면 자유 소프트웨어 재단으로 문의하시기 바랍니다. (자유 소프트웨어 재단: Free Software Foundation, Inc., 59 Temple Place - Suite 330, Boston, MA 02111-1307, USA)

또한, 사용자들이프로그램을배포한사람에게전자메일과서면으로연락할수있는정보를추가해야합니 다.

프로그램이명령어입력방식에의한대화형구조를택하고있다면, 프로그램이대화형방식으로실행되었 을때다음과같은주의사항이출력되어야합니다.

Gnomovision version 69, Copyright (C) 연도 프로그램 저작자의 이름 Gnomovision 프로그램에는 제품에 대한 어떠한 형태의 보증도 제공되지 않습니다. 보다 자세한 사항은 'show w' 명령어를 실행해서 참고할 수 있습니다. 이 프로그램은 자유 소프트웨어입니다. 이 프로그램은 배포 규정을 만족시키는 조건하에서 자유롭게 재배포될 수 있습니다. 배포에 대한 규정들은 'show c' 명령어를 통해서 참고할 수 있습니다.

show w' 와 show c' 는 GPL 의해당부분을출력하기위한가상의명령어입니다. 따라서 show w' 나 show c' 가아닌다른형태를사용해도무방하며, 마우스클릭이나메뉴방식과같은프로그램에적 합한다른형식을사용해도괜찮습니다.

만약, 프로그램저작자가학교나기업과같은단체나기관에고용되어있다면프로그램의자유로운배포를 위해서고용주나해당기관장으로부터프로그램에대한저작권포기각서를받아야합니다. 예를들면다음과 같은형식이될수있다. (아래의문구를실제로사용할경우에는예로사용된이름들을실제이름으로대체하면 됩니다.)

본사는 제임스 해커가 만든 (컴파일러에서 패스를 생성하는) 'Gnomovision' 프로그램에 관련된 모든 저작권을 포기합니다.

1989년 4월 1일 부사장: Ty Coon Ty Coon의 서명

GNU 일반공중사용허가서는자유소프트웨어를독점소프트웨어와함께결합시키는것을허용하지않습 니다. 만약, 작성된프로그램이서브루틴라이브러리일경우에는독점소프트웨어가해당라이브러리를링크 할수있도록허용하는것이보다효과적으로활용될수있는방법이라고생각할수도있을것입니다. 이러한경 우에는본허가서 GNU Lesser General Public License 를사용함으로써소기의목적을충족시킬수있습니다.